# Informazioni tecniche Proline Teqwave MW 500

Misura dei solidi totali mediante trasmissione a microonde

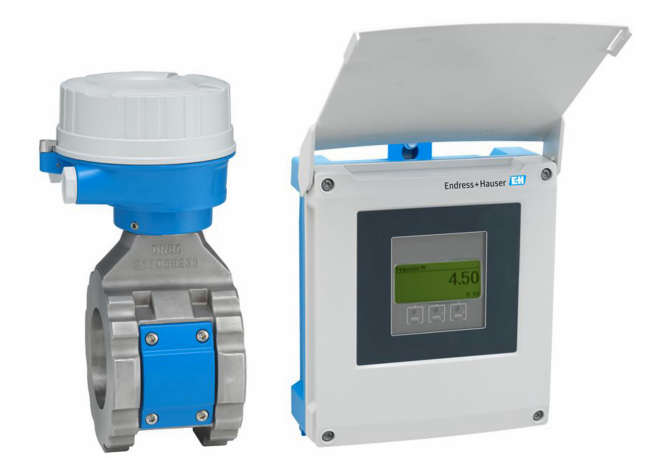

# Misura dei solidi totali per il settore delle acque potabili e reflue, versione separata con un massimo di 4 ingressi/uscite

### Applicazione

- Ideale per la misura dei solidi totali, ad es. per il trattamento dei fanghi negli impianti di trattamento delle acque potabili/ reflue
- Supporta i processi di trattamento dei fanghi (dal fango primario al fango disidratato)

*Caratteristiche del dispositivo*

- Ripetibilità (0,02%)
- Lunghezza di installazione corta
- Misura fino al 50% del contenuto di solidi
- Versione separata con fino a 4 I/O
- Display retroilluminato con Touch Control e accesso WLAN
- Cavo standard tra sensore e trasmettitore

# Vantaggi

- Tubo lucido minor manutenzione grazie all'aderenza ridotta
- Meno punti di misura nel processo misura multiparametro (solidi totali, temperatura, conducibilità)
- Facile installazione costruzione sensore collaudata
- Accesso completo alle informazioni diagnostiche e di processo - numerosi ingressi ed uscite, liberamente combinabili
- Calcolo integrato del carico programmazione semplificata
- Verifica integrata Heartbeat Technology

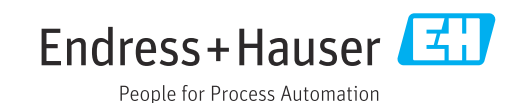

# Indice

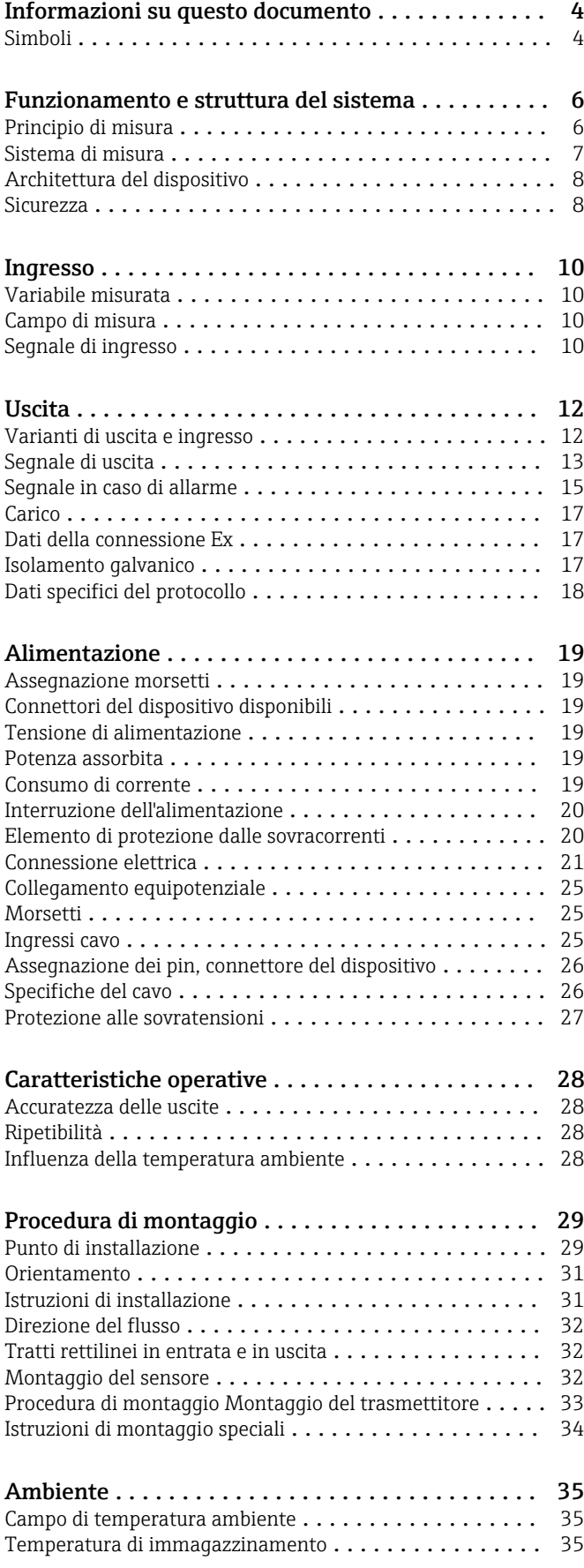

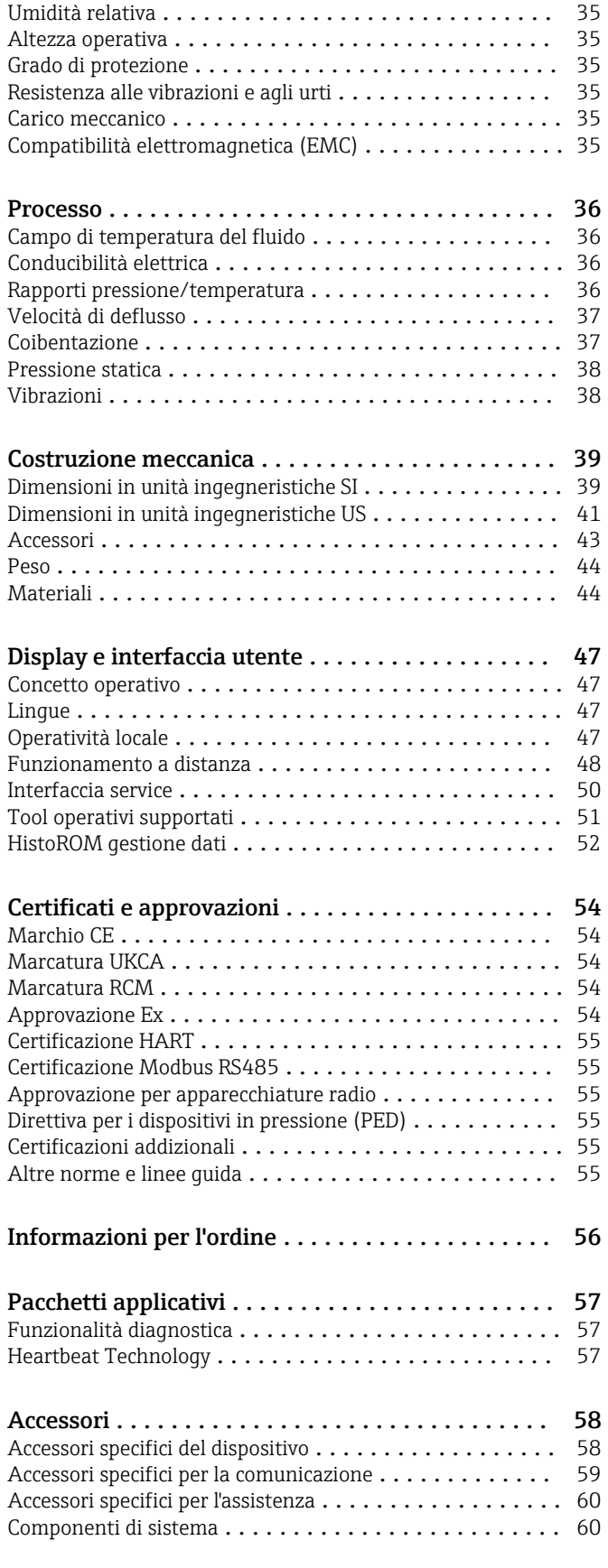

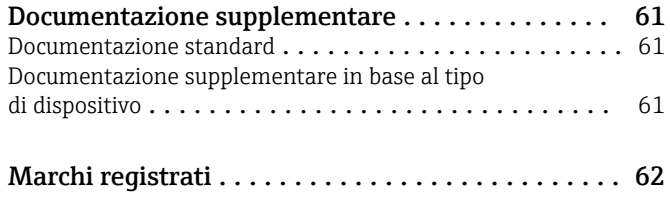

# Informazioni su questo documento

## <span id="page-3-0"></span>Simboli Simboli elettrici

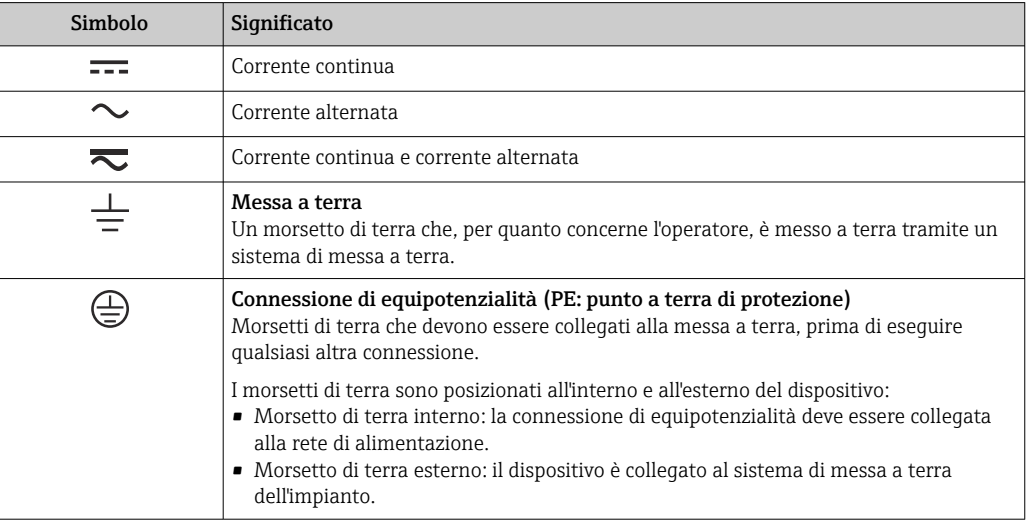

# Simboli specifici della comunicazione

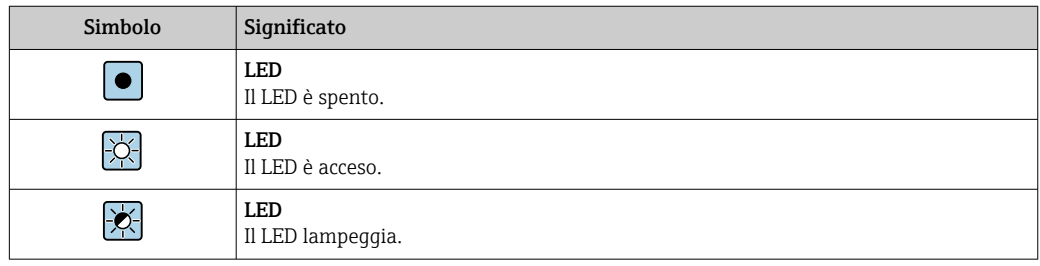

# Simboli per alcuni tipi di informazioni

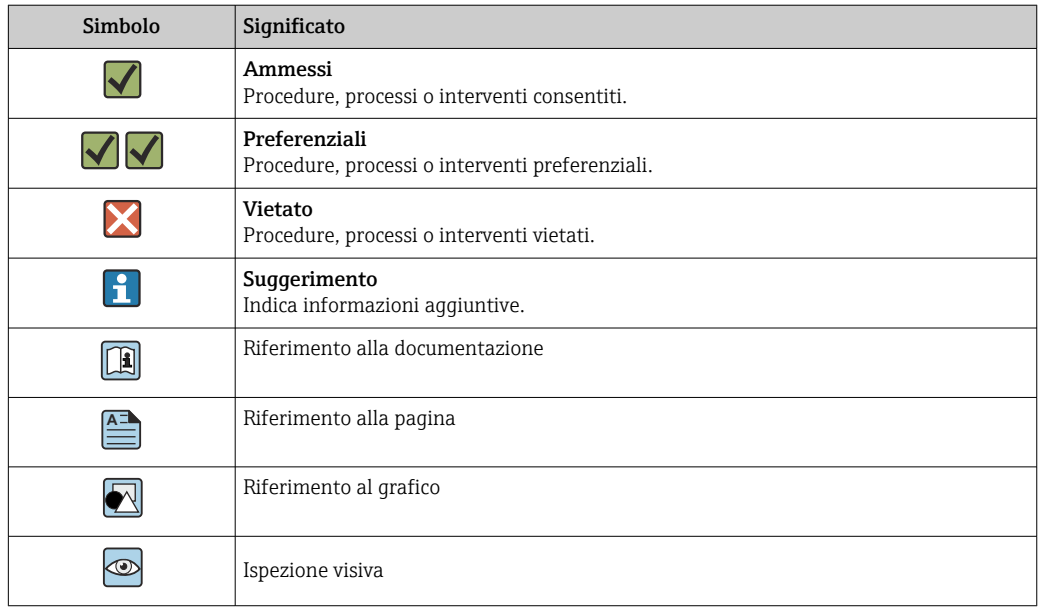

# Simboli nei grafici

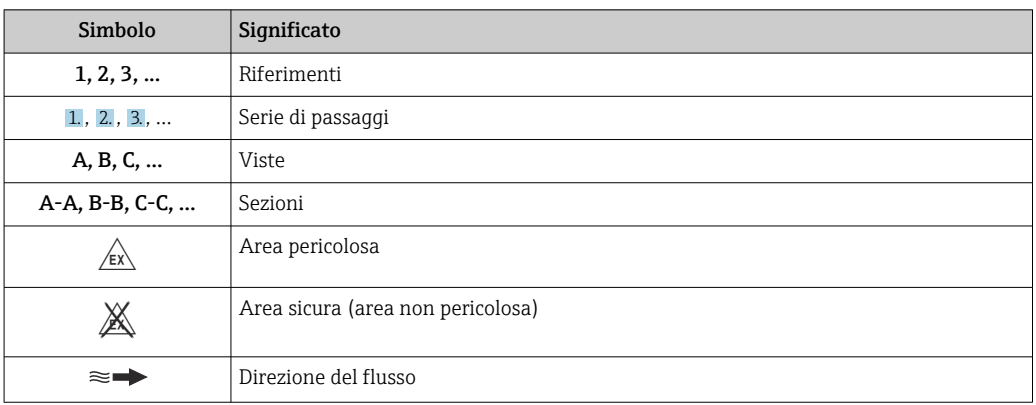

# Funzionamento e struttura del sistema

#### <span id="page-5-0"></span>Principio di misura Trasmissione a microonde

Misura dei solidi totali mediante trasmissione a microonde: il dispositivo misura il time of flight e l'assorbimento della trasmissione a microonde tra due antenne disposte una di fronte all'altra nel tubo di misura. In base a queste variabili, è ad esempio possibile calcolare la permissività del fluido.

Poiché l'acqua ha una maggiore permissività rispetto ai tipici solidi, la percentuale di solidi nell'acqua può essere stabilita in abbinamento ad un modello di miscelazione per fanghi biologici. Il dispositivo misura la temperatura del fluido per compensare gli effetti correlati alla temperatura.

In pratica, durante la messa in servizio del dispositivo è necessario regolare il valore misurato ad un valore di riferimento (ad es. da laboratorio) per ottenere prestazioni di misura ottimali durante il successivo funzionamento. In caso di modifiche significative alle condizioni di processo, si consiglia di ripetere questa regolazione.

Per informazioni dettagliate sulla regolazione del valore misurato, consultare le Istruzioni di  $\boxed{1}$ funzionamento. $\rightarrow$   $\approx 61$ 

La temperatura del fluido viene misurata tramite un sensore di temperatura. La conducibilità del fluido deriva dalla variazione dell'ampiezza e dalla fase del segnale a microonde. Queste due variabili sono fornite anche come segnale di uscita.

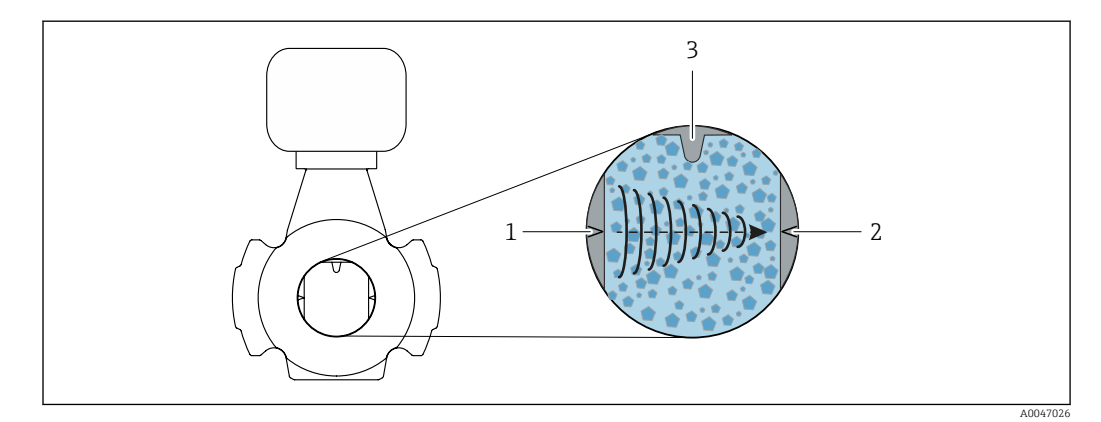

- *1 Antenna trasmettitore*
- *2 Antenna ricevitore*
- *3 Sensore di temperatura*

<span id="page-6-0"></span>Sistema di misura Il sistema di misura è composto da un trasmettitore e da un sensore.

Il dispositivo è disponibile in versione separata: il trasmettitore e il sensore sono montati separatamente tra loro e sono collegati tra loro mediante cavi.

#### **Trasmettitore**

*Proline 500*

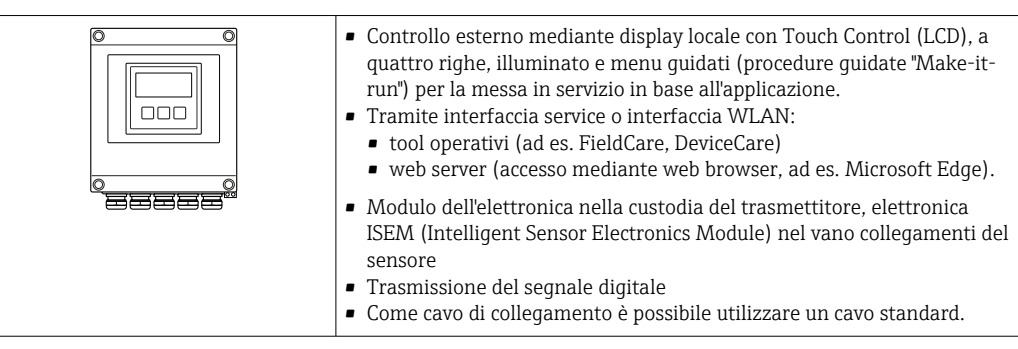

#### Vano collegamenti del sensore

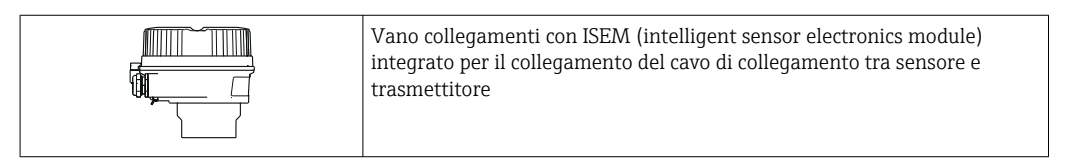

#### Sensore

*Teqwave MW*

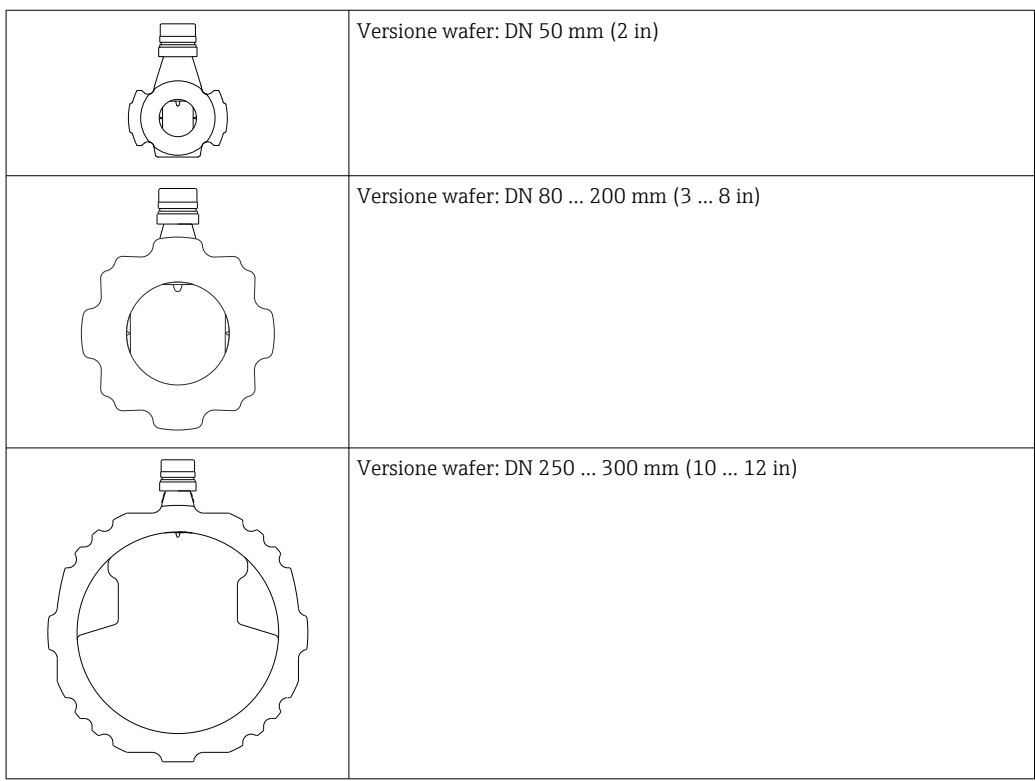

Materiali disponibili per il sistema di misura  $\rightarrow \blacksquare$  44

<span id="page-7-0"></span>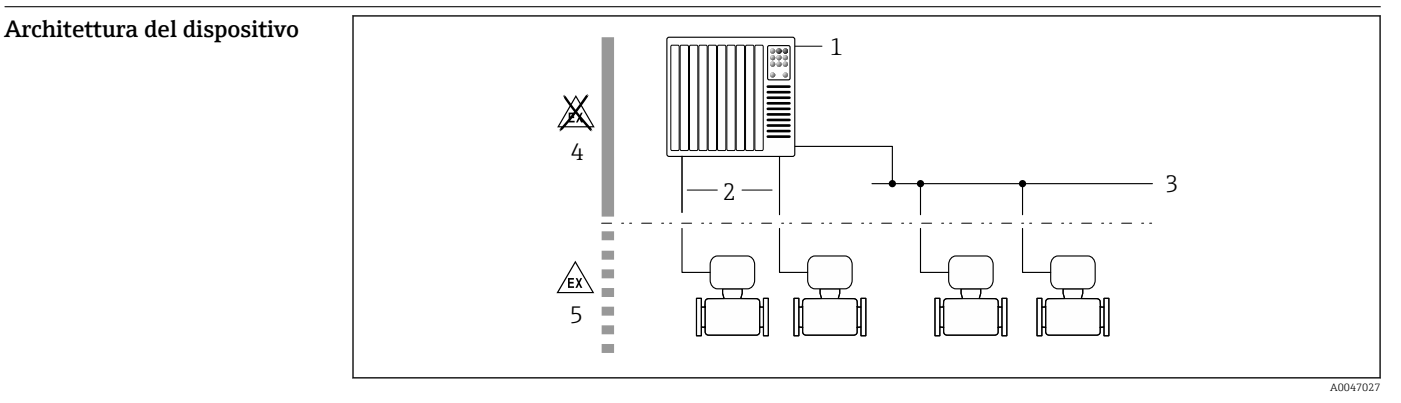

- *1 Possibilità di integrazione dei misuratori in un sistema*
- *1 Sistema di controllo (ad es. PLC)*
- *2 Cavo di collegamento (0/4 ... 20 mA HART ecc.)*
- *3 Bus di campo*
- *4 Area sicura*
- *5 Area pericolosa: Zona 2; Classe I, Divisione 2*

#### Sicurezza Sicurezza IT

La garanzia è valida solo se il prodotto è installato e impiegato come descritto nelle Istruzioni di funzionamento. Il prodotto è dotato di un meccanismo di sicurezza che protegge le sue impostazioni da modifiche involontarie.

Delle misure di sicurezza IT, che forniscono una protezione addizionale al prodotto e al trasferimento dei dati associati, devono essere implementate dagli stessi operatori secondo i loro standard di sicurezza.

#### Funzioni informatiche di sicurezza specifiche del dispositivo

Il dispositivo offre varie funzioni specifiche per favorire la sicurezza dell'operatore. Queste funzioni possono essere configurate dall'utente e, se utilizzate correttamente, garantiscono una maggiore sicurezza operativa. Quello che segue è un elenco delle funzioni più importanti:

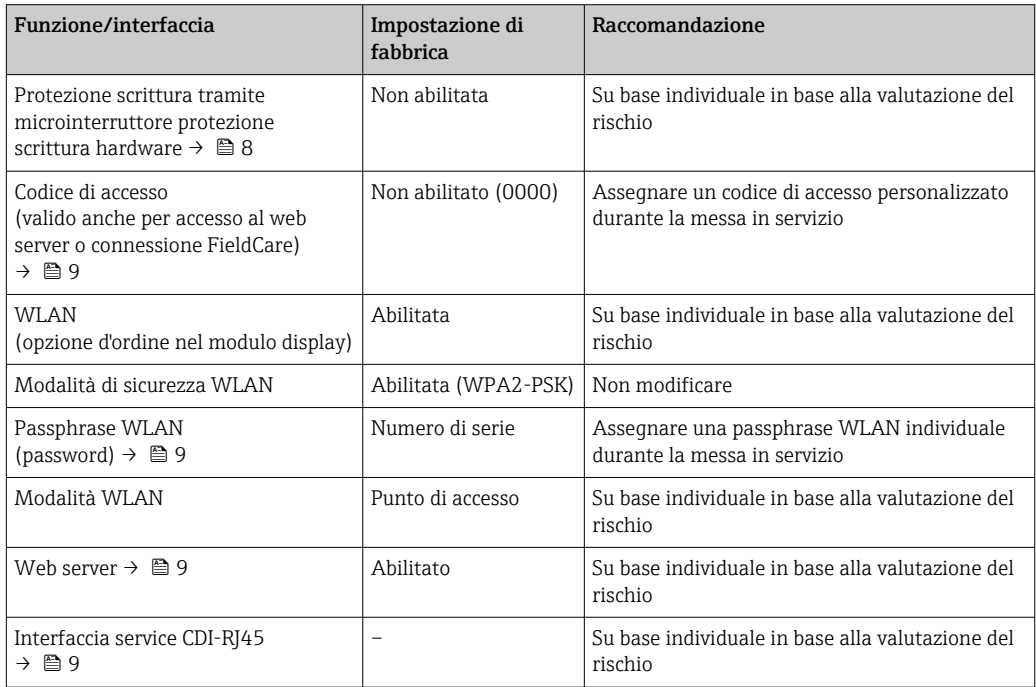

*Protezione dell'accesso mediante protezione scrittura hardware*

L'accesso in scrittura ai parametri del dispositivo tramite display locale, web browser o tool operativo (ad es. FieldCare, DeviceCare) può essere disabilitato tramite un selettore di protezione scrittura (DIP <span id="page-8-0"></span>switch sul modulo dell'elettronica principale). Quando la protezione scrittura hardware è abilitata, l'accesso ai parametri è di sola lettura.

Il dispositivo viene spedito con la protezione scrittura hardware disabilitata.

#### *Protezione dell'accesso mediante password*

Sono disponibili varie password per proteggere l'accesso in scrittura ai parametri del dispositivo o l'accesso al dispositivo tramite l'interfaccia WLAN.

• Codice di accesso specifico dell'utente

Protegge l'accesso in scrittura ai parametri del dispositivo mediante display locale, web browser o tool operativo (ad es. FieldCare, DeviceCare). L'autorizzazione di accesso è regolamentata in modo univoco, utilizzando un codice di accesso specifico dell'utente.

- Frase d'accesso WLAN La chiave di rete protegge una connessione tra un'unità operativa (ad es. notebook o tablet) e il dispositivo mediante interfaccia WLAN e può essere ordinata come opzione.
- Modalità di infrastruttura Quando il dispositivo funziona in modalità di infrastruttura, la passphrase WLAN corrisponde alla passphrase WLAN configurata sul lato dell'operatore.

#### *Codice di accesso specifico dell'utente*

L'accesso in scrittura ai parametri del dispositivo tramite display locale, web browser o tool operativo (ad es. FieldCare, DeviceCare) può essere protetto tramite il codice di accesso specifico dell'utente, modificabile.

#### *WLAN passphrase: funzionamento come punto di accesso WLAN*

La chiave di rete protegge la connessione tra unità operativa (ad es. computer portatile o tablet) e dispositivo tramite l'interfaccia WLAN , che è disponibile in opzione. L'autenticazione WLAN della chiave di rete è conforme allo standard IEEE 802.11.

La chiave di rete, variabile a seconda del dispositivo, è predefinita alla consegna. La chiave può essere modificata tramite sottomenu WLAN settings in parametro WLAN passphrase.

#### *Modalità di infrastruttura*

SSID e passphrase sul lato del sistema proteggono la connessione tra dispositivo e punto di accesso WLAN. Per l'accesso, contattare il relativo amministratore di sistema.

#### *Note generali sull'uso delle password*

- Il codice di accesso e la chiave di rete forniti con il dispositivo per motivi di sicurezza devono essere cambiati durante la messa in servizio.
- Per la definizione e la gestione del codice di accesso e della chiave di rete, attenersi alle regole generali per la creazione di una password sicura.
- L'utente deve gestire con attenzione il codice di accesso e la chiave di rete, garantendone la sicurezza.

*Accesso mediante web server*

Con il web server integrato, è possibile comandare e configurare il dispositivo mediante un web browser. La connessione viene stabilita tramite interfaccia service (CDI-RJ45) o interfaccia WLAN.

Il dispositivo è consegnato con il web server abilitato. Il web server può essere disabilitato, se necessario, mediante il parametro Funzionalità Web server (ad es. dopo la messa in servizio).

Le informazioni relative al dispositivo e allo stato possono essere nascoste dalla pagina di login per impedire accessi non autorizzati.

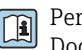

Per informazioni approfondite sui parametri del dispositivo, consultare: Documentazione "Descrizione dei parametri dello strumento" →  $\triangleq$  61.

#### *Accesso mediante interfaccia service (CDI-RJ45)*

Il dispositivo può essere collegato a una rete mediante l'interfaccia service (CDI-RJ45). Delle funzioni specifiche del dispositivo garantiscono il suo funzionamento sicuro in rete.

Si raccomanda il rispetto degli standard e delle direttive industriali rilevanti, definiti dai comitati di sicurezza nazionali e internazionali, come secondo IEC/ISA62443 o IEEE. Comprendono misure di sicurezza organizzative, come l'assegnazione delle autorizzazioni di accesso e, anche, interventi tecnici, come la segmentazione della rete.

<span id="page-9-0"></span>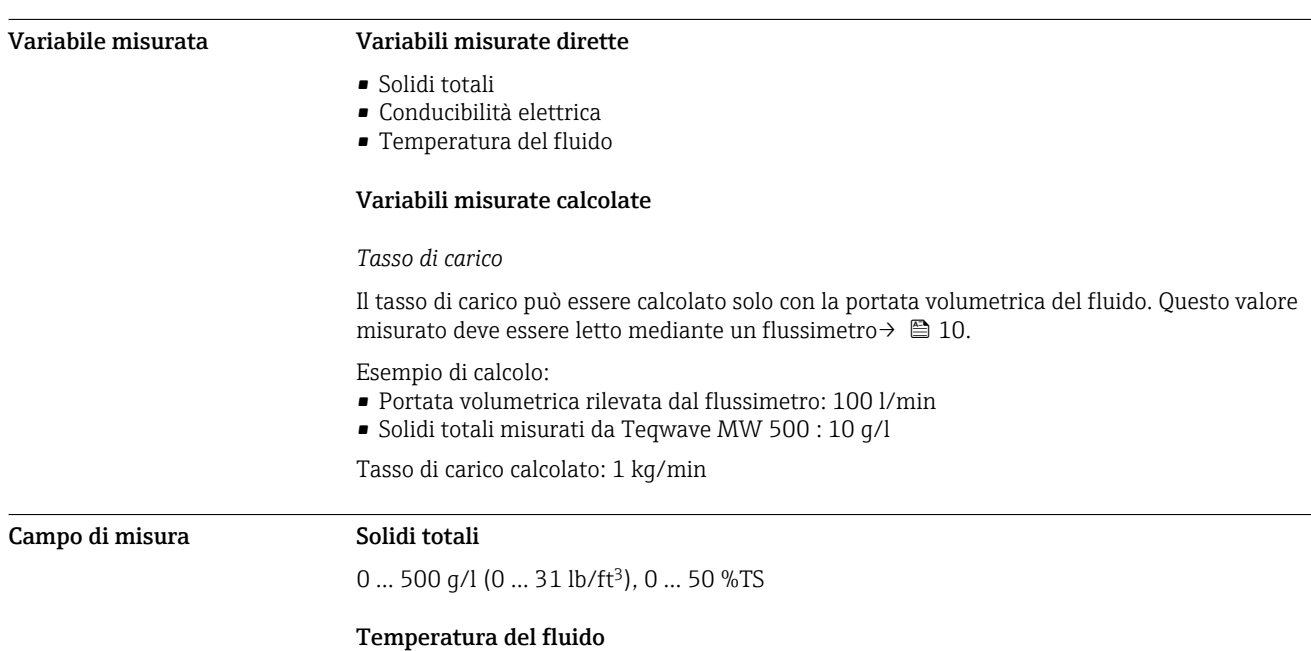

# Ingresso

0 ... 80 ℃ (32 ... 176 °F)

#### Conducibilità elettrica

Per garantire una misura corretta, la conducibilità elettrica del fluido non deve superare il H campo di misura della conducibilità elettrica compensata dalla temperatura.

*Campo di misura per conducibilità elettrica compensata dalla temperatura a 25 °C (77 °F)*

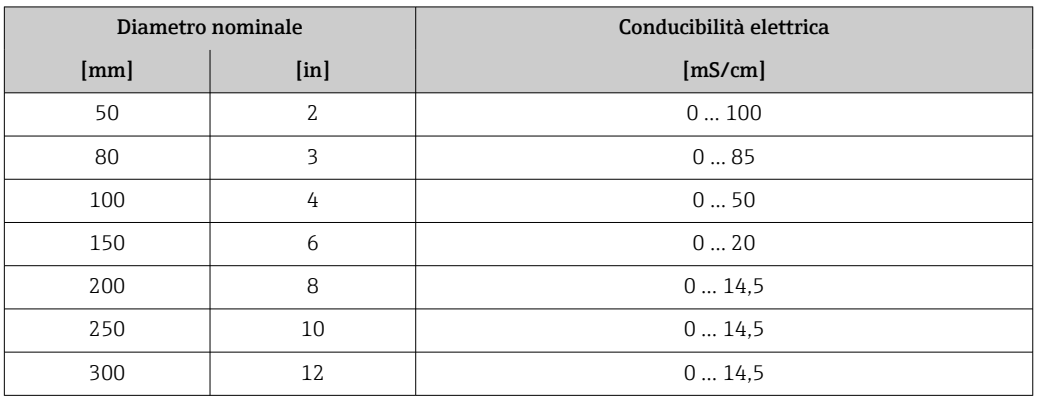

#### Segnale di ingresso Varianti di uscita e ingresso

→ ■ 12

#### Valori misurati esterni

Per il calcolo del tasso di carico occorre conoscere la portata volumetrica dl fluido. Questo valore può essere misurato utilizzando un flussimetro, ad es. Proline Promag W 400.

La portata volumetrica può essere letta come un segnale in ingresso mediante il protocollo HART o l'ingresso in corrente 4...20 mA da Teqwave MW e utilizzata per calcolare il tasso di carico.

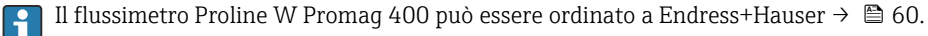

#### *Ingresso in corrente*

Le variabili misurate possono essere trasferite dal sistema di automazione al dispositivo mediante l'ingresso in corrente  $\rightarrow \blacksquare$  11.

### <span id="page-10-0"></span>*Comunicazione digitale*

Le variabili misurate possono essere trasferite dal sistema di automazione al dispositivo mediante:

- Protocollo HART
- Modbus RS485

## Ingresso in corrente 4...20 mA

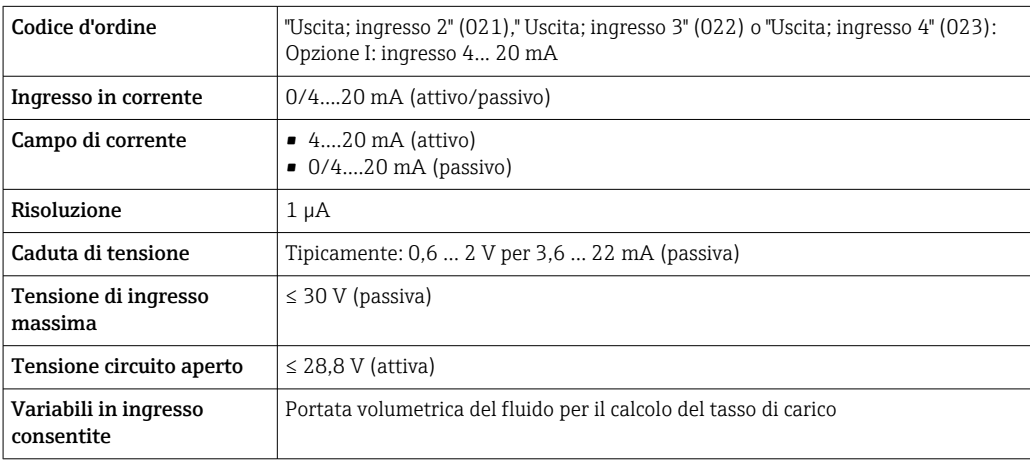

# Ingresso di stato

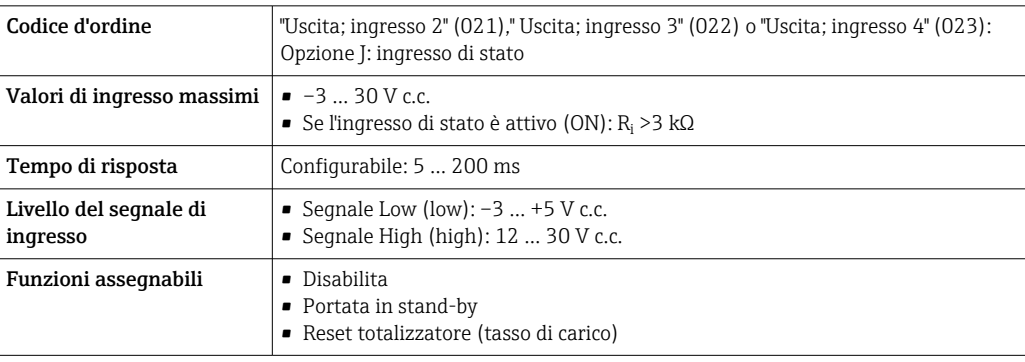

# Uscita

<span id="page-11-0"></span>Varianti di uscita e ingresso A seconda dell'opzione selezionata per uscita/ingresso 1, sono disponibili diverse opzioni per le altre uscite e gli altri ingressi. Per ogni ingresso/ingresso 1...4, è possibile selezionare una sola opzione. La seguente tabella deve essere letta verticalmente (↓).

## Uscita/ingresso 1 e possibili opzioni per uscite/ingressi 2... 4

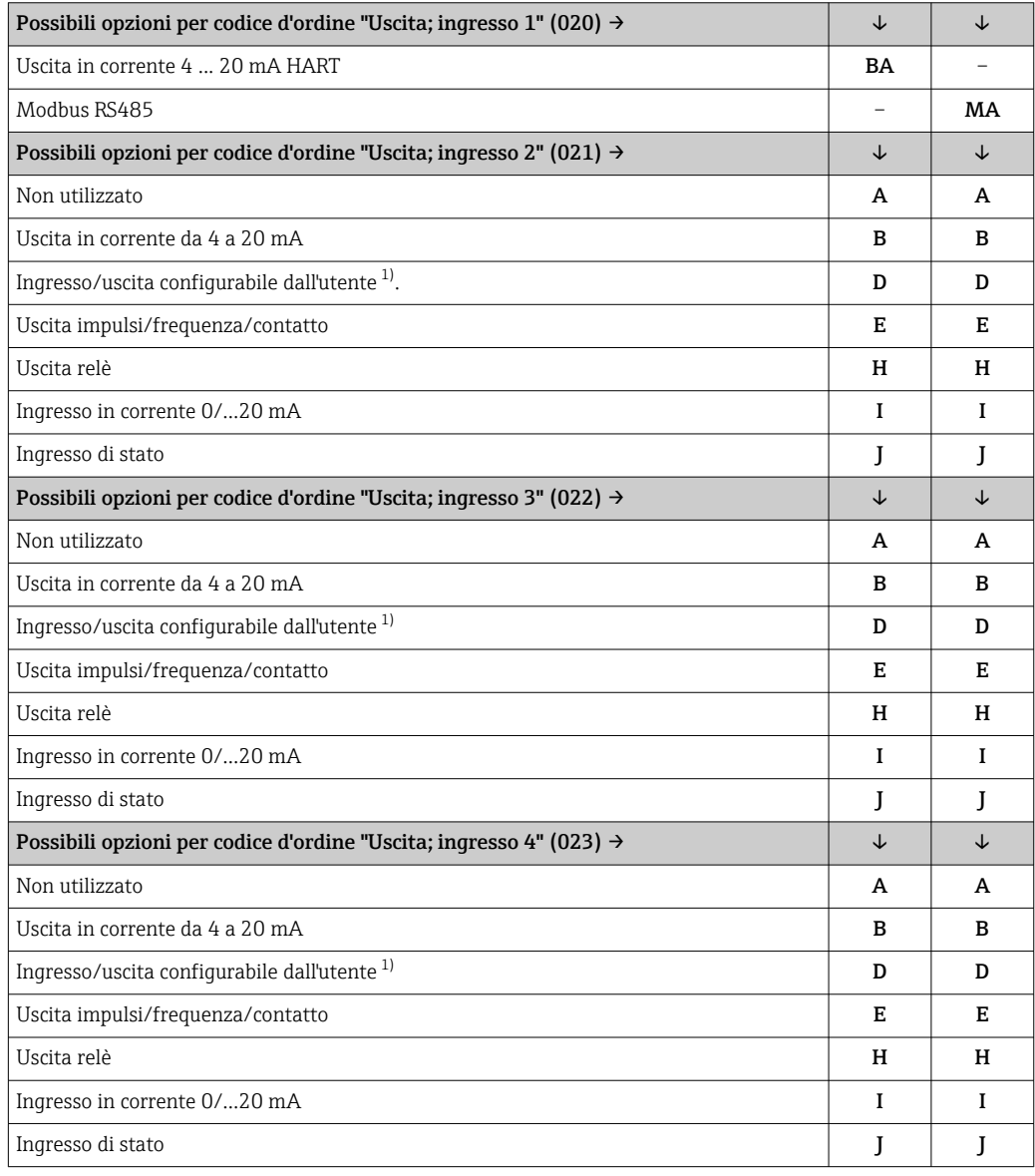

1) Un ingresso o un'uscita specifico/a può essere assegnato a un ingresso/uscita configurabile dall'utente

# <span id="page-12-0"></span>Segnale di uscita Uscita in corrente 4 ... 20 mA HART

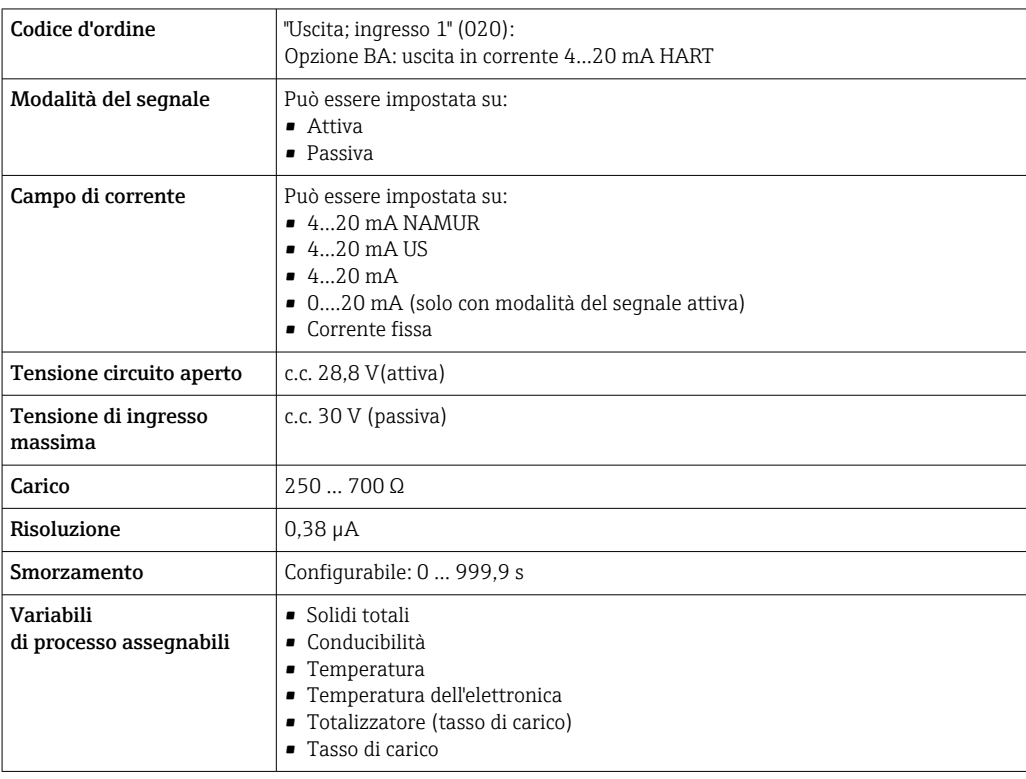

#### Modbus RS485

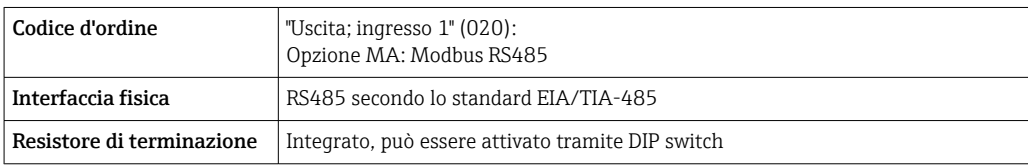

# Uscita in corrente da 4 a 20 mA

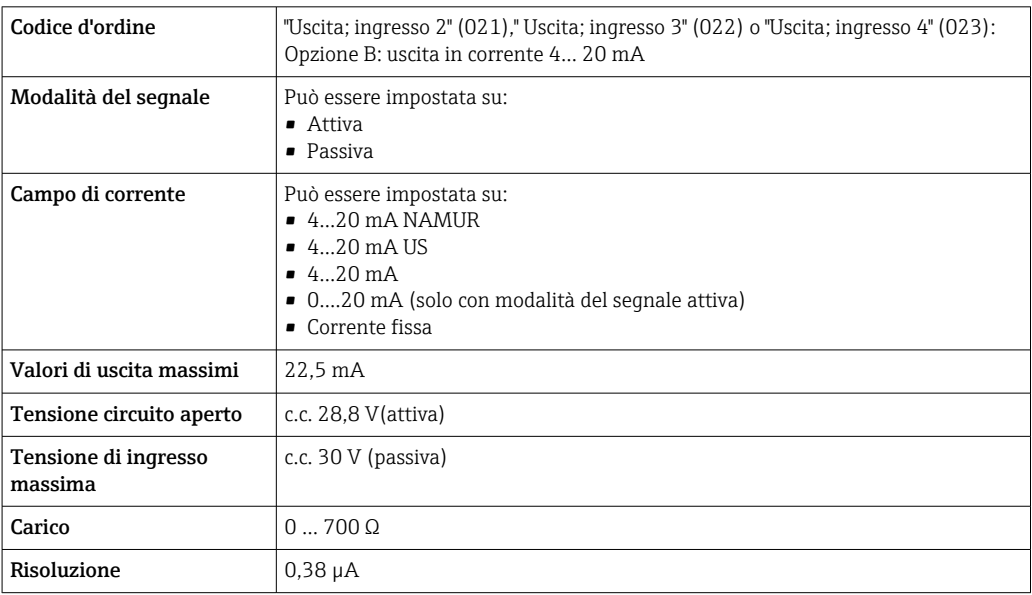

<span id="page-13-0"></span>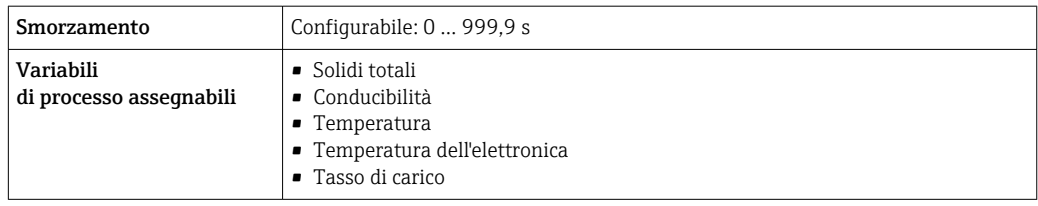

# Uscita impulsi/frequenza/contatto

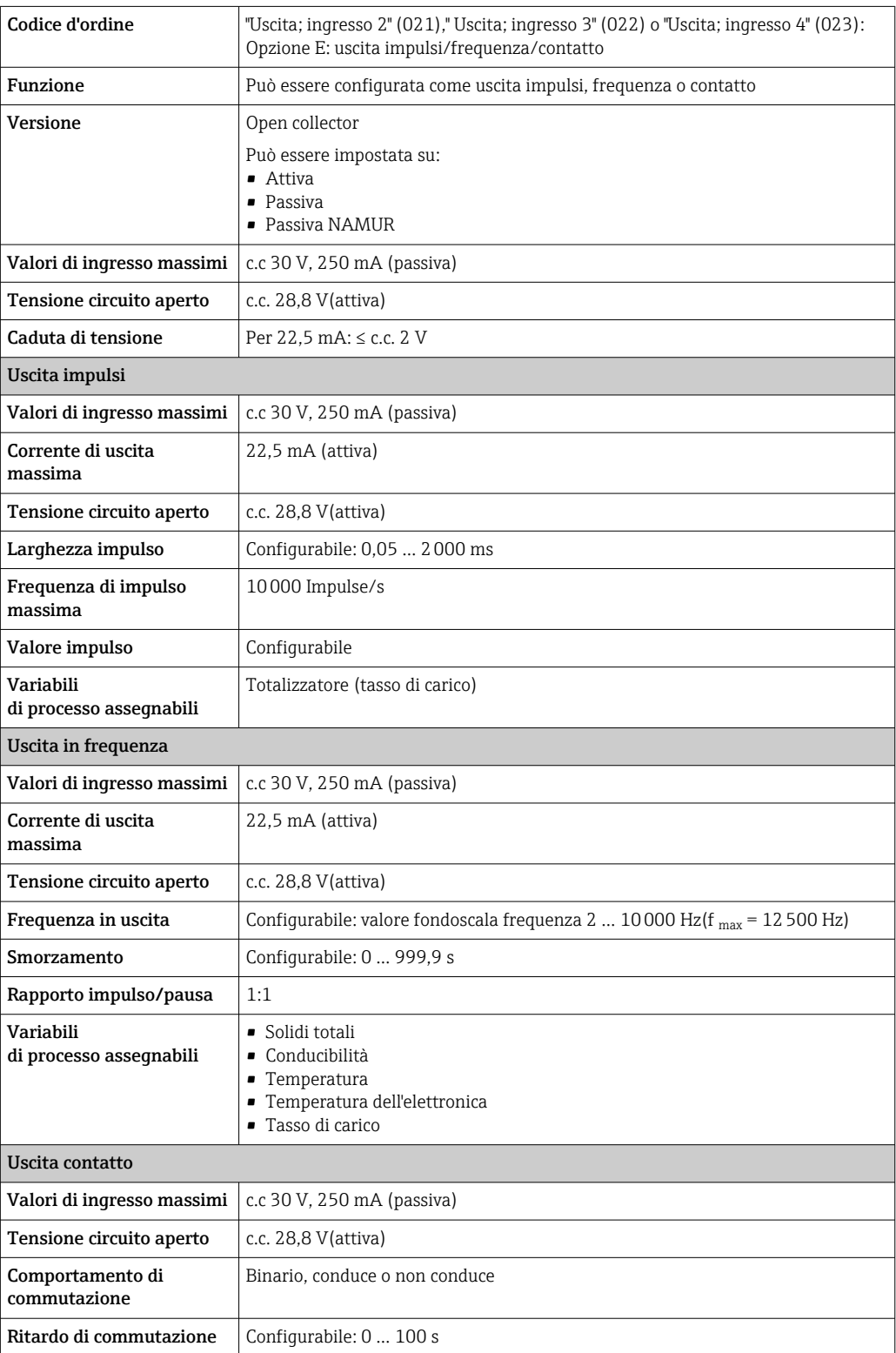

<span id="page-14-0"></span>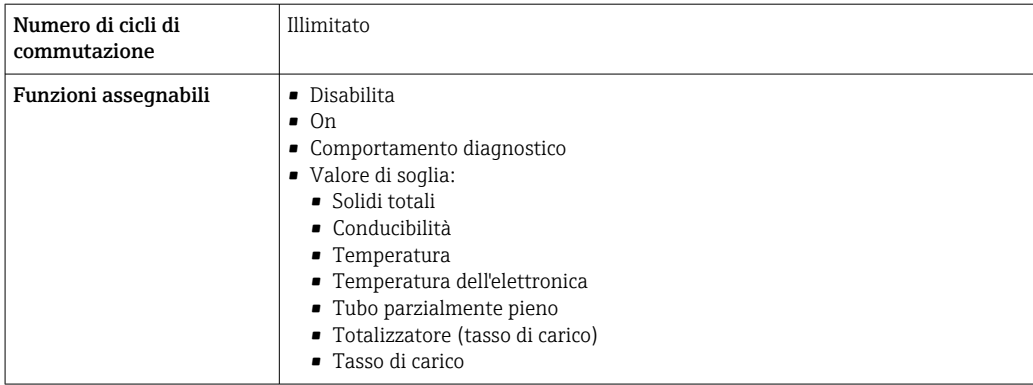

## Uscita relè

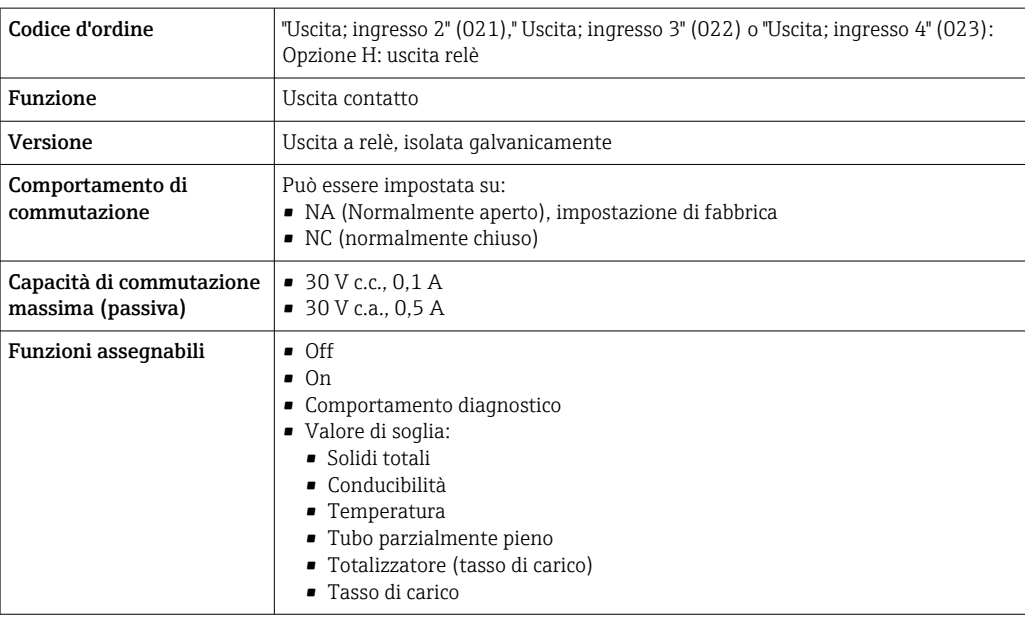

# Ingresso/uscita configurabile dall'utente

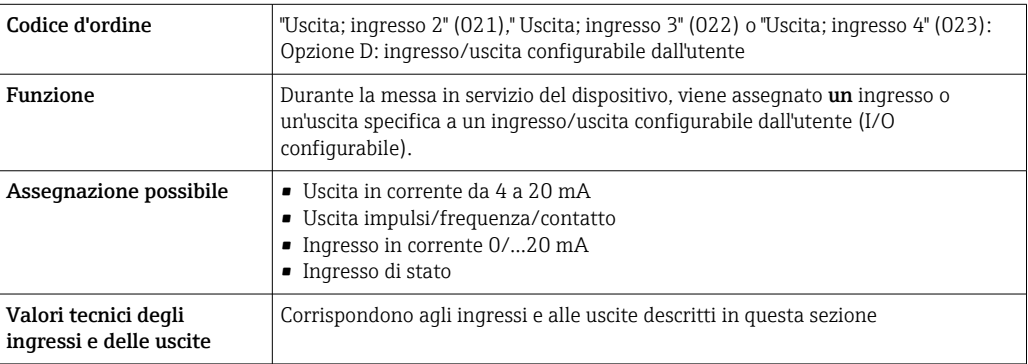

# Segnale in caso di allarme Uscita in corrente HART

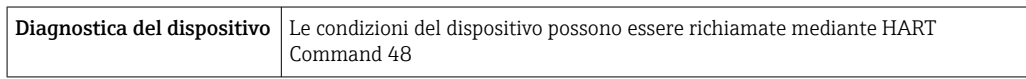

### Modbus RS485

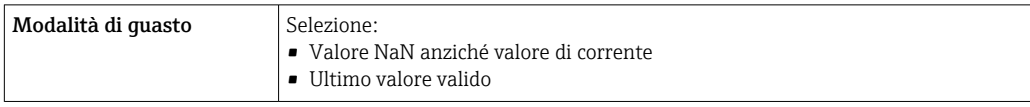

# Uscita in corrente 0/4...20 mA

*4...20 mA*

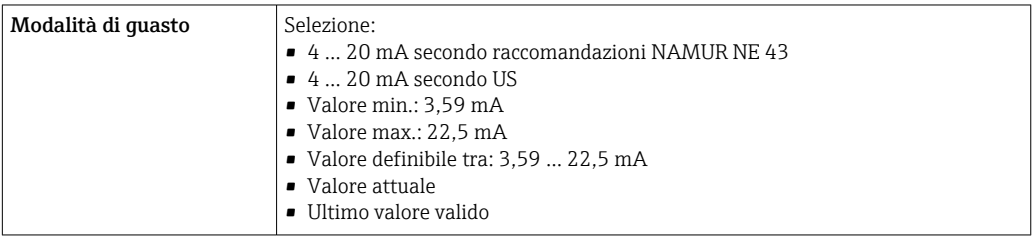

# *0...20 mA*

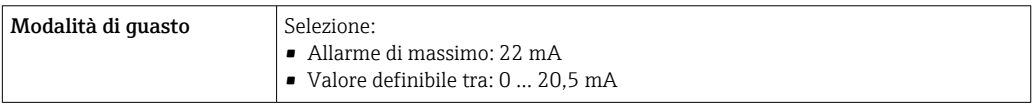

## Uscita impulsi/frequenza/contatto

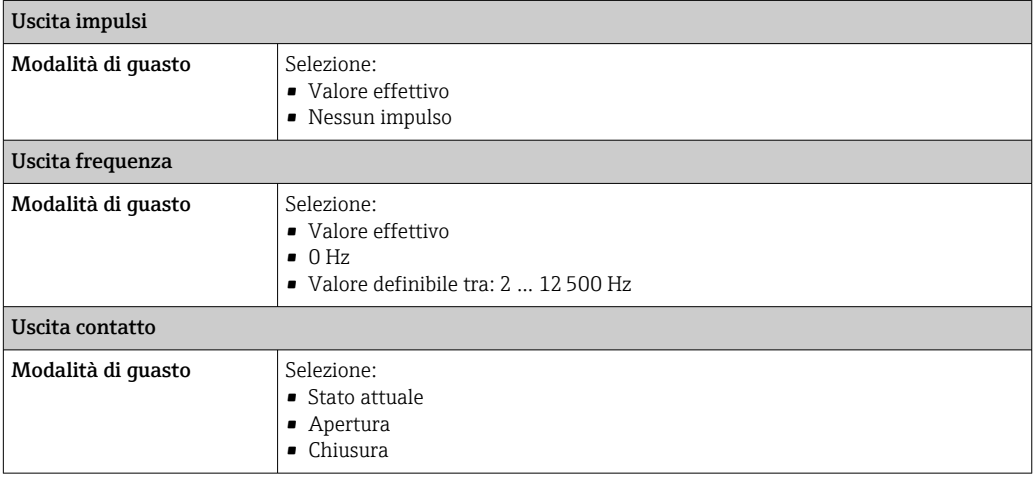

## Uscita a relè

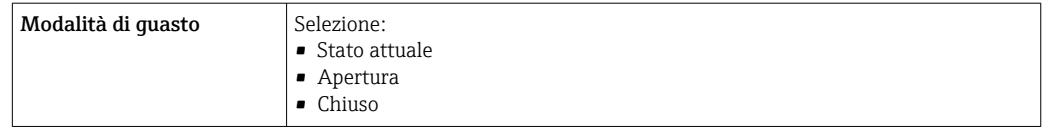

# Display locale

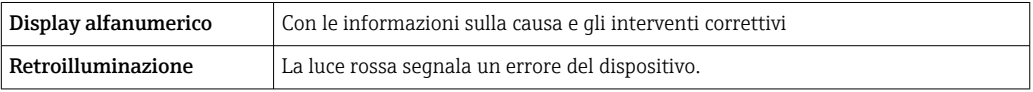

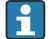

Segnale di stato secondo raccomandazione NAMUR NE 107

### <span id="page-16-0"></span>Interfaccia/protocollo

- Mediante comunicazione digitale:
	- Protocollo HART
	- Modbus RS485
- Mediante interfaccia service
	- Interfaccia service CDI-RJ45
	- Interfaccia WLAN

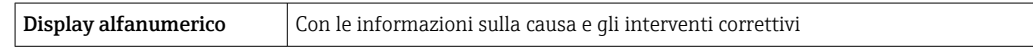

# Web browser

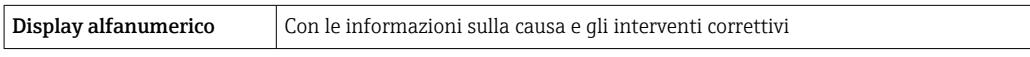

### Diodi a emissione di luce (LED)

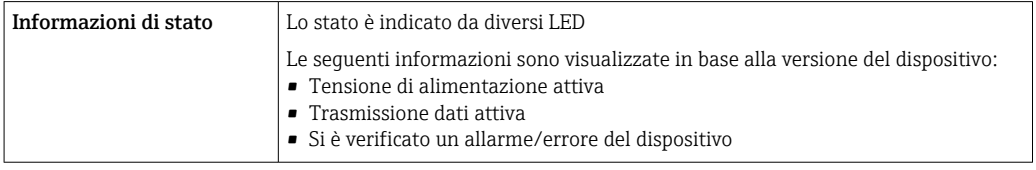

## **Carico** Segnale di uscita  $\rightarrow \Box$  13

## Dati della connessione Ex Valori correlati alla sicurezza

*Codice d'ordine per "Uscita; ingresso 1"*

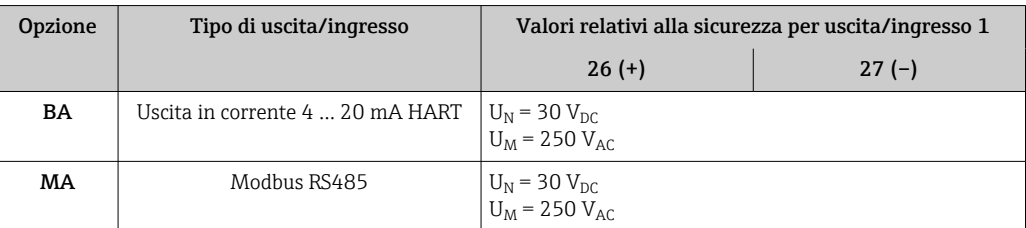

*Codice d'ordine per "Uscita; ingresso 2"," Uscita; ingresso 3" e "Uscita; ingresso 4"*

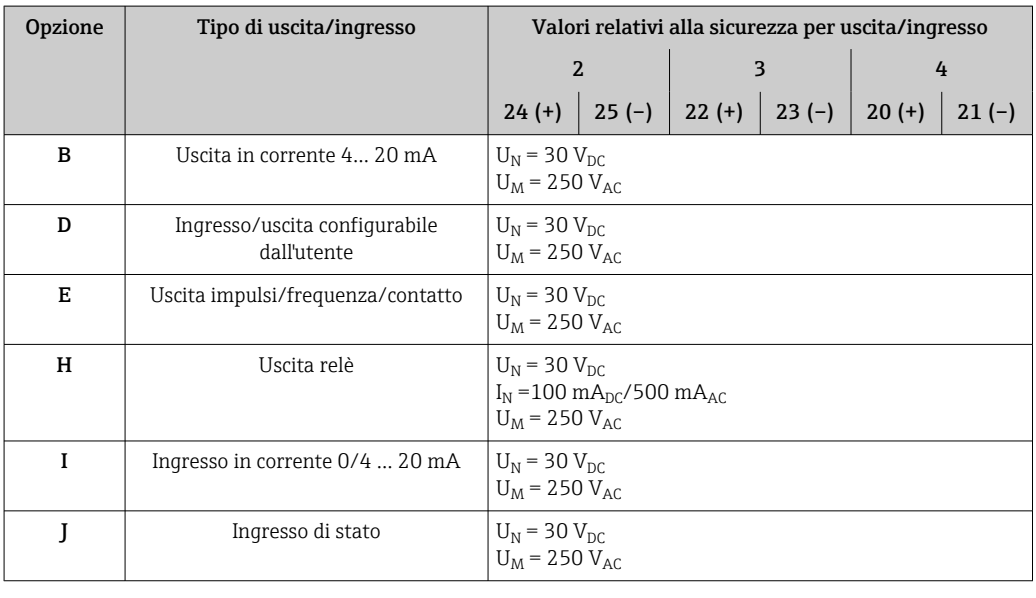

Isolamento galvanico Le uscite sono isolate galvanicamente tra loro e dalla terra (PE).

# <span id="page-17-0"></span>Dati specifici del protocollo HART

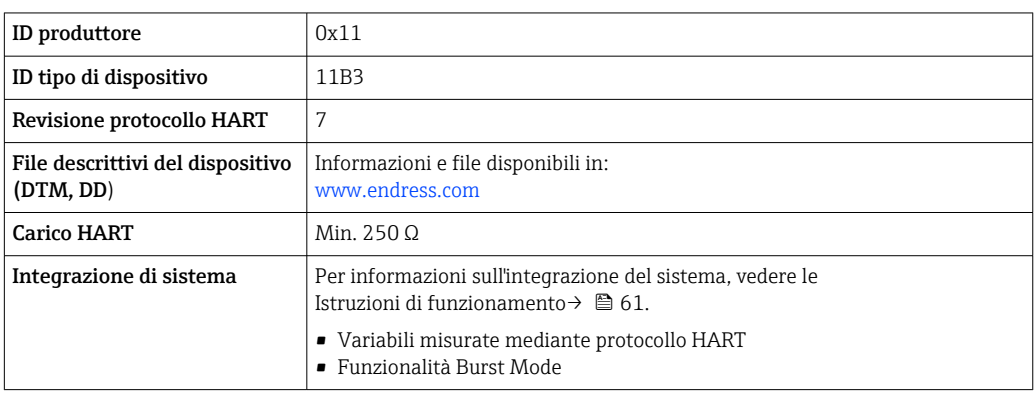

# Dati specifici del protocollo

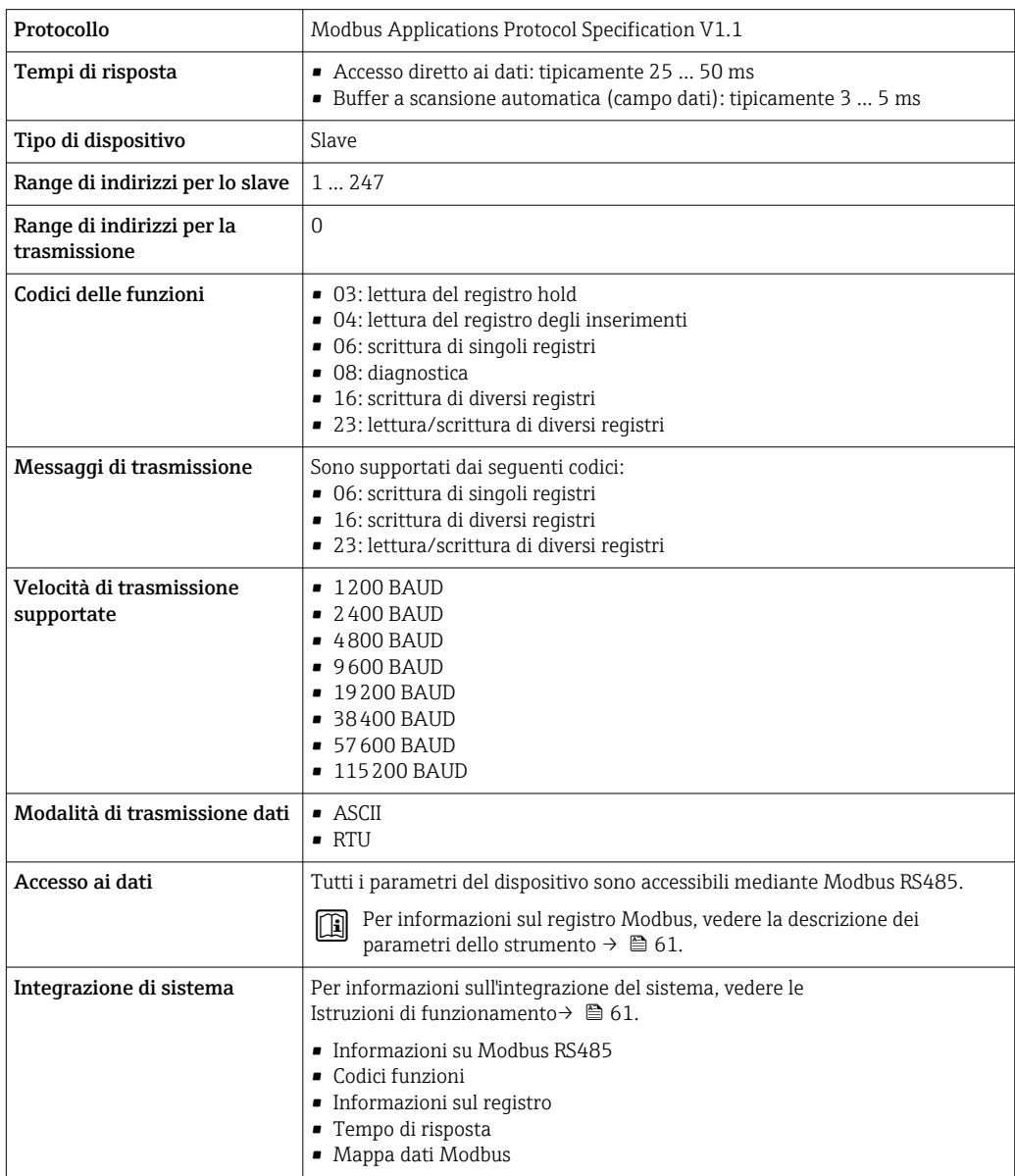

# Alimentazione

### <span id="page-18-0"></span>Assegnazione morsetti Trasmettitore: tensione di alimentazione, ingressi/uscite

*HART*

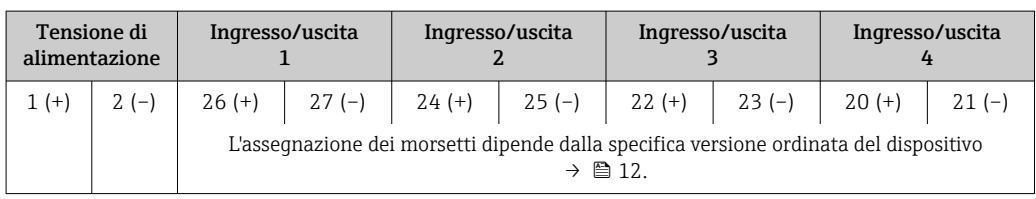

#### *Modbus RS485*

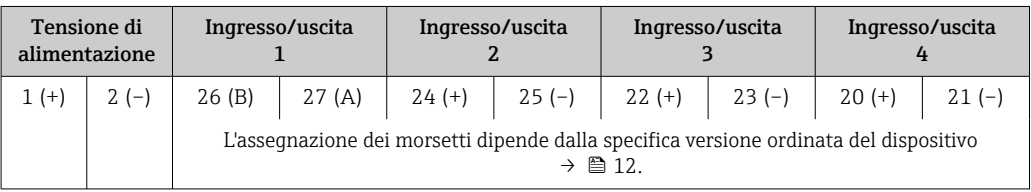

#### Vano collegamenti per trasmettitore e sensore: cavo di collegamento

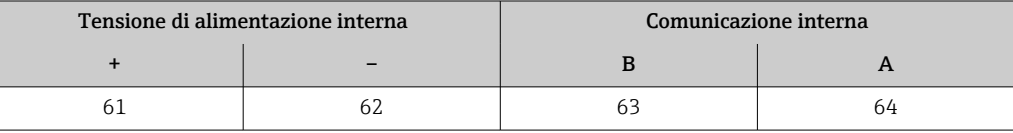

#### Connettori del dispositivo disponibili

I connettori del dispositivo non possono essere utilizzati in area pericolosa!  $\mathbf{r}$ 

# Connettore del dispositivo per la connessione all'interfaccia service:

Codice d'ordine per "Accessorio installato"

Opzione NB, adattatore RJ45 M12 (interfaccia service)  $\rightarrow \blacksquare$  26

Codice d'ordine per "Accessorio installato", opzione NB: "Adattatore RJ45 M12 (interfaccia service)"

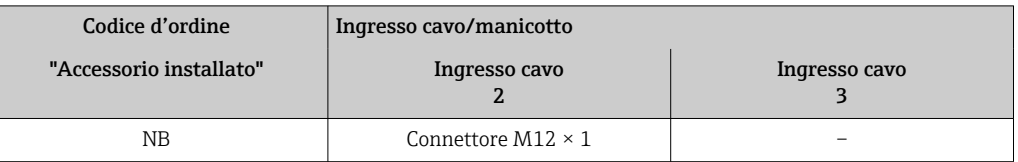

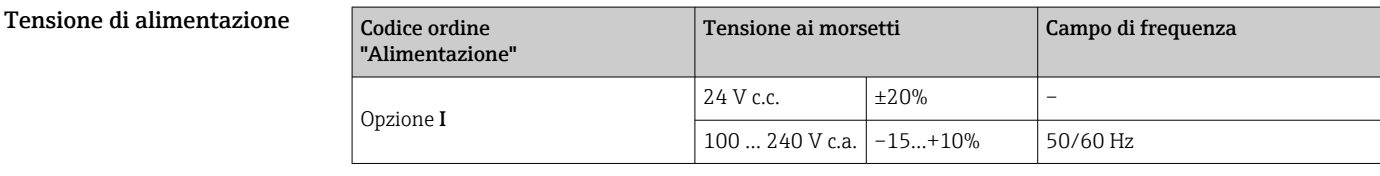

Potenza assorbita Trasmettitore

Max. 10 W (alimentazione attiva)

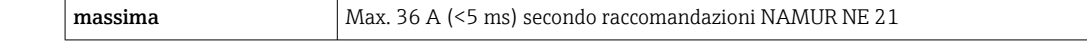

Consumo di corrente Trasmettitore

• Max. 400 mA (24 V)

• Max. 200 mA (110 V, 50/60 Hz; 230 V, 50/60 Hz)

<span id="page-19-0"></span>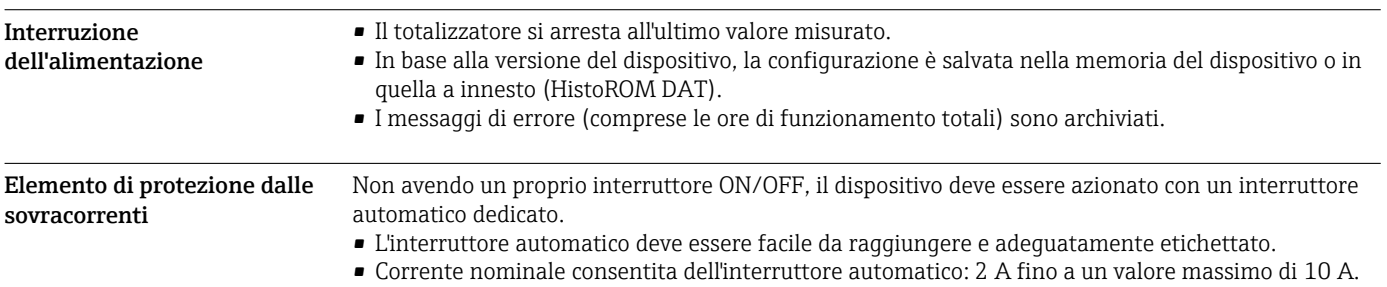

#### <span id="page-20-0"></span>Connessione elettrica Connessione del cavo di collegamento

Il sensore e il trasmettitore, che sono montati imposizioni separate, sono collegati tra loro per mezzo di un cavo di collegamento. Il cavo viene collegato attraverso il vano collegamenti del sensore e la custodia del trasmettitore.

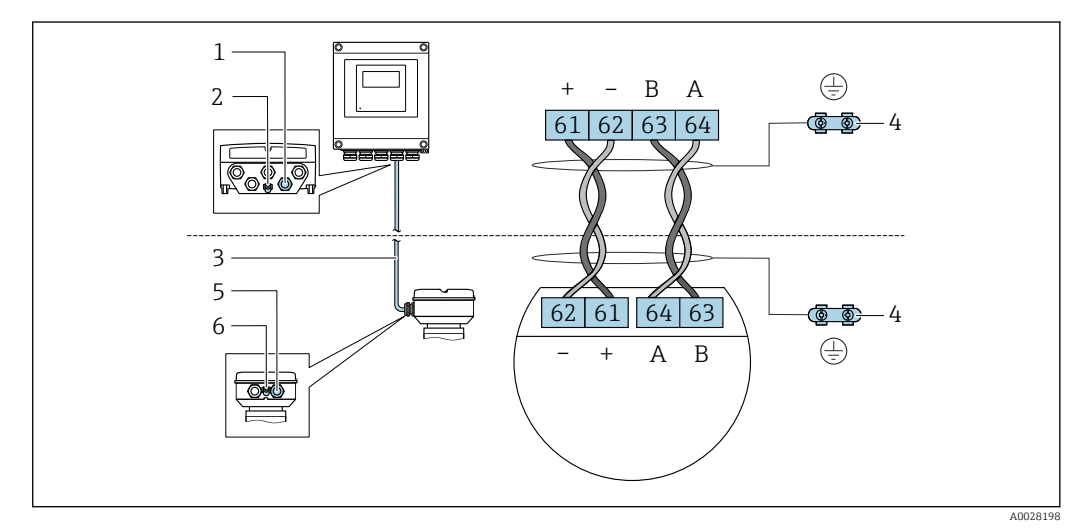

- *1 Ingresso cavo sulla custodia del trasmettitore*
- *2 Connessione morsetti per equalizzazione di potenziale (PE)*
- *3 Cavo di collegamento comunicazione ISEM*
- *4 Messa a terra mediante connessione di terra; nella versione con connettore dispositivo, la messa a terra è realizzata utilizzando lo stesso connettore.*
- *5 Ingresso cavo o connessione per connettore per dispositivo sul vano collegamenti del sensore*
- *6 Connessione morsetti per equalizzazione di potenziale (PE)*

#### Connessione al trasmettitore

Assegnazione dei morsetti → ■ 19

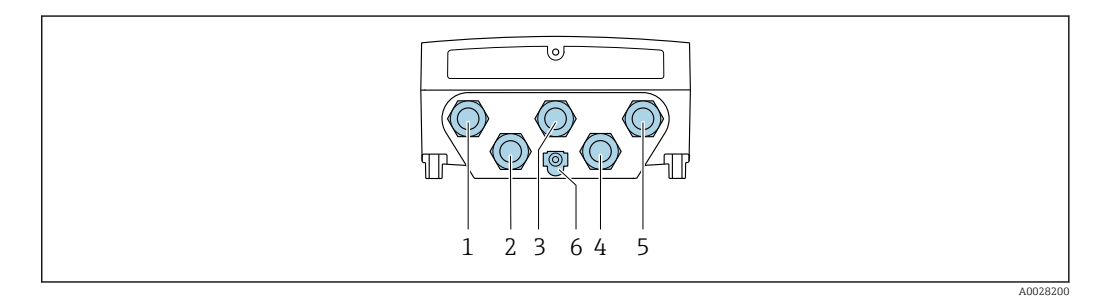

- *1 Connessione morsetti per tensione di alimentazione*
- 
- *2 Connessione morsetti per trasmissione segnali, ingresso/uscita 3 Connessione morsetti per trasmissione segnali, ingresso/uscita*
- *4 Connessione del morsetto per cavo di collegamento tra sensore e trasmettitore*
- *5 Connessione morsetti per trasmissione segnali, ingresso/uscita; opzionale: connessione dell'antenna WLAN*
	- *esterna*
- *6 Connessione morsetti per equalizzazione di potenziale (PE)*

H

In opzione è disponibile un adattatore per RJ45 (non-EX) al connettore M12: Codice d'ordine per "Accessori", opzione NB: "Adattatore RJ45 M12 (interfaccia service)"

L'adattatore collega l'interfaccia service (CDI-RJ45) a un connettore M12 montato nell'ingresso cavo. La connessione all'interfaccia service può quindi essere realizzata mediante un connettore M12 senza aprire il dispositivo.

Connessione di rete mediante interfaccia service (CDI-RJ45) → ■ 50

#### Esempi di connessione

*Uscita in corrente 4 ... 20 mA HART*

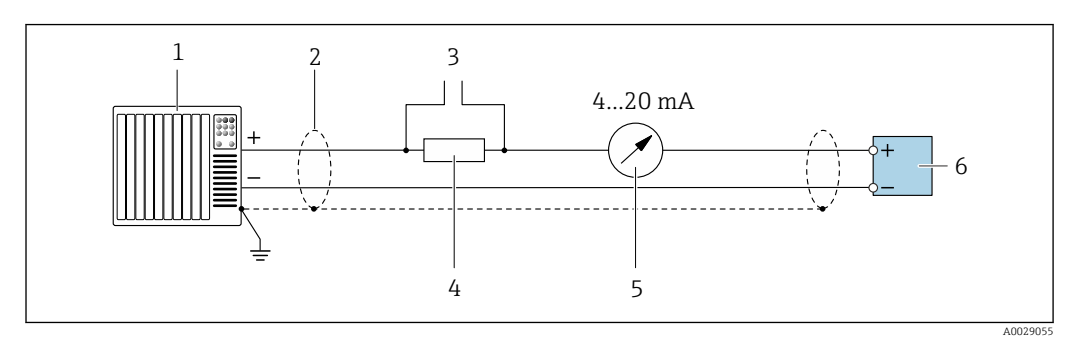

 *2 Esempio di connessione per uscita in corrente 4 ... 20 mA HART (attiva)*

- *1 Sistema di automazione con ingresso in corrente (ad es. PLC)*
- *2 Schermatura del cavo di massa a un'estremità. La schermatura del cavo deve essere messa a terra su ambedue le estremità per rispettare i requisiti EMC; rispettare le specifiche del cavo →* ■ 26
- *3 Connessione per dispositivi operativi HART*  $\rightarrow$  **■** 48<br>*4 Resistore per comunicazione HART* ( $\geq$  250 Ω): non su
- *4 Resistore per comunicazione HART (≥ 250 Ω): non superare il carico massimo di [→ 13](#page-12-0)*
- *5 Display analogico: rispettare il carico massimo [→ 13](#page-12-0)*
- *6 Trasmettitore*

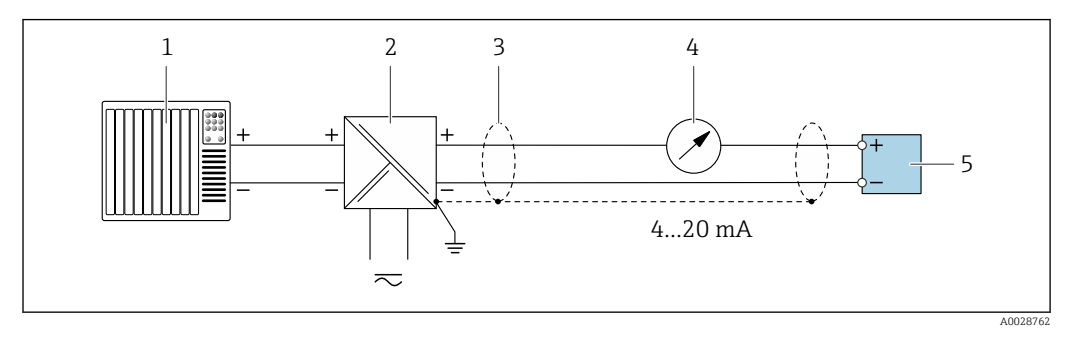

- *3 Esempio di connessione per uscita in corrente 4 ... 20 mA HART (passiva)*
- *1 Sistema di automazione con ingresso in corrente (ad es. PLC)*
- *2 Alimentazione*
- *3 Schermatura del cavo di massa a un'estremità. La schermatura del cavo deve essere messa a terra su ambedue le estremità per rispettare i requisiti EMC; rispettare le specifiche del cavo →*  $\triangleq 26$
- *4 Display analogico: rispettare il carico massimo* → 13<sup>7</sup><br>5 Trasmettitore
- *5 Trasmettitore*

*Ingresso HART*

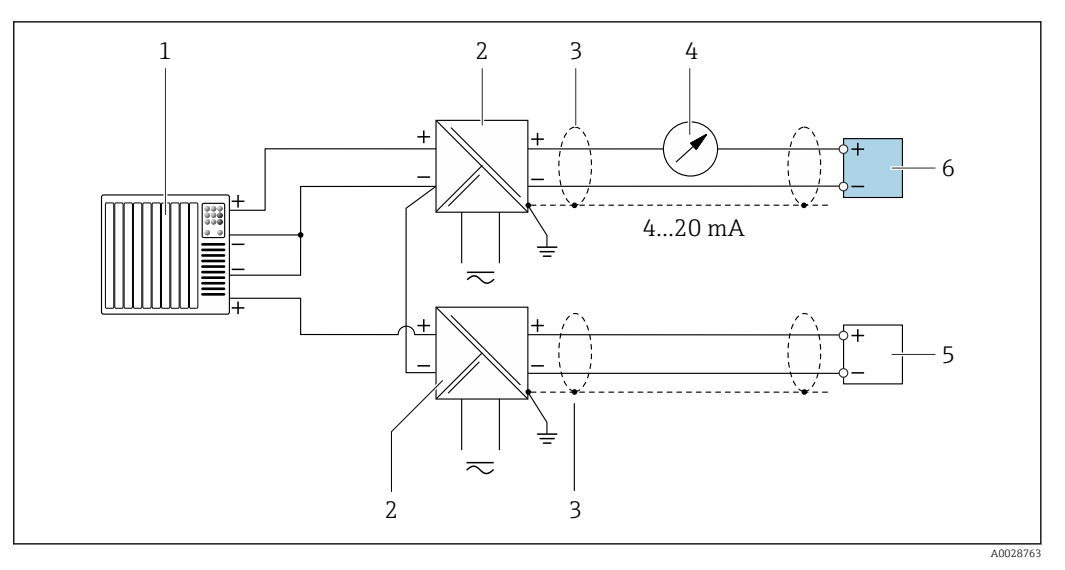

- *4 Esempio di connessione per ingresso HART con negativo comune (passivo)*
- *Sistema di automazione con uscita HART (ad es. PLC)*
- *Barriera attiva per l'alimentazione (ad es. RN221N) [→ 19](#page-18-0)*
- *Schermatura del cavo di messa a terra a un'estremità. La schermatura del cavo deve essere messa a terra a entrambe le estremità per soddisfare i requisiti EMC. Rispettare le specifiche del cavo[.→ 26](#page-25-0)*
- *Display analogico: rispettare il carico massimo. [→ 13](#page-12-0)*
- *Misuratore di portata (ad es. Promag W): rispettare i requisiti. [→ 11](#page-10-0)*
- *Trasmettitore*

*Uscita in corrente 4-20 mA*

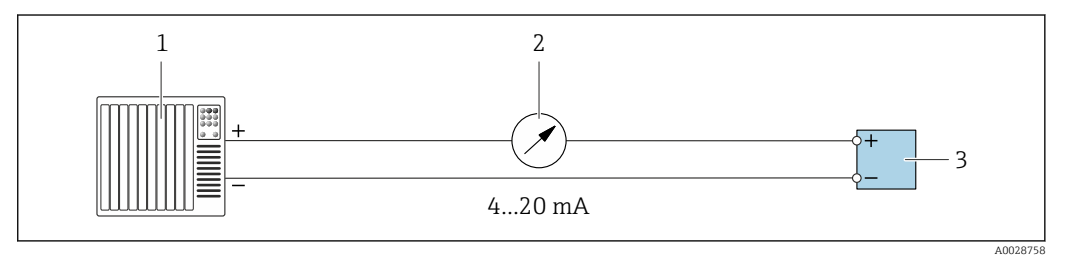

 *5 Esempio di connessione per uscita in corrente 4-20 mA (attiva)*

- *1 Sistema di automazione con ingresso in corrente (ad es. PLC)*<br>*2 Display analogico: rispettare il carico massimo* → 13
- *Display analogico: rispettare il carico massimo [→ 13](#page-12-0)*
- *Trasmettitore*

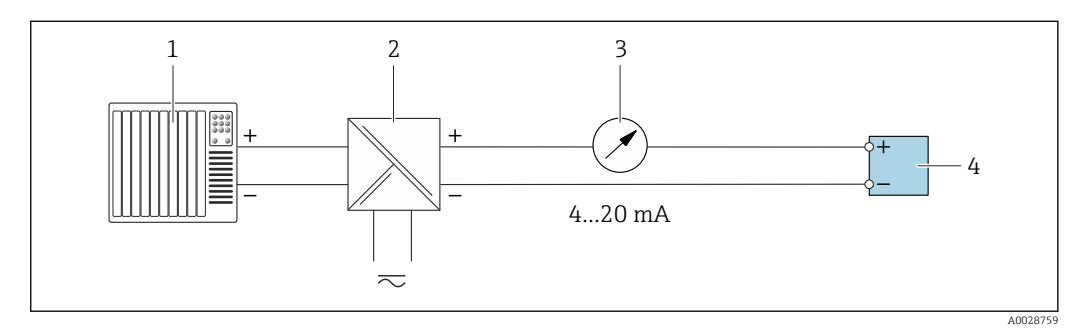

 *6 Esempio di connessione per l'uscita in corrente 4-20 mA (passiva)*

- *Sistema di automazione con ingresso in corrente (ad es. PLC)*
- *Barriera attiva per l'alimentazione (ad es. RN221N)*
- *Display analogico: rispettare il carico massimo [→ 13](#page-12-0)*
- *Trasmettitore*

### *Uscitaimpulsi/frequenza*

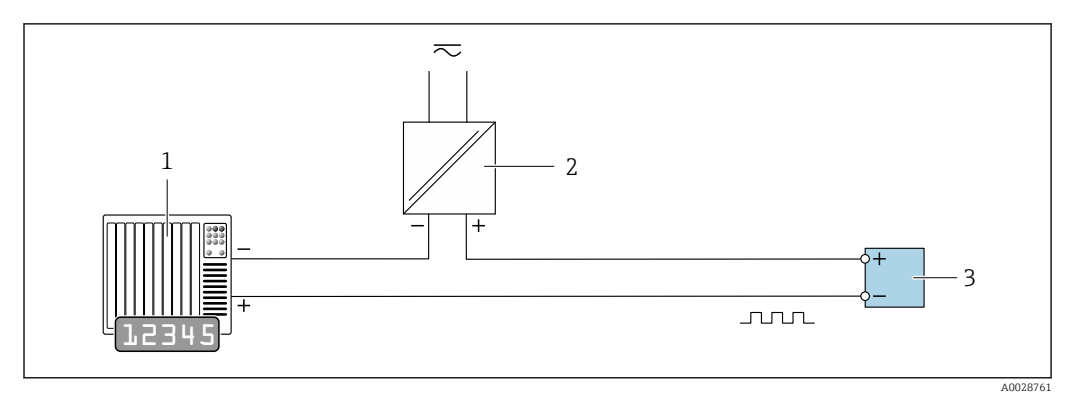

 *7 Esempio di connessione per uscita impulsi/frequenza (passiva)*

 *Sistema di automazione con ingresso a impulsi/frequenza (ad es. PLC con resistore di pull-up o pull-down da 10 kΩ)*

- *Alimentazione*
- *Trasmettitore: osservare i valori di ingresso [→ 14](#page-13-0)*

#### *Uscita contatto*

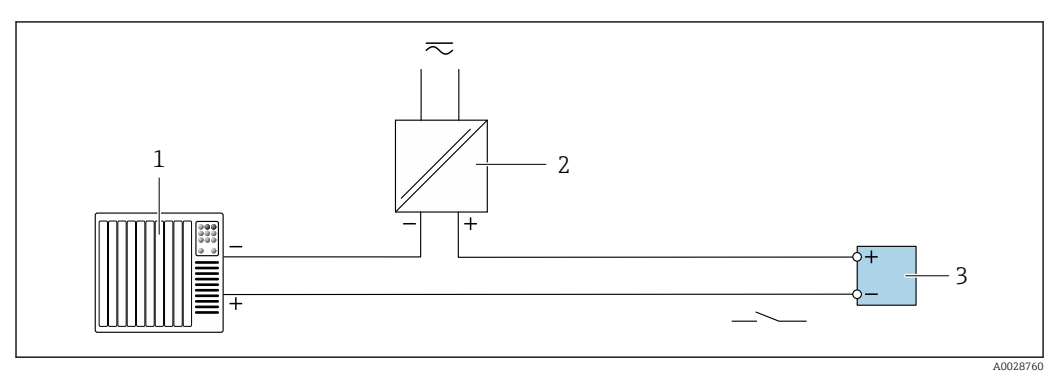

 *8 Esempio di connessione per uscita contatto (passiva)*

- *Sistema di automazione con ingresso switch (ad es. PLC con resistore di pull-up o pull-down da 10 kΩ)*
- *Alimentazione*
- *Trasmettitore: osservare i valori di ingresso [→ 14](#page-13-0)*

## *Uscita a relè*

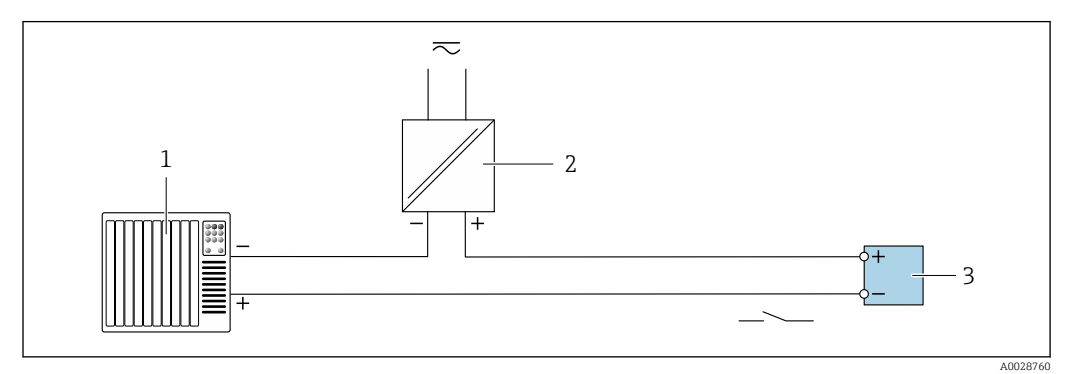

 *9 Esempio di connessione per uscita a relè (passiva)*

- *Sistema di automazione con ingresso a relè (ad es. PLC)*
- *Alimentazione*
- *Trasmettitore: osservare i valori di ingresso [→ 15](#page-14-0)*

### *Ingresso in corrente*

<span id="page-24-0"></span>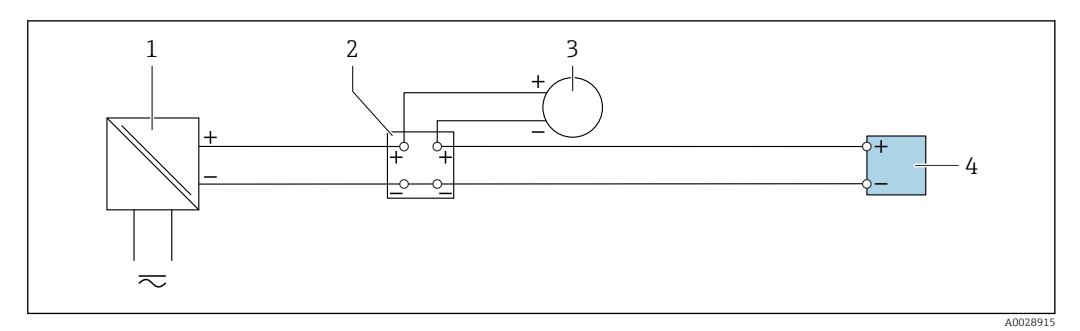

 *10 Esempio di connessione per ingresso in corrente 4 ... 20 mA*

- *1 Alimentazione*
- *2 Custodia della morsettiera*
- *3 Dispositivo esterno (per la lettura della portata finalizzata al calcolo del tasso di carico)*
- *4 Trasmettitore*

## *Ingresso di stato*

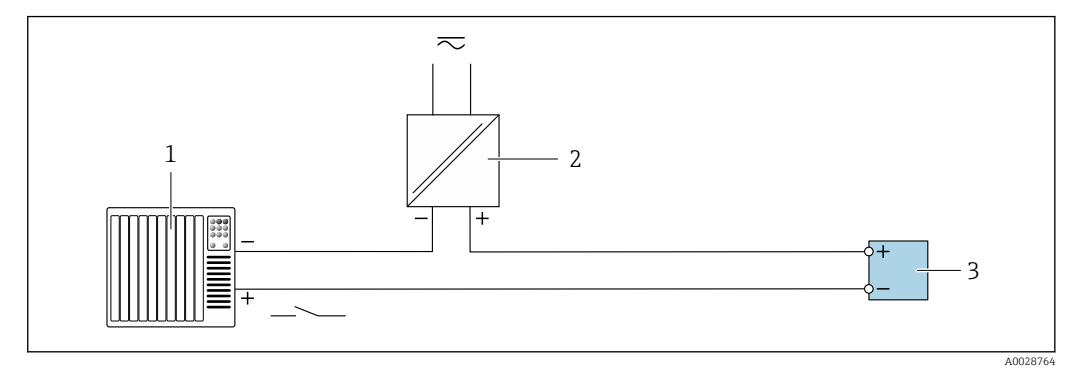

 *11 Esempio di connessione per ingresso di stato*

- *1 Sistema di automazione con uscita di stato (ad es. PLC)*
- *2 Alimentazione*
	- *3 Trasmettitore*

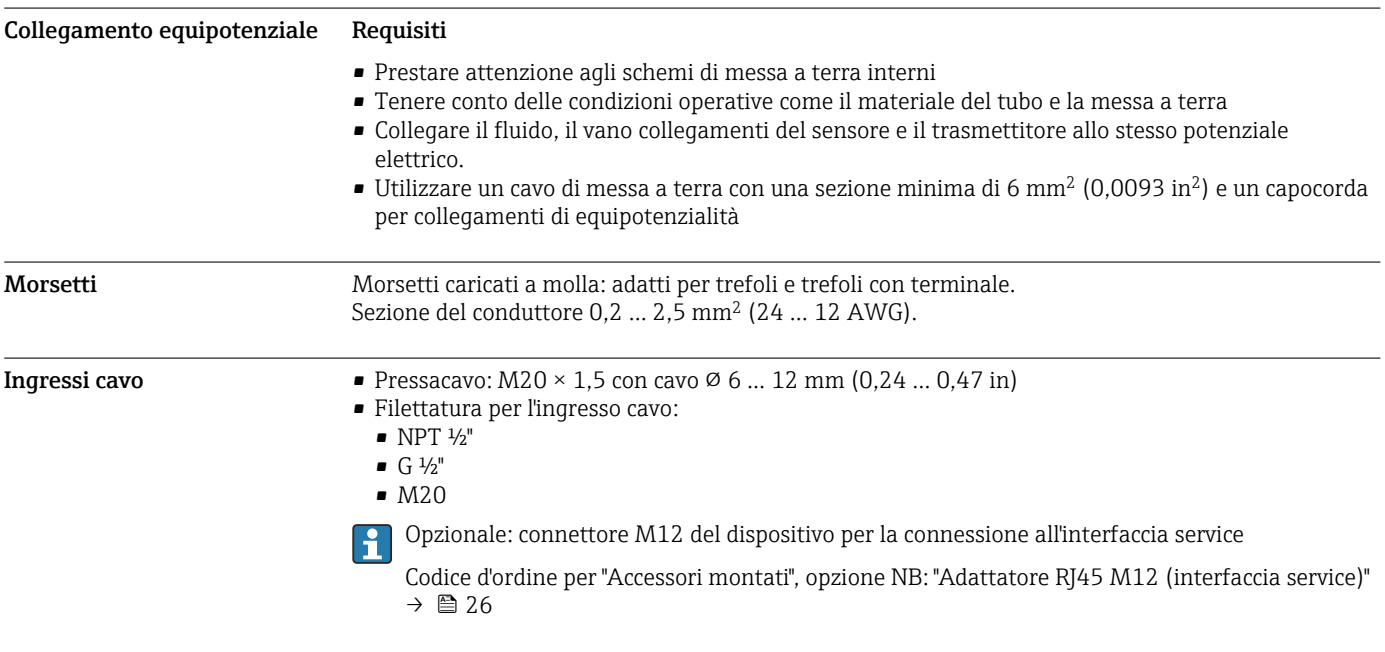

#### <span id="page-25-0"></span>Assegnazione dei pin, connettore del dispositivo

### Interfaccia service per

Codice d'ordine per "Accessori installati", opzione NB: "Adattatore RJ45 M12 (interfaccia service)"

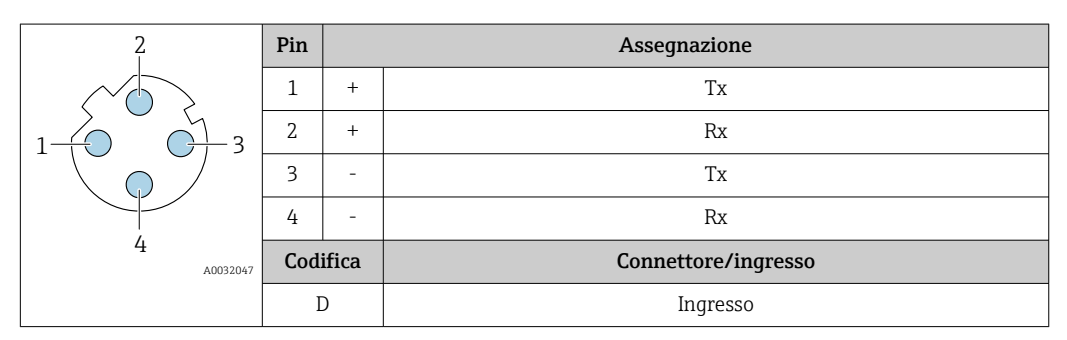

Connettore consigliato:

• Binder, serie 763, cod. 99 3729 810 04

• Phoenix, cod. 1543223 SACC-M12MSD-4Q

### Specifiche del cavo Campo di temperatura consentito

- Devono essere rispettate le direttive di installazione vigenti nel paese dove è eseguita l'installazione.
- I cavi devono essere adatti alle temperature minime e massime previste.

#### Cavo di alimentazione (incl. conduttore per il morsetto di terra interno)

Il cavo di installazione standard è sufficiente.

### Cavo di messa a terra di protezione per il morsetto di terra esterno

Sezione del conduttore 2,1 mm<sup>2</sup> (14 AWG)

L'uso di un capocorda consente il collegamento di sezioni più grandi.

L'impedenza di messa a terra deve essere inferiore a 2 Ω.

### Cavo segnali

*Uscita in corrente 4 ... 20 mA HART*

È consigliato un cavo schermato. Attenersi allo schema di messa a terra dell'impianto.

#### *Modbus RS485*

Lo standard EIA/TIA-485 specifica due tipi di cavo (A e B) per la linea del bus, che possono essere utilizzati per qualsiasi velocità di trasmissione. Si consiglia il cavo tipo A.

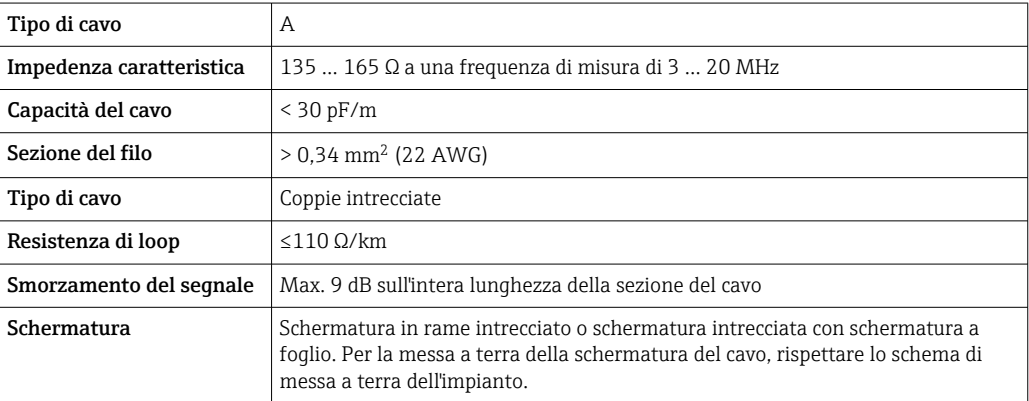

*Uscita in corrente 0/4 ... 20 mA*

È sufficiente il cavo di installazione standard

<span id="page-26-0"></span>*Impulsi /frequenza /uscita id commutazione* È sufficiente il cavo di installazione standard

*Uscita a relè*

Il cavo di installazione standard è sufficiente.

*Ingresso in corrente 0/4 ... 20 mA* È sufficiente il cavo di installazione standard

*Ingresso di stato* È sufficiente il cavo di installazione standard

#### Cavo di collegamento sensore/trasmettitore

*Cavo standard*

Come cavo di collegamento è possibile utilizzare un cavo standard con le seguenti specifiche.

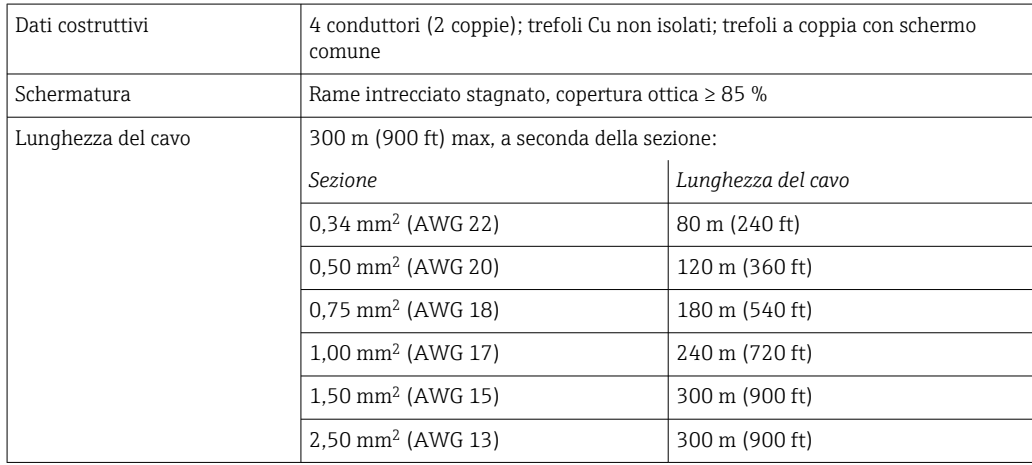

*Cavo di collegamento disponibile in opzione*

È possibile ordinare come accessorio opzionale un cavo di collegamento[→ 58.](#page-57-0)

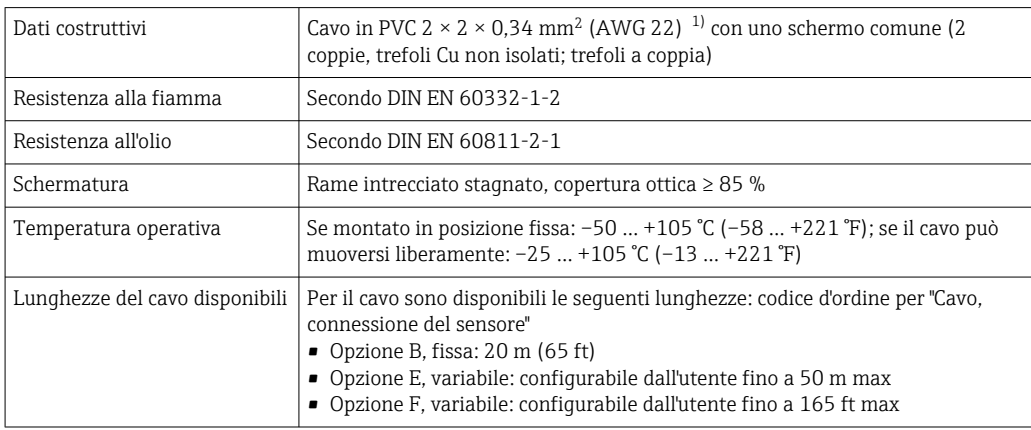

1) Le radiazioni UV possono danneggiare la guaina esterna del cavo. Se possibile, proteggere il cavo dalla luce solare diretta.

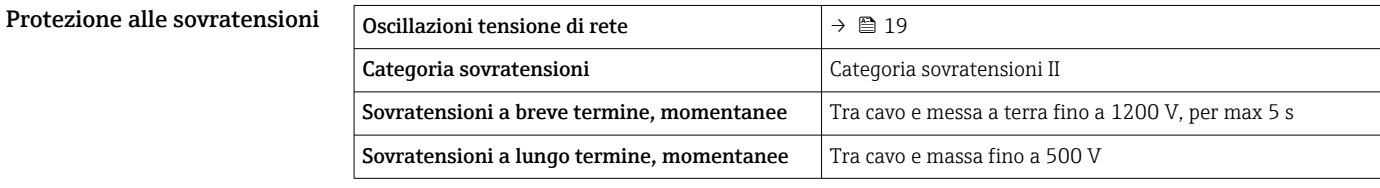

<span id="page-27-0"></span>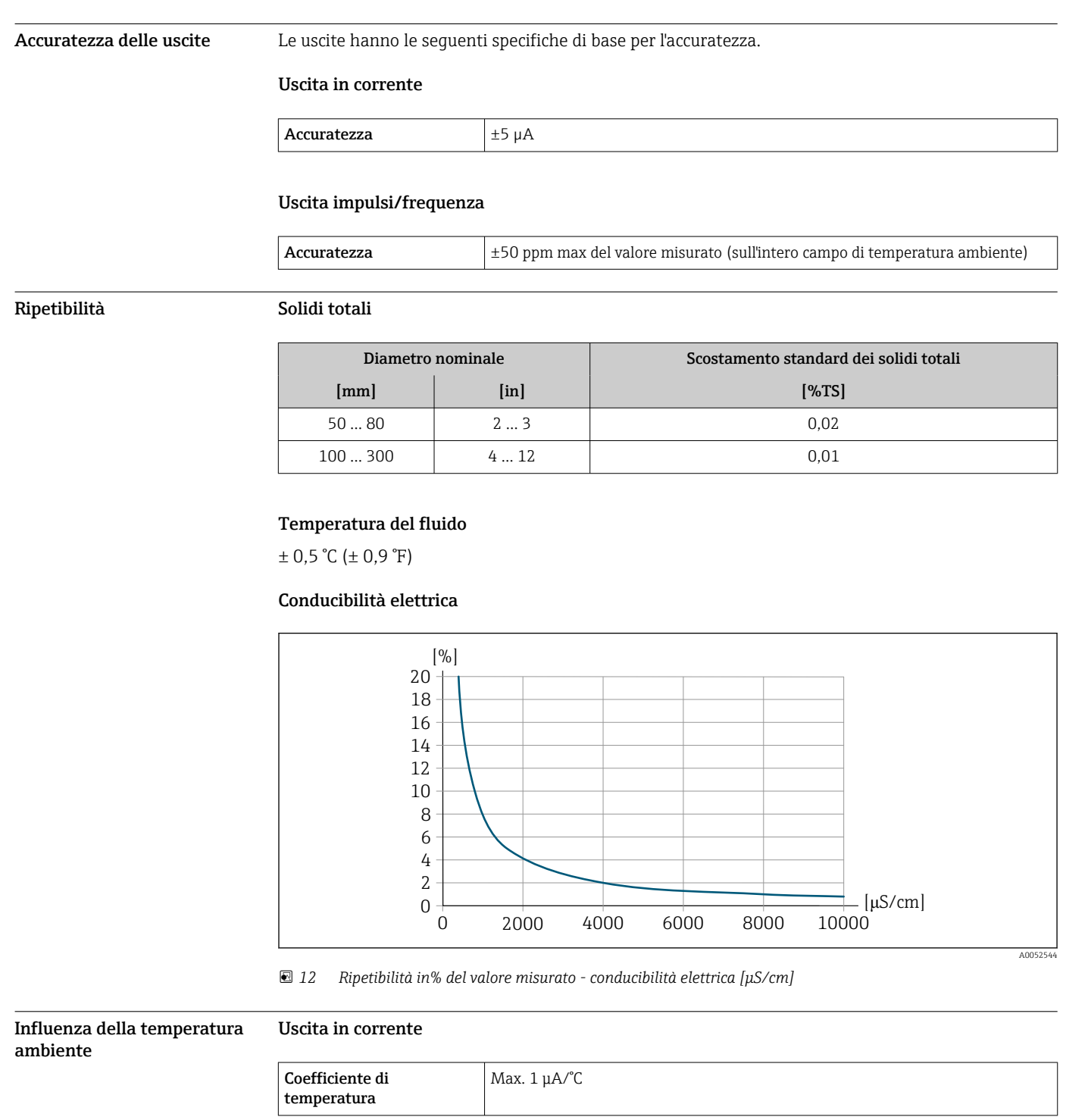

# Caratteristiche operative

# Uscita impulsi/frequenza

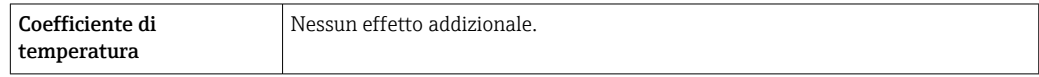

# Procedura di montaggio

#### <span id="page-28-0"></span>Punto di installazione Installazione in tubazione

Non installare il dispositivo:

- Nel punto più alto del tubo (rischio di accumulo di bolle di gas nel tubo di misura)
- A monte di una bocca di scarico in un tubo a scarico libero

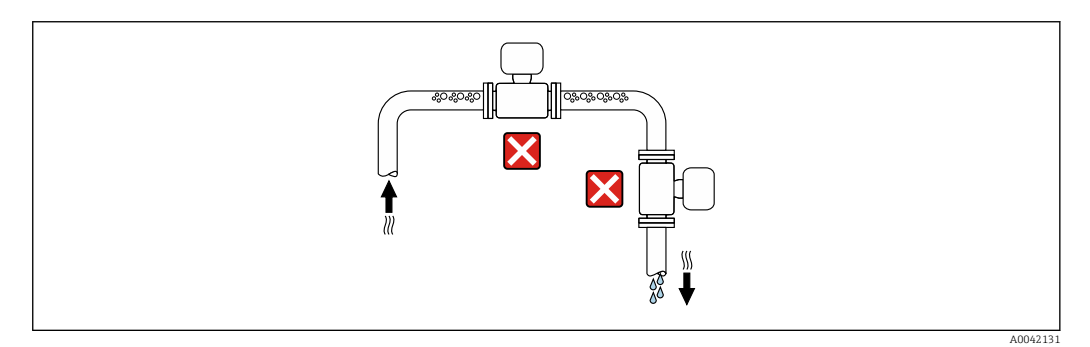

Installare il dispositivo:

- Idealmente, in un tubo ascendente
- A monte di un tubo ascendente o in aree in cui il dispositivo è riempito con il fluido

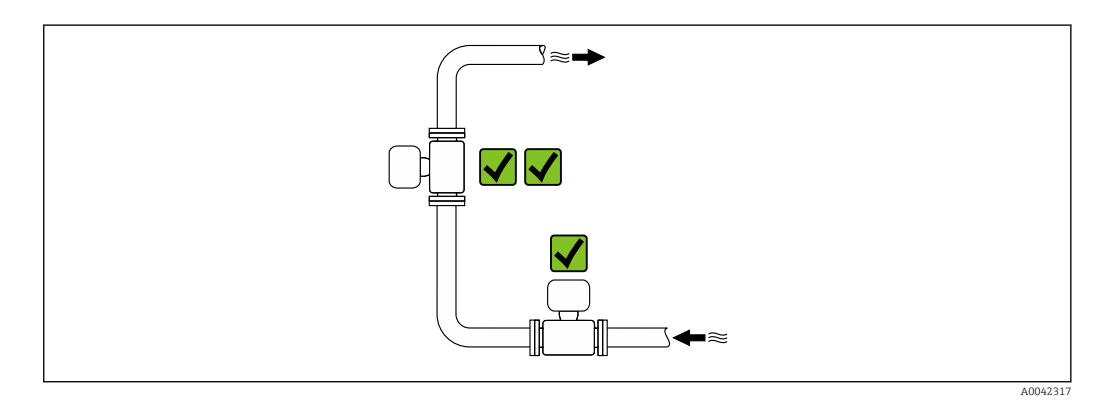

#### Installazione vicino a valvole

Installare il dispositivo nella direzione del flusso a monte della valvola.

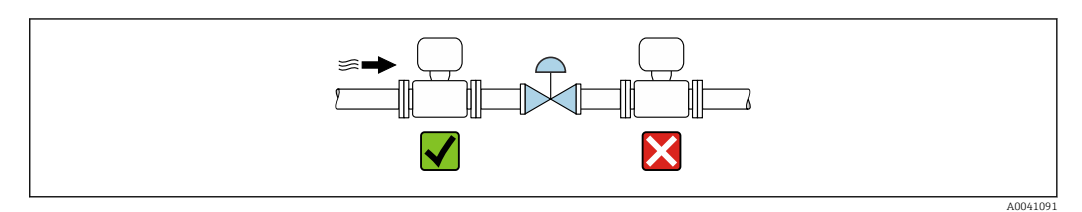

#### Installazione vicino a pompe

- Installare il dispositivo nella direzione del flusso a valle della pompa.
- Installare anche degli smorzatori delle pulsazioni, se sono impiegate pompe a pistone, a membrana o peristaltiche.

A0041083

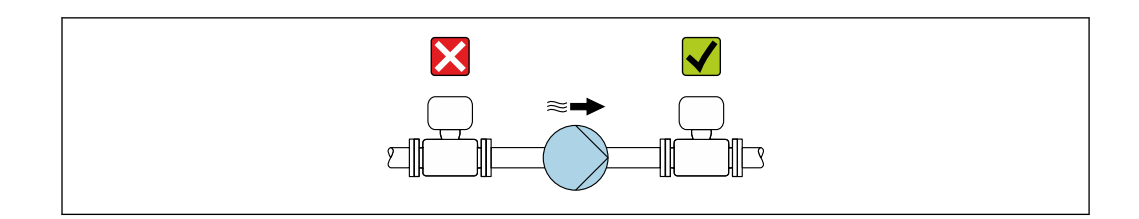

#### Installazione a monte da un tubo a scarico libero

In caso di installazione a monte di tubi a scarico libero di lunghezza h ≥ 5 m (16.4 ft) , installare un sifone con una valvola di sfiato a valle del dispositivo.

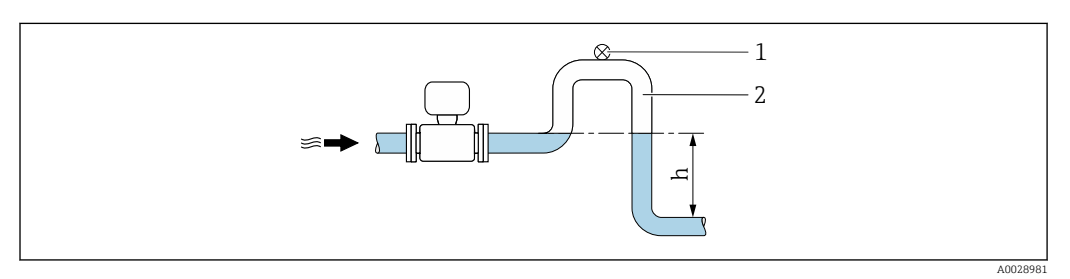

 *13 Questa disposizione evita l'arresto del flusso del liquido nel tubo e la formazione di sacche d'aria.*

- *1 Valvola di sfiato*
- *2 Sifone del tubo*
- *h Lunghezza del tubo a scarico libero*

#### Installazione con tubi parzialmente pieni

- I tubi parzialmente pieni in pendenza richiedono una configurazione drenabile.
- Si consiglia di installare una valvola di pulizia.

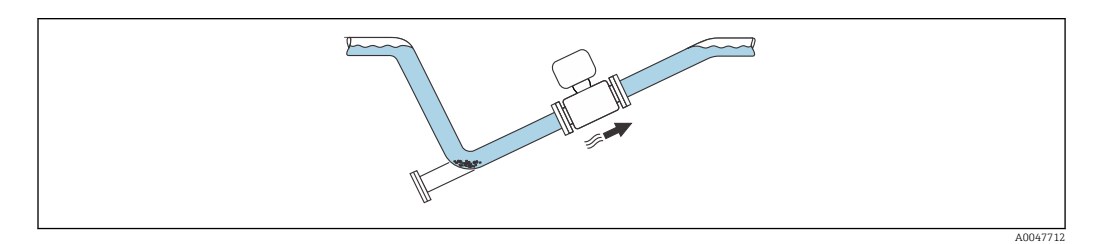

#### Installazione in presenza di vibrazioni sul tubo

Le vibrazioni del tubo possono danneggiare il dispositivo: Non sottoporre il dispositivo a forti vibrazioni.

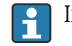

Informazioni sulla resistenza del sistema di misura a vibrazioni e urti →  $\triangleq$  35

### <span id="page-30-0"></span>Orientamento

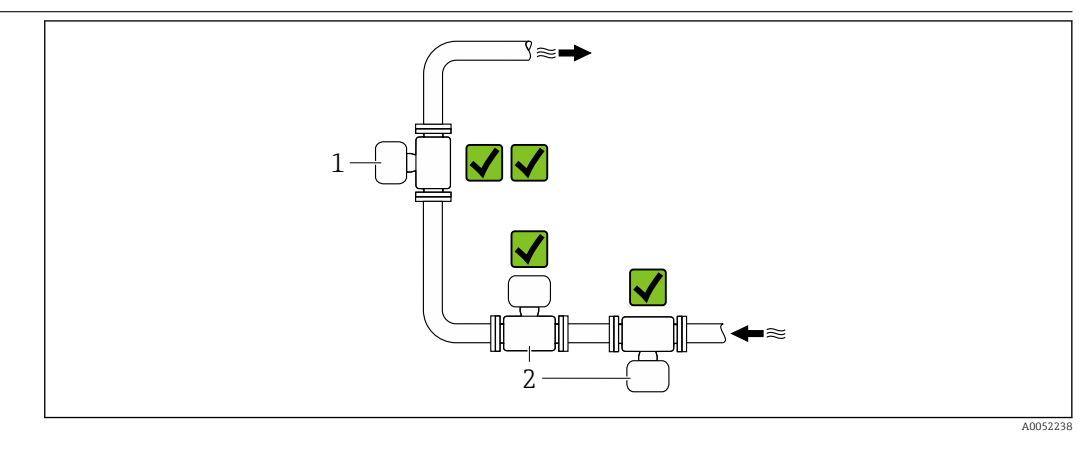

- *1 Orientamento verticale*
- *2 Orientamento orizzontale*

### Orientamento verticale

Idealmente, il dispositivo dovrebbe essere installato in un tubo ascendente:

- Per evitare il rischio di tubo solo parzialmente pieno
- Per evitare eventuali accumuli di gas
- Il tubo di misura può essere completamente drenato e protetto dalla formazione di depositi.

In caso di solidi totali ≥ 20% TS:  $\mathbf{H}$ 

> Installare il dispositivo in verticale. Se installato in orizzontale, a causa della sedimentazione possono formarsi strati di separazione tra liquidi e solidi. Questo può comportare errori di misura.

#### Orientamento orizzontale

Le antenne (trasmettitore e ricevitore) dovrebbero essere posizionate orizzontalmente per evitare interferenze con il segnale di misura dovute al trascinamento di bolle d'aria.

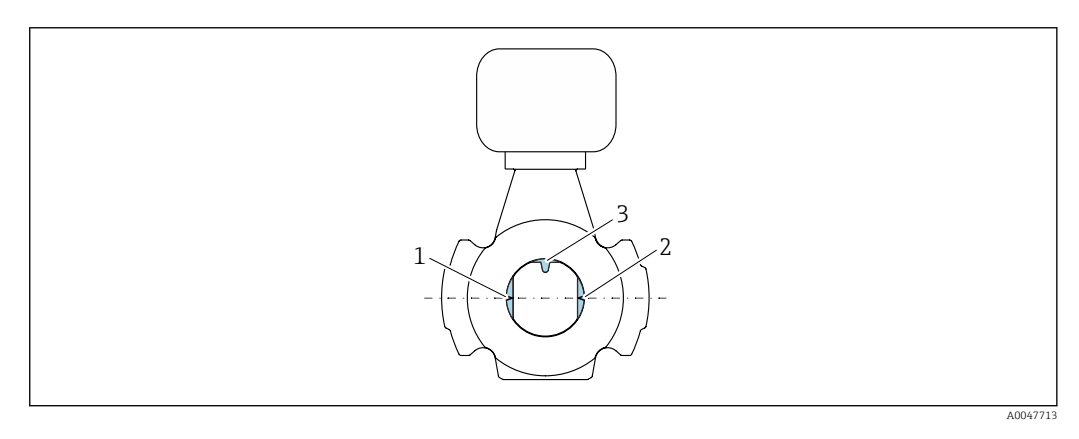

- *1 Antenna trasmettitore*
- *2 Antenna ricevitore*
	- *3 Sensore di temperatura*

# Istruzioni di installazione Installazione con punti di campionamento

Per ottenere un campione rappresentativo, i punti di campionamento dovrebbero essere installati nelle immediate vicinanze del dispositivo. Ciò facilita anche il prelievo del campione e l'esecuzione delle procedure guidate durante l'uso locale del dispositivo.

<span id="page-31-0"></span>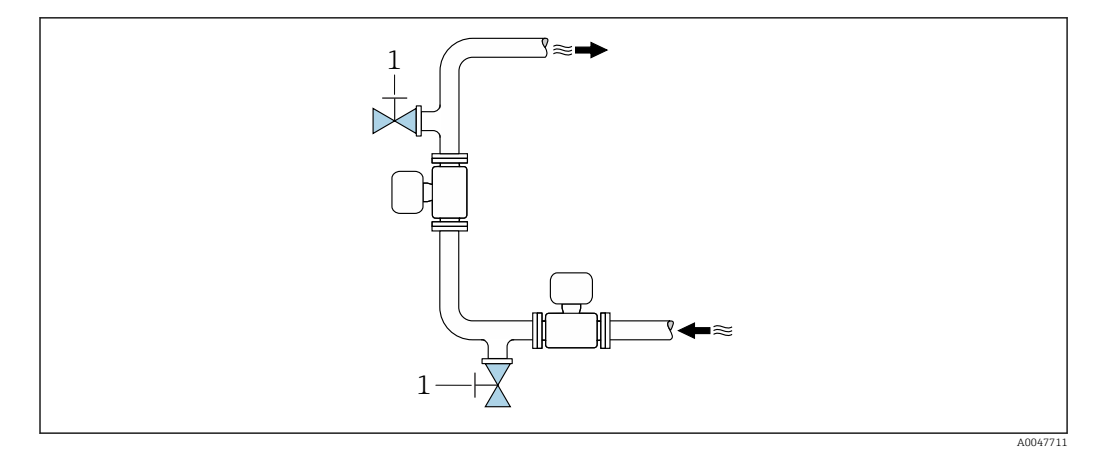

*1 Punto di campionamento*

### Installazione con opzione di pulizia

A seconda delle condizioni di processo (ad es. depositi di grasso), può essere necessario pulire il dispositivo. Per evitare di dover rimuovere il dispositivo per la pulizia è possibile installare componenti aggiuntivi:

- Collegamento di pulizia
- Albero di pulizia

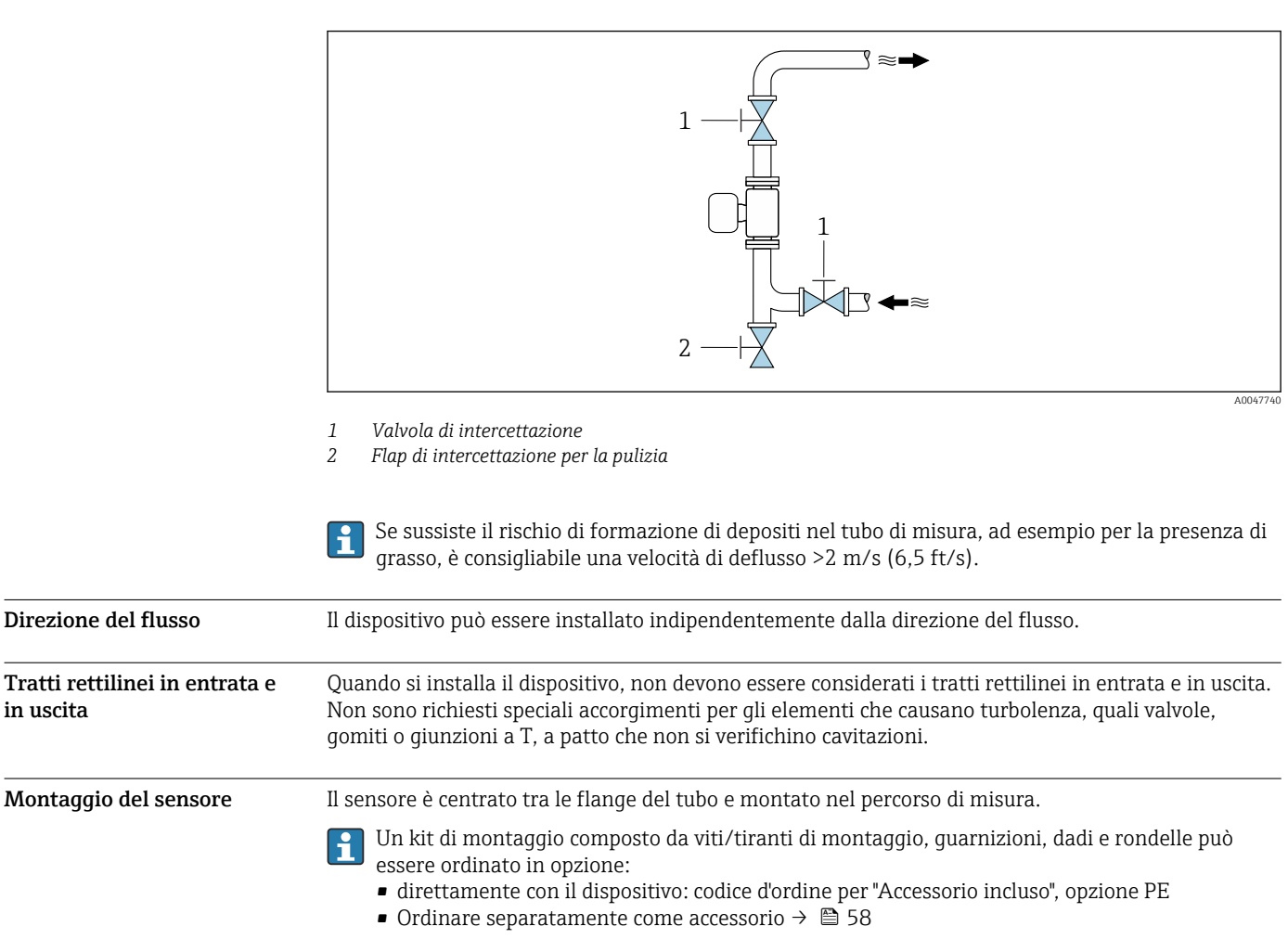

in uscita

<span id="page-32-0"></span>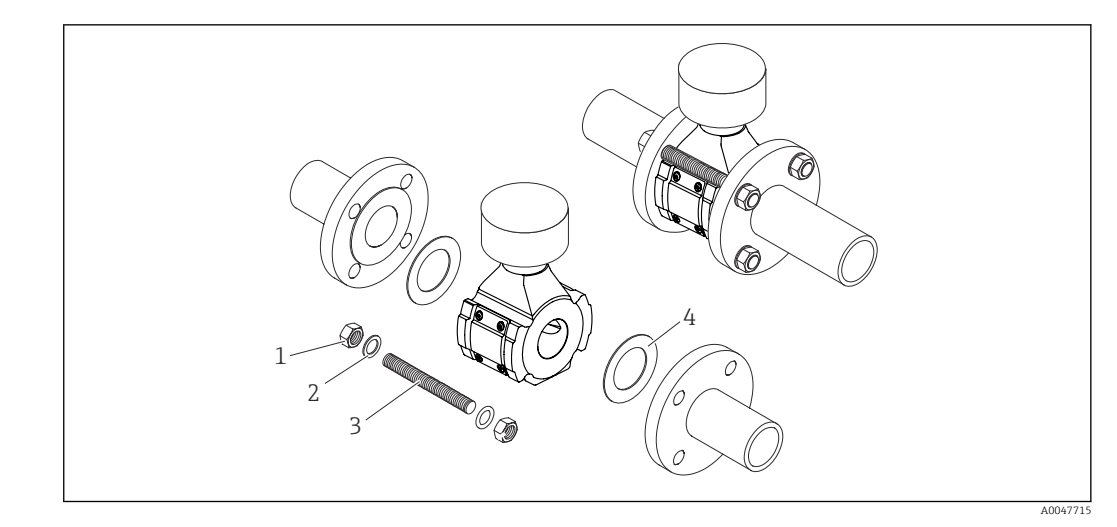

### *14 Montaggio del sensore*

- 
- *1 Dado 2 rondelle*
- *3 Vite/bullone di montaggio*
- *4 Guarnizione*

#### Procedura di montaggio Montaggio del trasmettitore

- Il trasmettitore può essere montato come segue:
- Montaggio a parete  $\rightarrow$   $\blacksquare$  33
- Montaggio su palina[→ 34](#page-33-0)

## Montaggio a parete

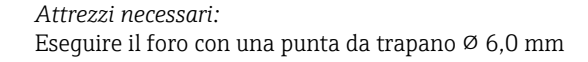

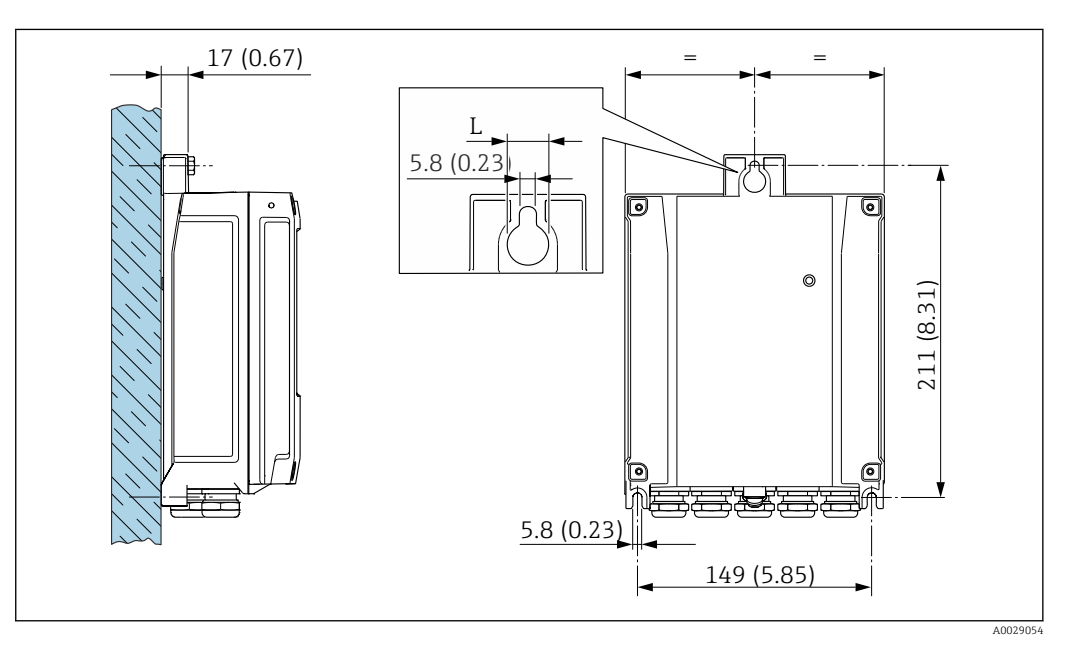

 *15 Unità ingegneristica mm (in)*

*L Dipende dal codice d'ordine per "Custodia del trasmettitore"*

Codice d'ordine per "Custodia del trasmettitore" Opzione **A**, alluminio, rivestito:  $L = 14$  mm (0,55 in)

# <span id="page-33-0"></span>Montaggio su palina

*Attrezzi necessari:*

- Chiave fissa AF 10
- Cacciavite Torx TX 25

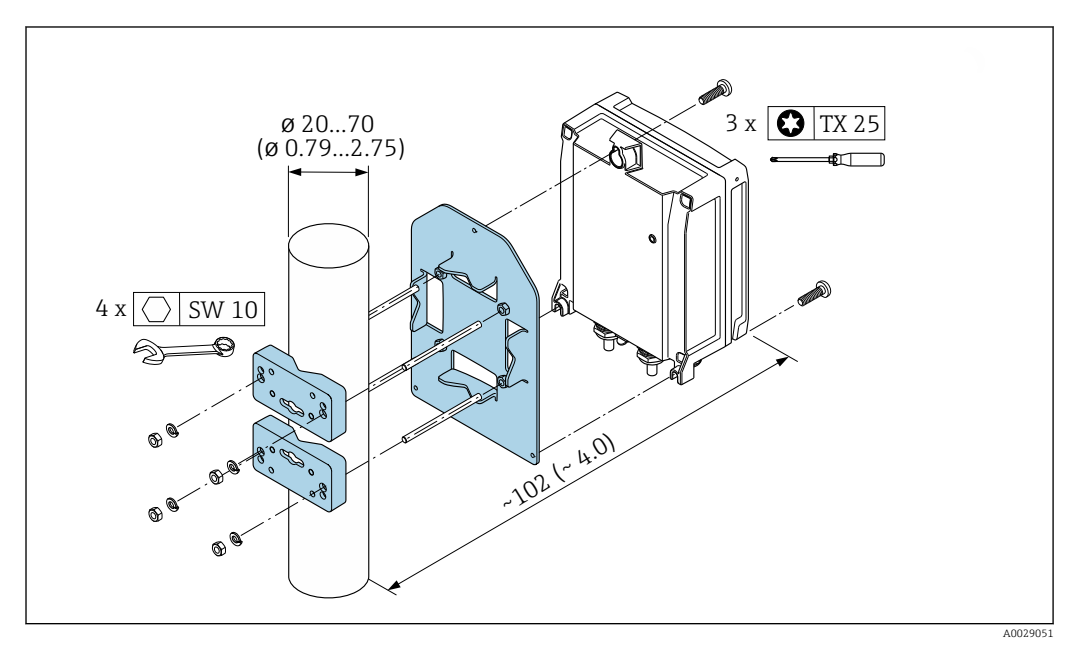

 *16 Unità ingegneristica mm (in)*

Il set di montaggio su palina può essere ordinato:

- direttamente con il dispositivo: codice d'ordine per "Accessorio incluso", opzione PC
- Separatamente come accessorio  $\rightarrow \blacksquare$  58

### Istruzioni di montaggio speciali

# Tettuccio di protezione dalle intemperie

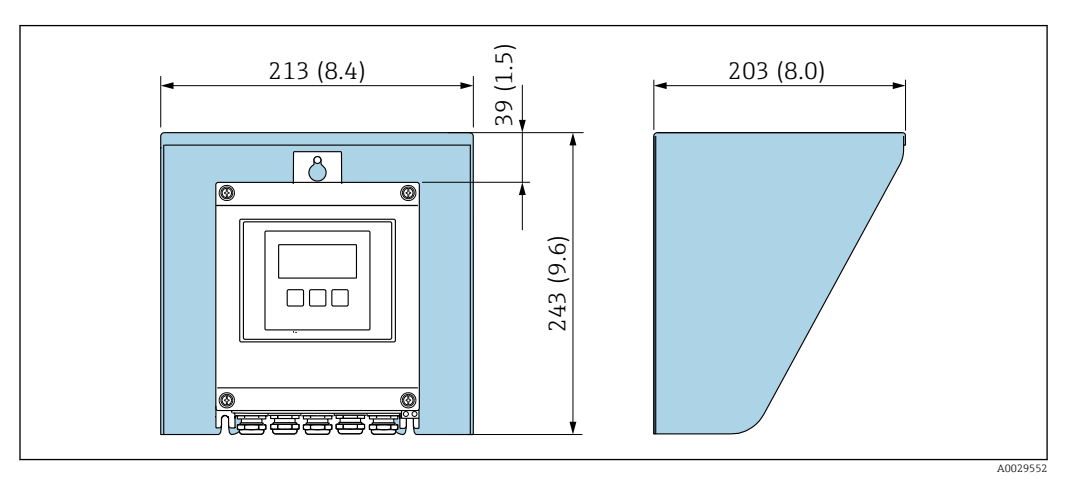

 *17 Unità mm (in)*

H

Il tettuccio di protezione dalle intemperie è disponibile come accessorio .[→ 58](#page-57-0)

<span id="page-34-0"></span>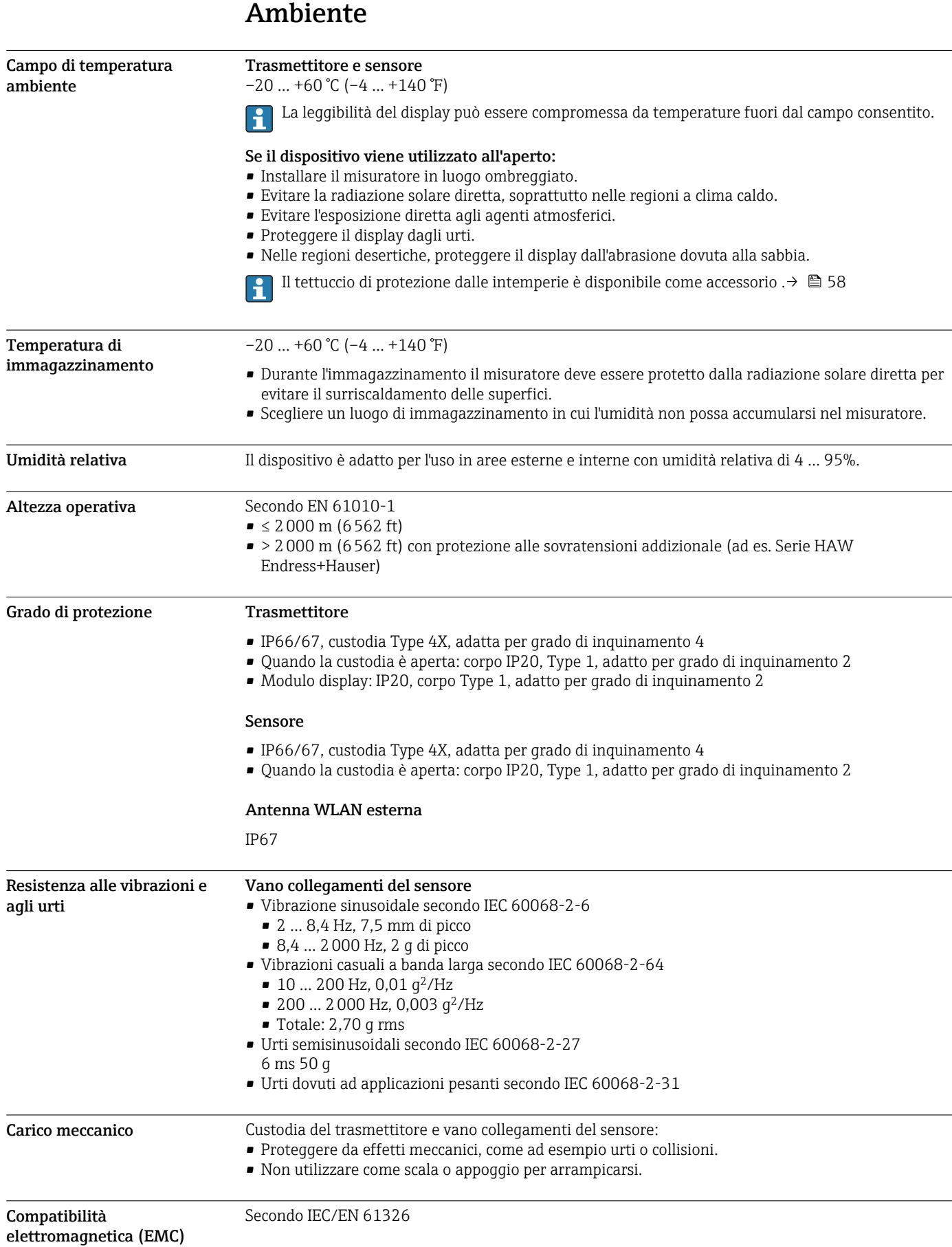

# Processo

<span id="page-35-0"></span>Campo di temperatura del fluido  $0 ... +80$  °C (+32  $... +176$  °F)

Conducibilità elettrica Per garantire una misura corretta, la conducibilità elettrica del fluido non deve superare il campo di misura della conducibilità elettrica compensata dalla temperatura.

*Campo di misura per conducibilità elettrica compensata dalla temperatura a 25 °C (77 °F)*

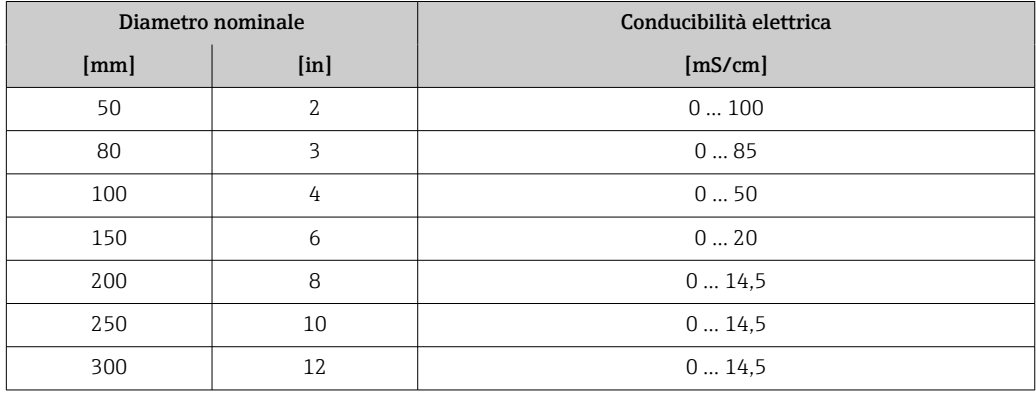

#### Rapporti pressione/ temperatura

I seguenti rapporti pressione/temperatura si riferiscono a tutte le parti del dispositivo sottoposte a pressione. Gli schemi mostrano la pressione massima consentita per il fluido in base alla specifica temperatura del fluido.

Rapporti pressione/temperatura in conformità alla norma DIN EN 1092-1 (2018), gruppo di materiali 14E0 (1.4408)

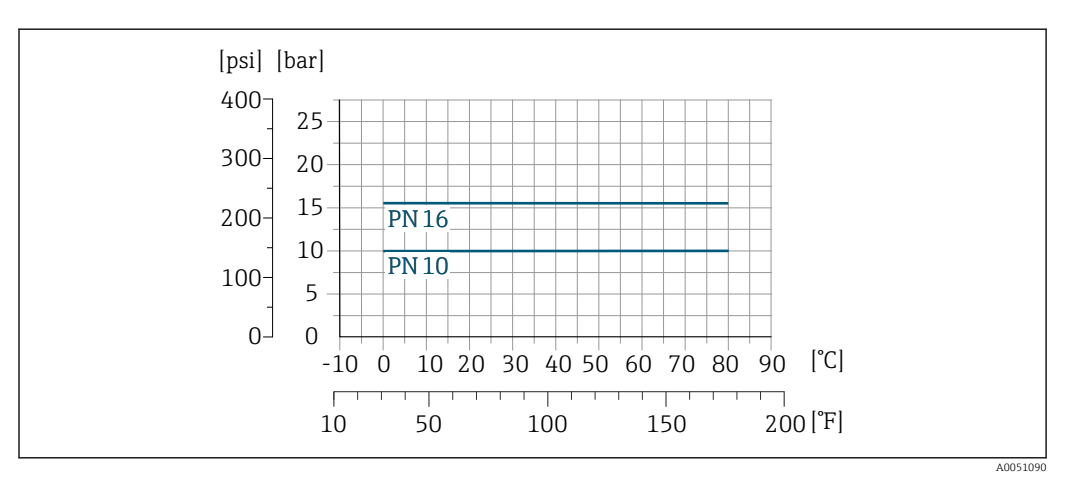

<span id="page-36-0"></span>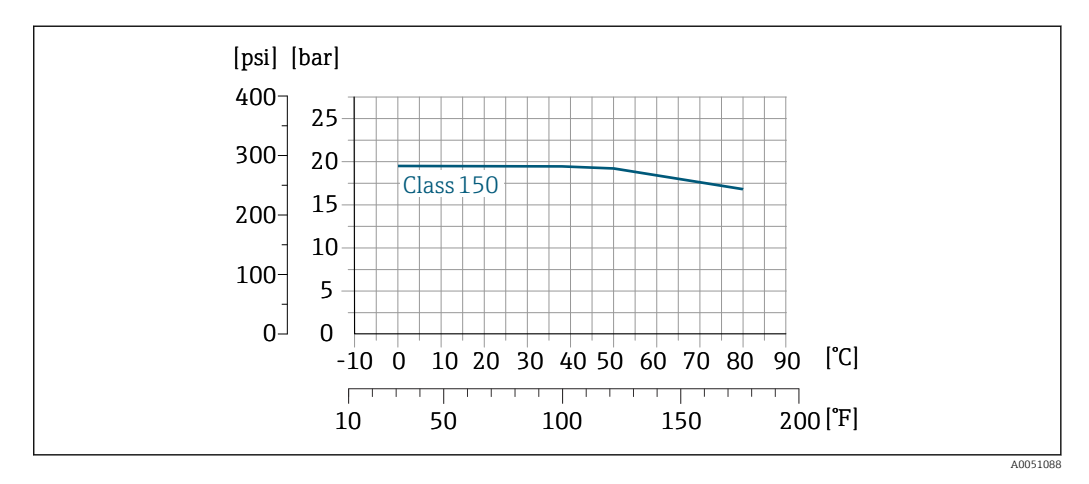

Rapporti pressione/temperatura in conformità alla norma ASME B16.5 (2020), gruppo di materiali 2.2 (CF3M)

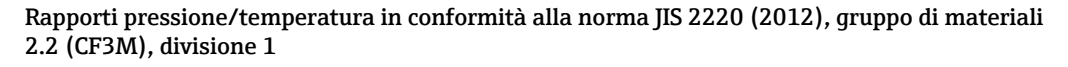

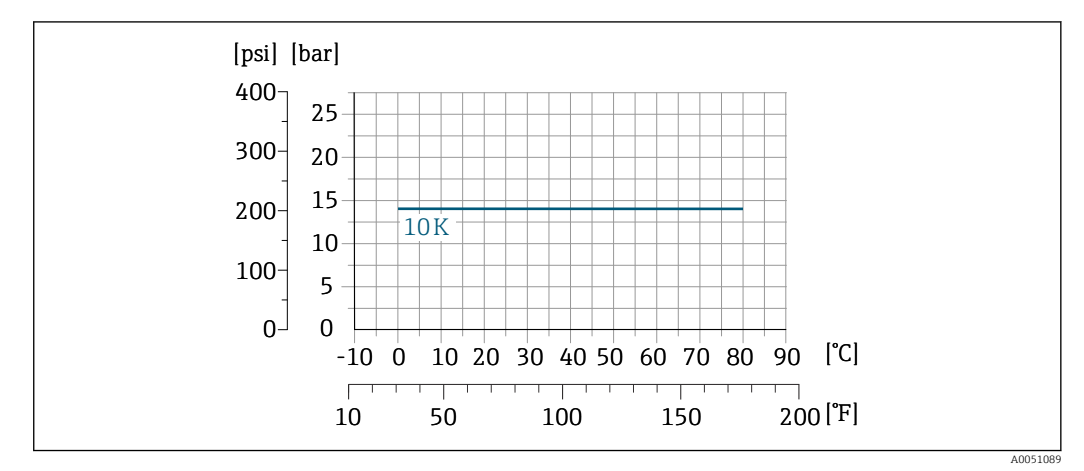

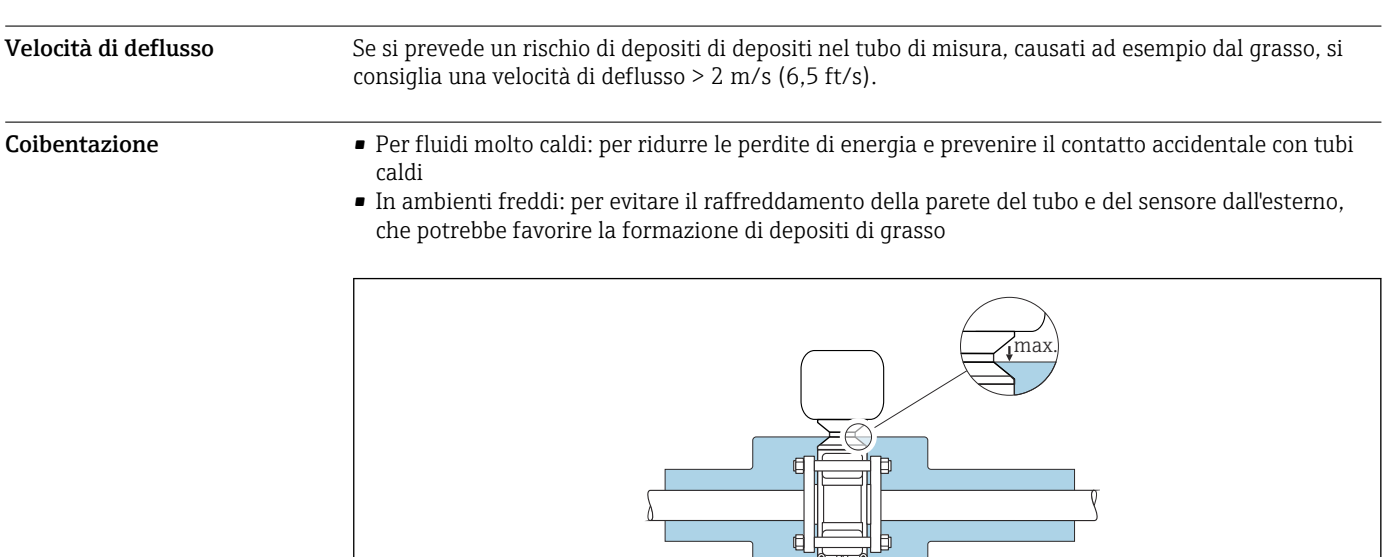

A0052236

 $\overline{\phantom{0}}$ 

<span id="page-37-0"></span>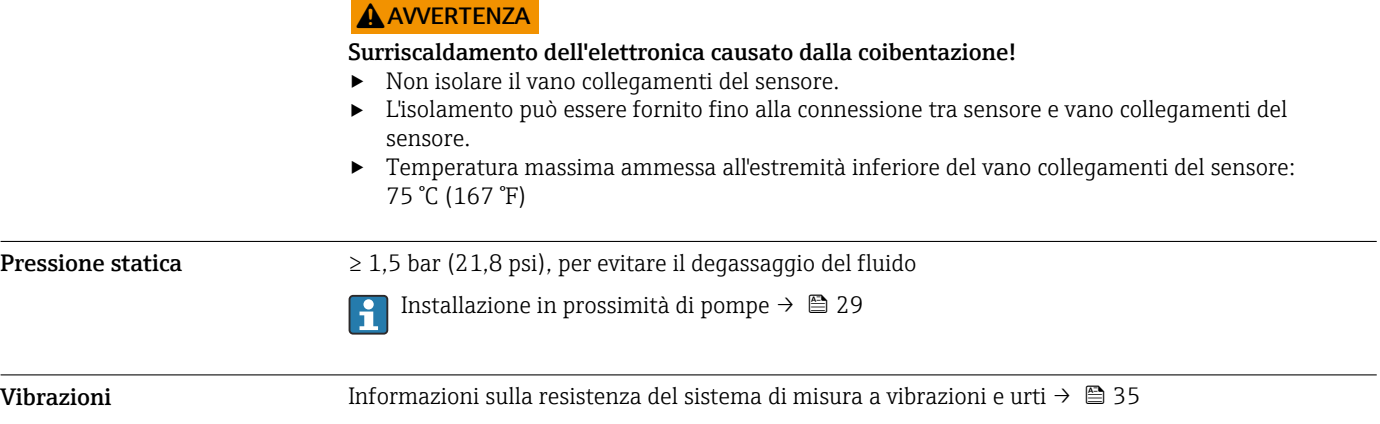

# Costruzione meccanica

### <span id="page-38-0"></span>Dimensioni in unità ingegneristiche SI

### Custodia trasmettitore

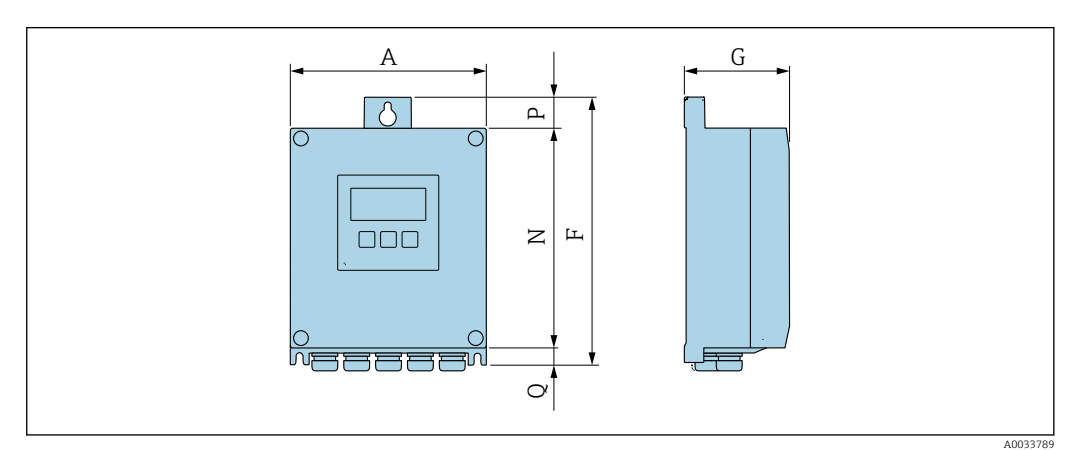

*Codice d'ordine per "Custodia trasmettitore", opzione A "Alluminio, rivestito"*

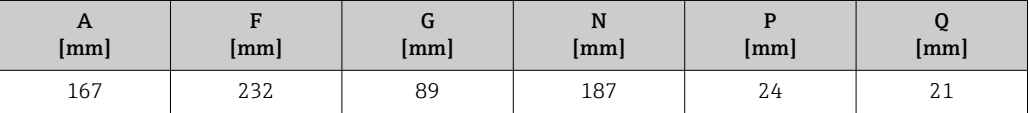

*Codice d'ordine per "Custodia trasmettitore", opzione D "Policarbonato"*

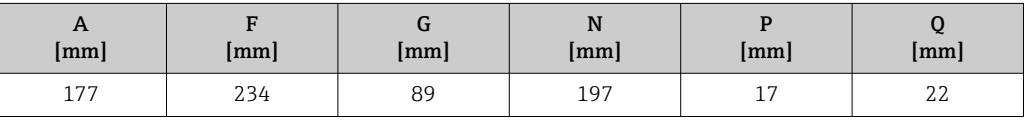

### Vano collegamenti e sensore

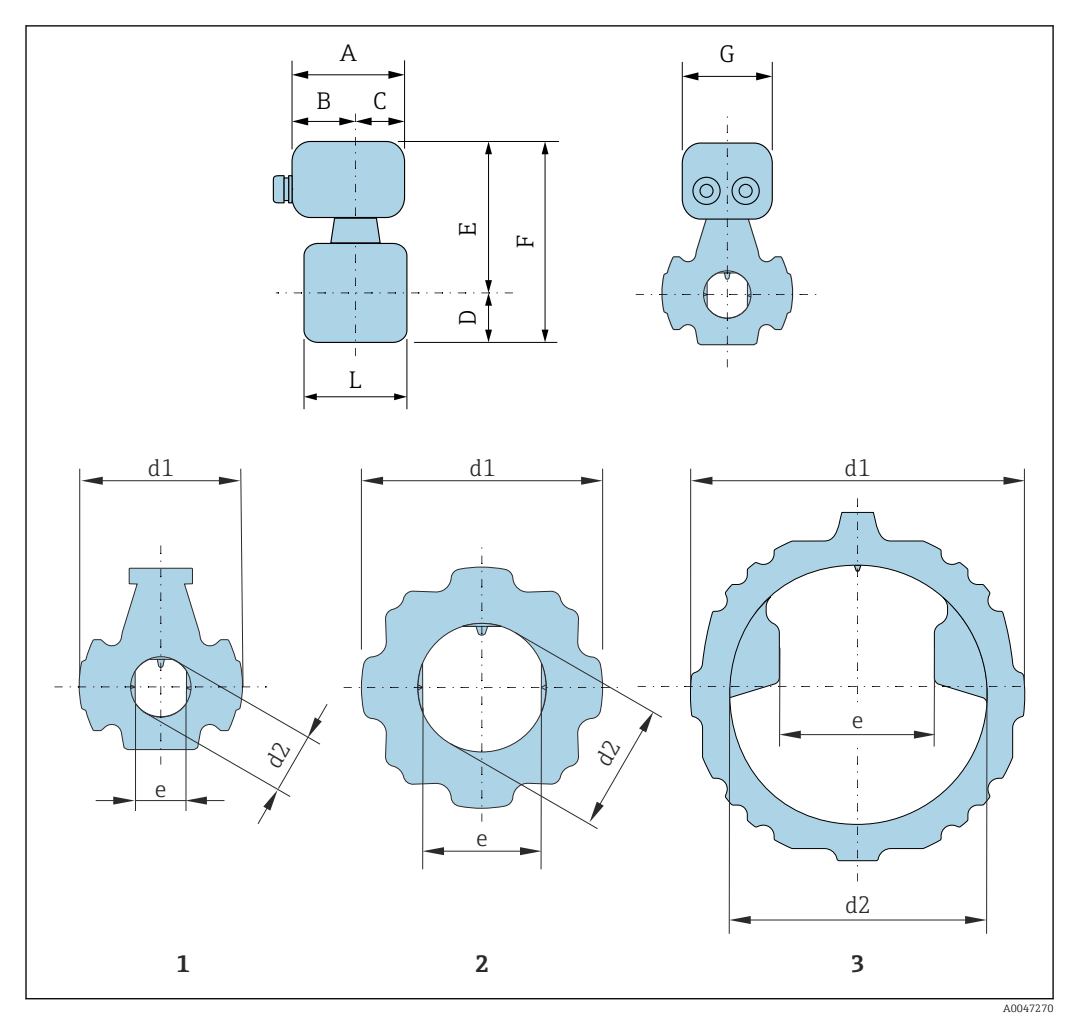

*1 Diametro nominale: DN 50 mm*

*2 Diametro nominale: DN 80... 200 mm 3 Diametro nominale: DN 250... 300 mm*

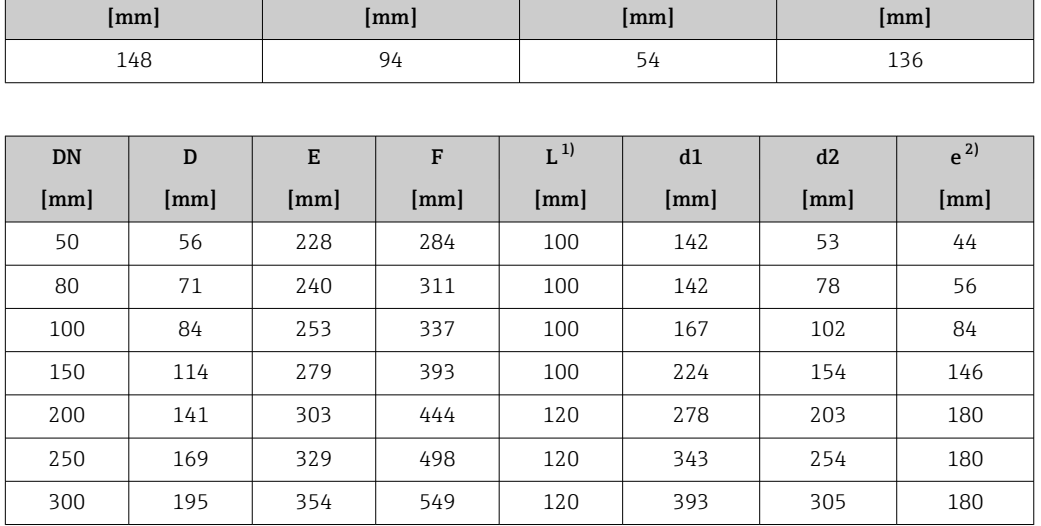

 $\mathsf A$  and  $\mathsf B$  and  $\mathsf B$  and  $\mathsf C$  and  $\mathsf C$  and

*Codice d'ordine per "Vano collegamenti sensore", opzione A "Alluminio, rivestito"*

1) Tolleranza in lunghezza per dimensione L: 0/- 2 mm

2) Distanza tra le due antenne

## <span id="page-40-0"></span>Dimensioni in unità ingegneristiche US

Custodia trasmettitore

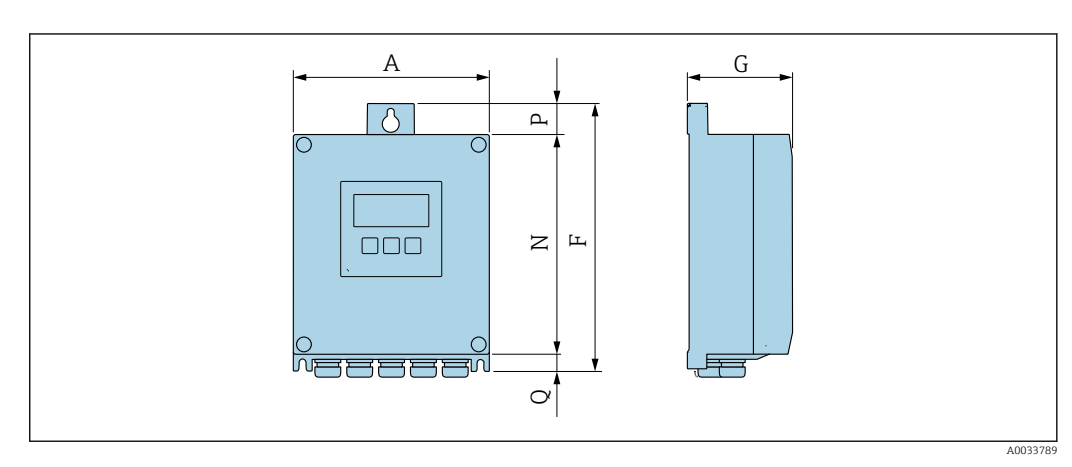

*Codice d'ordine per "Custodia trasmettitore", opzione A "Alluminio, rivestito"*

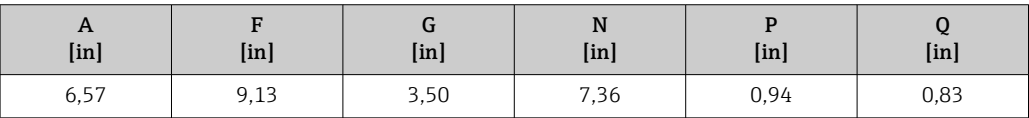

*Codice d'ordine per "Custodia trasmettitore", opzione D "Policarbonato"*

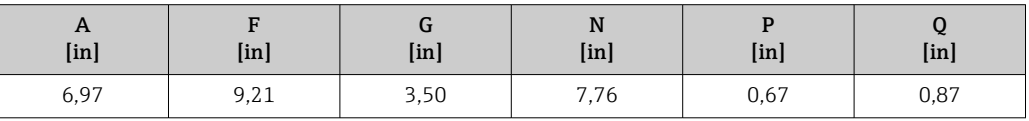

# Vano collegamenti del sensore

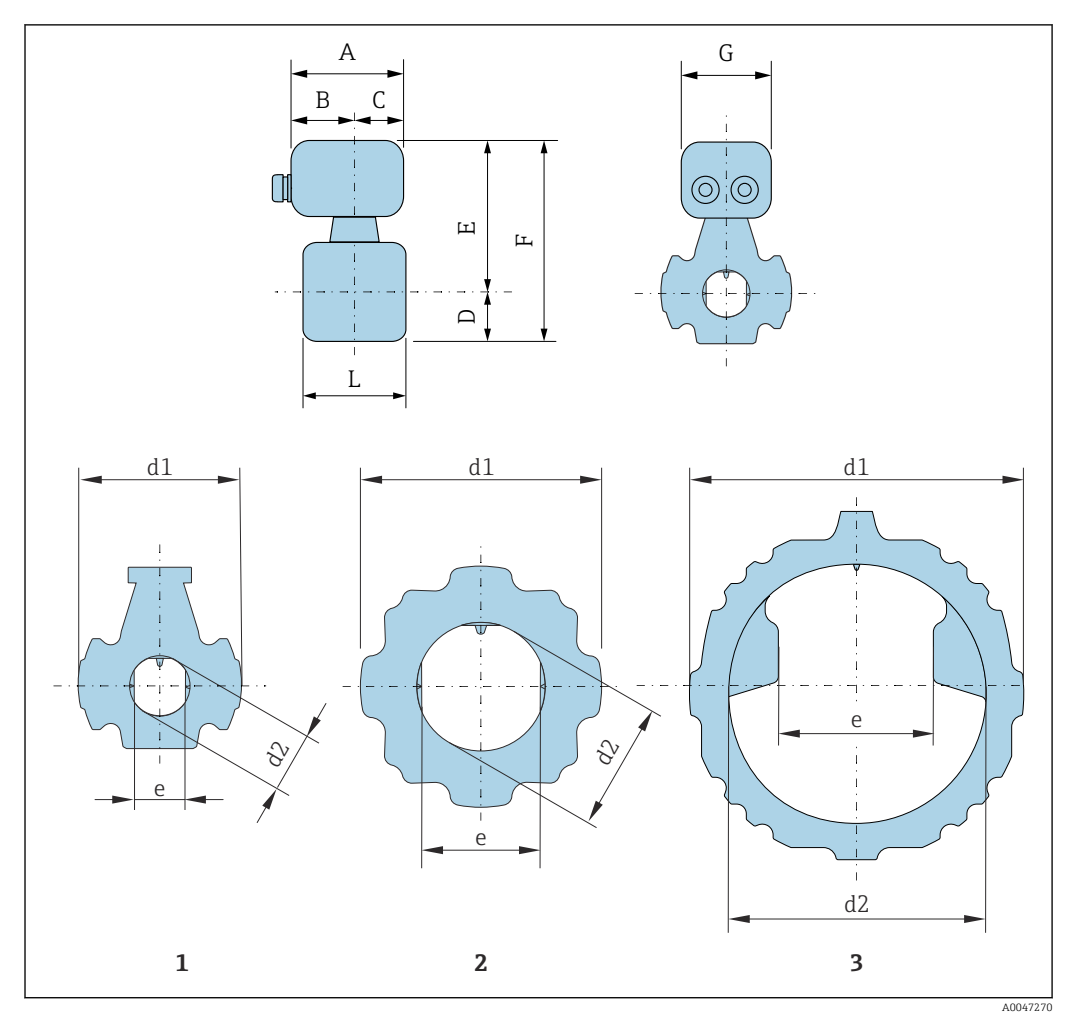

*1 Diametro nominale: NPS 2 in*

*2 Diametro nominale: NPS 3... 8 in*

*3 Diametro nominale: NPS 10... 12 in*

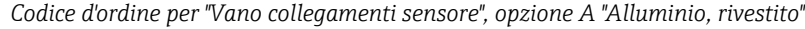

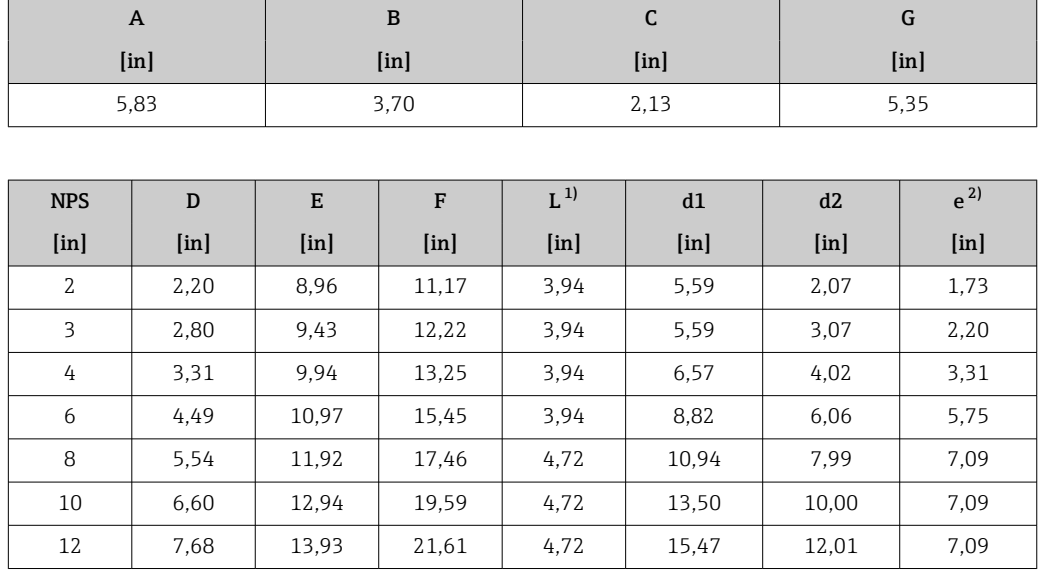

1) Tolleranza in lunghezza per dimensione L: 0/- 0,08 in

2) Distanza tra le due antenne

<span id="page-42-0"></span>Accessori Tettuccio di protezione dalle intemperie

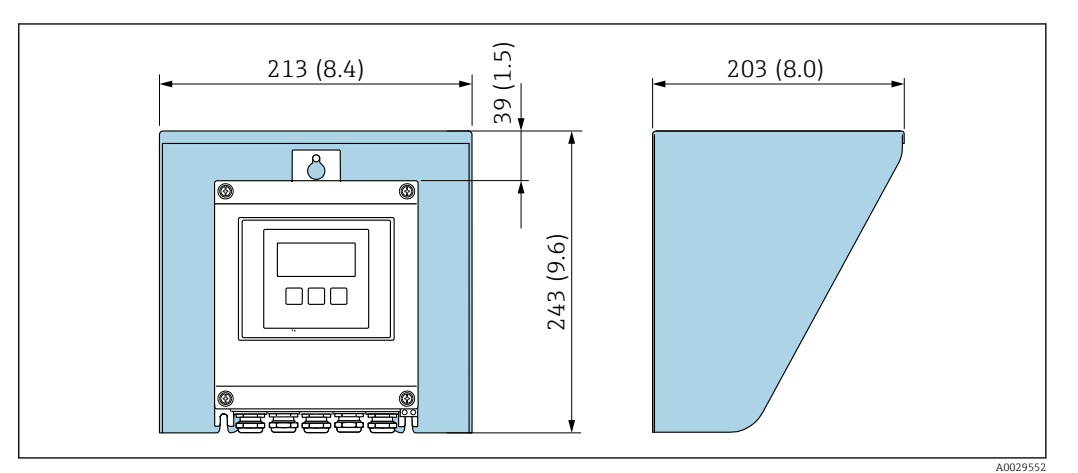

 *18 Copertura protettiva per Proline 500; unità mm (in)*

#### Antenna WLAN esterna montata sul dispositivo

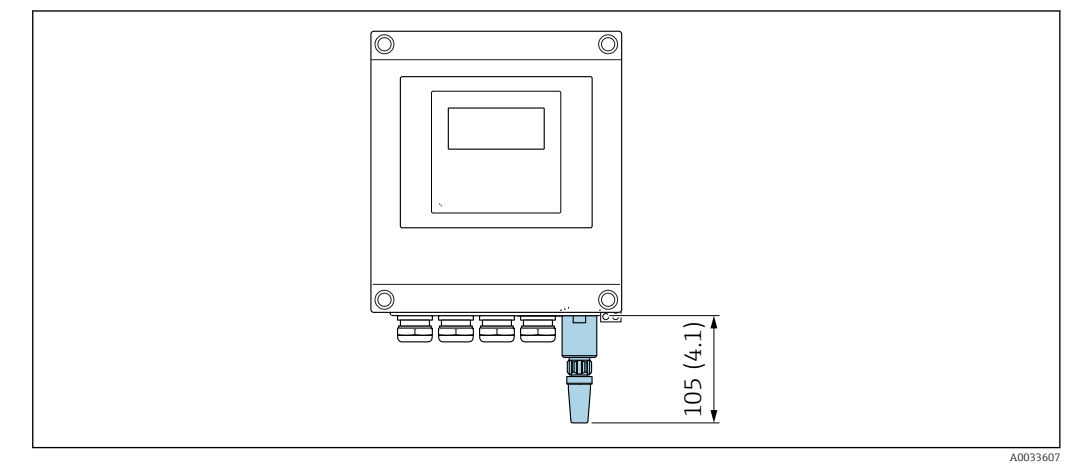

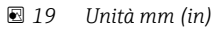

### Antenna WLAN esterna montata con cavo

L'antenna WLAN esterna può essere montata separatamente dal trasmettitore se le condizioni di trasmissione/ricezione nella posizione di montaggio del trasmettitore sono scadenti.

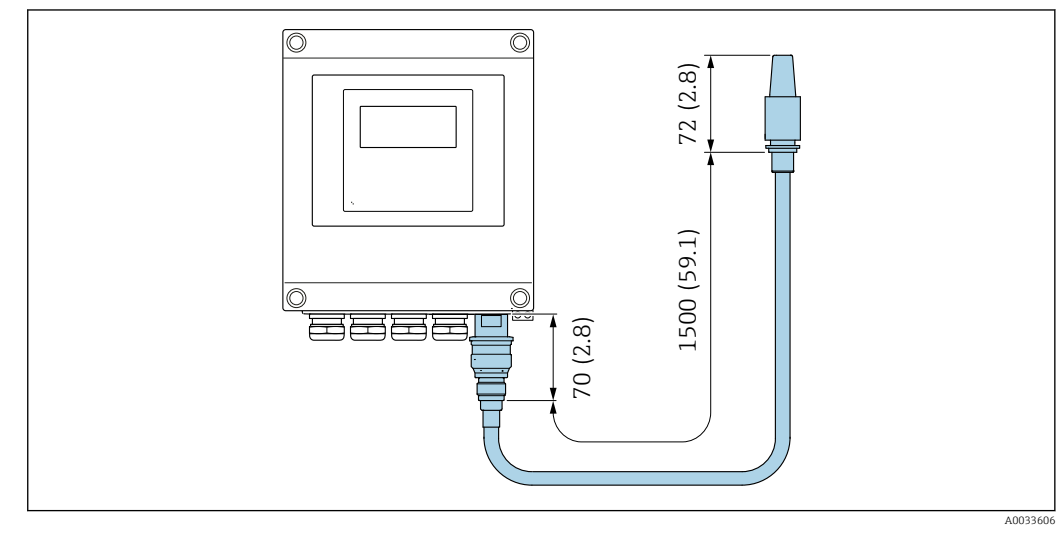

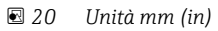

<span id="page-43-0"></span>Peso Tutti i valori: peso senza imballaggio

#### Trasmettitore

- Codice d'ordine per "Custodia trasmettitore", opzione A "Alluminio, rivestito ": 2,45 kg (5,4 lb)
- Codice d'ordine per "Custodia trasmettitore", opzione D "Policarbonato ":1,4 kg (3,1 lb)

#### Vano collegamenti e sensore

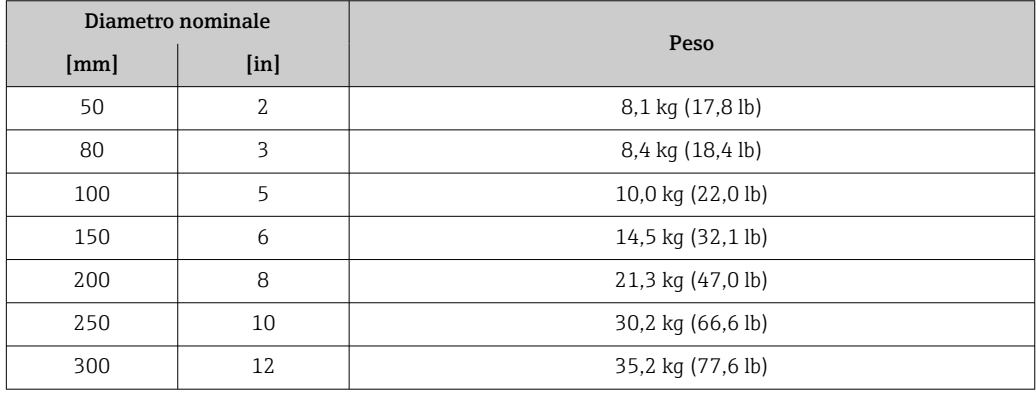

#### Materiali Trasmettitore

#### *Custodia*

Codice d'ordine per "Custodia del trasmettitore":

- Opzione A "Alluminio rivestito": alluminio, AlSi10Mg, rivestito
- Opzione D "Policarbonato": policarbonato

#### *Materiale finestrella*

Codice d'ordine per "Custodia del trasmettitore":

- Opzione A "Alluminio, rivestito": vetro
- Opzione D "Policarbonato": plastica

#### Ingressi cavo/pressacavi

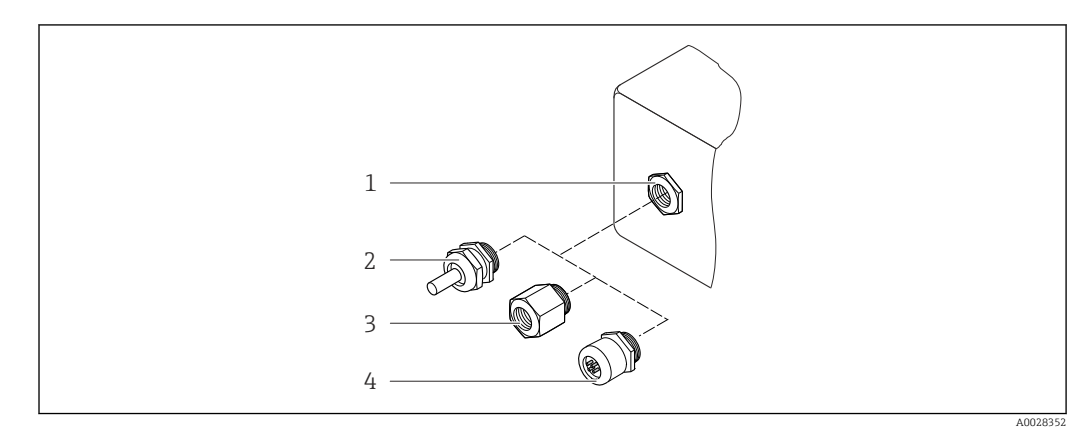

#### *21 Possibilità di ingressi cavo/pressacavi*

- *1 Filettatura femmina M20 × 1,5*
- *2 Pressacavo M20 × 1,5*
- *3 Adattatore per ingresso cavo con filettatura femmina G ½" o NPT ½"*
- *4 Connettore dispositivo*

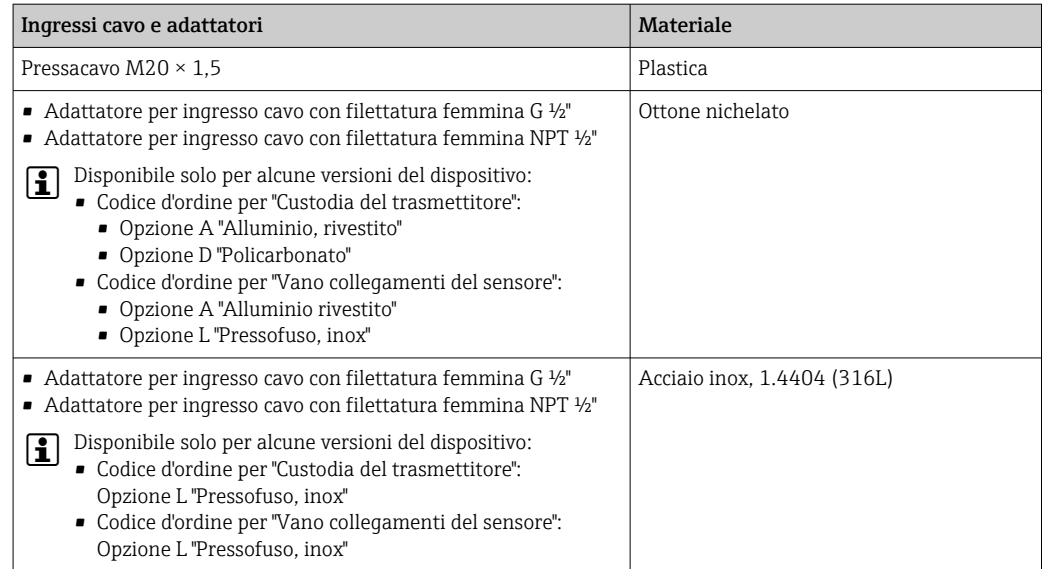

#### Connettore dispositivo

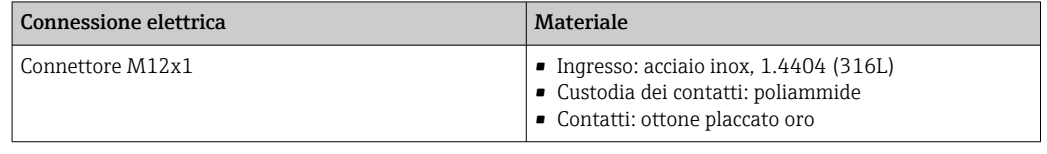

### Cavo di collegamento

Cavo in PVC con schermatura in rame

### Vano collegamenti del sensore

Alluminio, AlSi10Mg, rivestito

### Tubo di misura

Acciaio inox: 1,4408 secondo DIN EN 10213 (CF3M secondo ASME A351)

#### Antenne

- Parti a contatto con il fluido: ceramica
- Staffa per antenna: acciaio inox: 1.4435 (316 L)

### Sensore di temperatura

Acciaio inox: 1.4435 (316L)

#### Accessori

#### *Custodia protettiva*

Acciaio inox, 1.4404 (316L)

*Antenna WLAN esterna*

- Antenna: plastica ASA (acrilato di stirene-acrilonitrile) e ottone nichelato
- Adattatore: acciaio inox e ottone nichelato
- Cavo: polietilene
- Connettore: ottone nichelato
- Staffa ad angolo: acciaio inox

### *Kit di montaggio*

Per l'installazione del sensore

- Viti/bulloni di montaggio, dadi e rondelle: acciaio inox, 1.4301/304, 1.4301/1.4307
- Guarnizioni: fibre aramidiche, con legante NBR

## *Montaggio su palina*

Per il montaggio del trasmettitore su palina

- Viti, bulloni filettati, rondelle, dadi: acciaio inox, 1.4301/304, 1.4301/1.4307
- Piastre di metallo: acciaio inox, 1.4301 (304)

# Display e interfaccia utente

<span id="page-46-0"></span>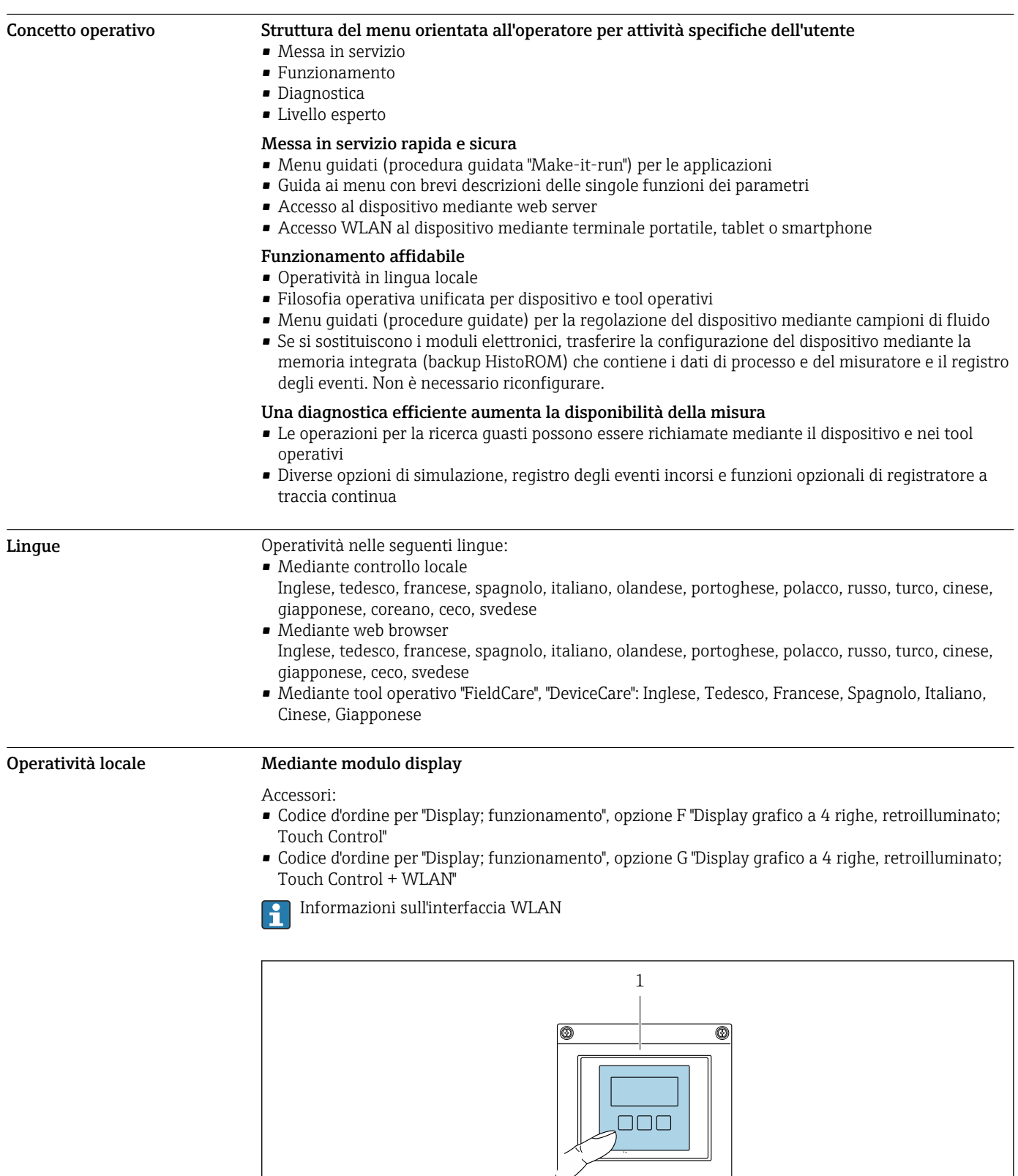

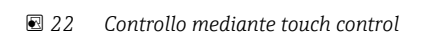

美金色金属

A0037255

### <span id="page-47-0"></span>*Elementi del display*

- Display grafico a 4 righe, illuminato
- Retroilluminazione bianca; diventa rossa nel caso di errori del dispositivo
- Il formato per visualizzare le variabili misurate e quelle di stato può essere configurato caso per caso

#### *Elementi operativi*

Controllo esterno mediante Touch Control (3 tasti ottici) senza aprire la custodia:  $\boxplus$ ,  $\boxminus$ ,  $\boxminus$ 

# Funzionamento a distanza Mediante protocollo HART

Questa interfaccia di comunicazione è disponibile nelle versioni del dispositivo con uscita HART.

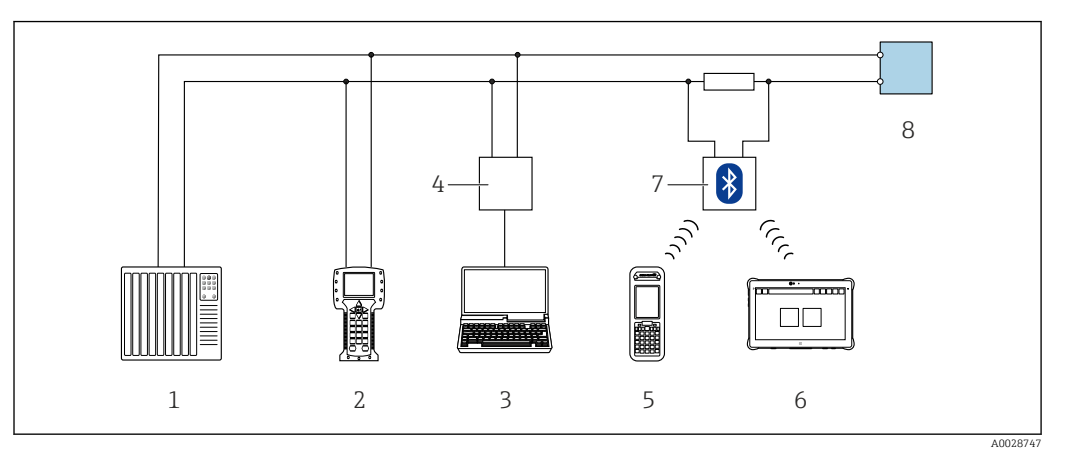

 *23 Opzioni per funzionamento a distanza mediante protocollo HART (attivo)*

- *1 Sistema di controllo (ad es. PLC)*
- *2 Field Communicator 475*
- *3 Computer con web browser (ad es. Microsoft Edge) per accedere al web server integrato nel dispositivo o al computer con tool operativo (ad es. FieldCare, DeviceCare, AMS Device Manager, SIMATIC PDM) con COM DTM "CDI Communication TCP/IP"*
- *4 Commubox FXA195 (USB)*
- *5 Field Xpert SFX350 o SFX370*
- *6 Field Xpert SMT70*
- *7 Modem VIATOR Bluetooth con cavo di collegamento*
- *8 Trasmettitore*

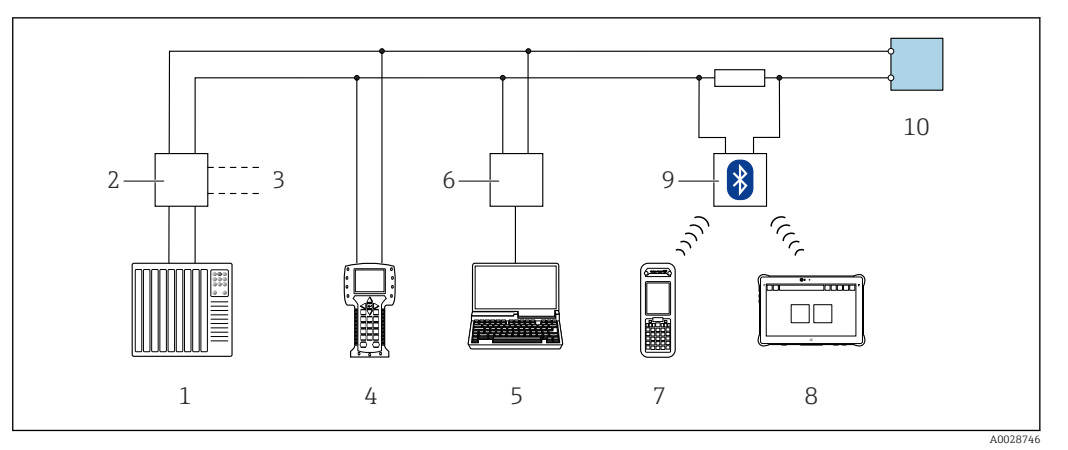

 *24 Opzioni per funzionamento a distanza mediante protocollo HART (passivo)*

- *1 Sistema di controllo (ad es. PLC)*
- *2 Alimentatore del trasmettitore, ad es. RN221N (con resistore di comunicazione)*
- *3 Connessione per Commubox FXA195 e Field Communicator 475*
- *4 Field Communicator 475*
- *5 Computer con web browser (ad es. Microsoft Edge) per accedere al web server integrato nel dispositivo o al computer con tool operativo (ad es. FieldCare, DeviceCare, AMS Device Manager, SIMATIC PDM) con COM DTM "CDI Communication TCP/IP"*
- *6 Commubox FXA195 (USB)*
- *7 Field Xpert SFX350 o SFX370*
- *8 Field Xpert SMT70*
- *9 Modem VIATOR Bluetooth con cavo di collegamento*
- *10 Trasmettitore*

#### Mediante protocollo Modbus RS485

Questa interfaccia di comunicazione è disponibile nelle versioni del dispositivo con uscita Modbus RS485.

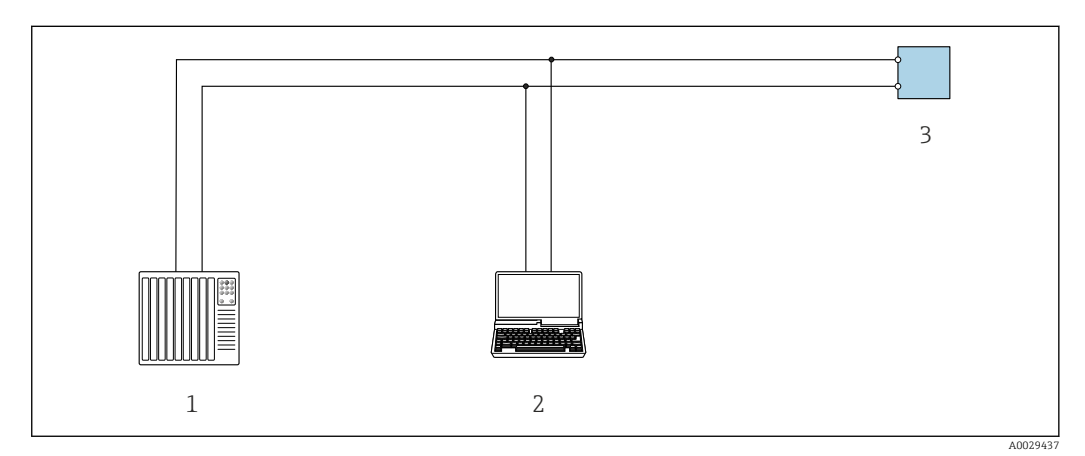

- *25 Opzioni per funzionamento a distanza mediante protocollo Modbus RS485 (attivo)*
- 
- *1 Sistema di controllo (ad es. PLC) 2 Computer con web browser (ad es. Microsoft Edge) per accedere al web server integrato nel dispositivo o con tool operativo (ad es. FieldCare, DeviceCare) con COM DTM "CDI Communication TCP/IP" o Modbus DTM*
- *3 Trasmettitore*

## <span id="page-49-0"></span>Interfaccia service Mediante Interfaccia service (CDI-RJ45)

È possibile stabilire una connessione punto-punto per configurare il dispositivo sul posto. Con la custodia aperta, la connessione viene stabilita direttamente tramite l'interfaccia service (CDI-RJ45) del dispositivo.

In opzione è disponibile un adattatore per RJ45 (non-EX) al connettore M12: Codice d'ordine per "Accessori", opzione NB: "Adattatore RJ45 M12 (interfaccia service)"

L'adattatore collega l'interfaccia service (CDI-RJ45) a un connettore M12 montato nell'ingresso cavo. La connessione all'interfaccia service può essere realizzata mediante un connettore M12 senza aprire il dispositivo.

#### *Trasmettitore*

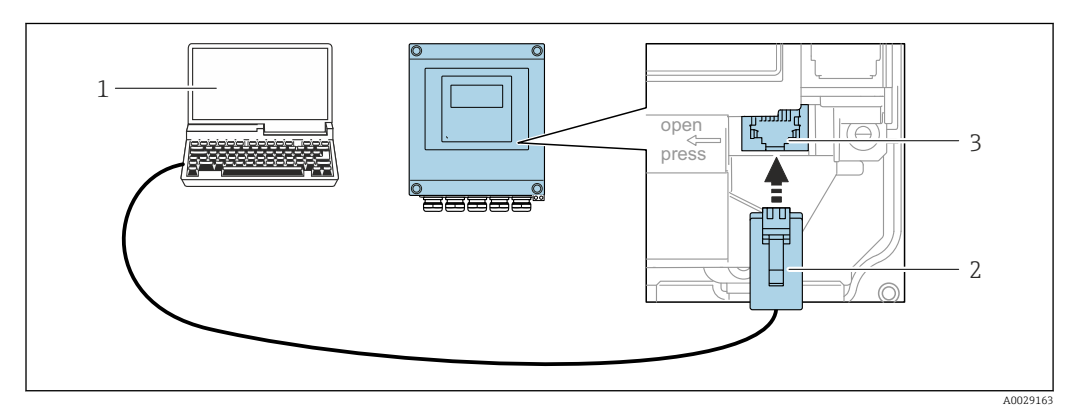

 *26 Connessione mediante interfaccia service (CDI-RJ45)*

- *1 Computer con web browser (ad es. Microsoft Edge) per accedere al web server integrato o con tool operativo "FieldCare", "DeviceCare" con COM DTM "CDI Communication TCP/IP" o Modbus DTM*
- *2 Cavo di collegamento Ethernet standard con connettore RJ45*
- *3 Interfaccia service (CDI-RJ45) del misuratore con accesso al web server integrato*

#### Mediante interfaccia WLAN

L'interfaccia WLAN opzionale è disponibile sulla seguente versione del dispositivo: Codice d'ordine per "Display; funzionamento", opzione G "A 4 righe, illum.; Touch Control +WLAN"

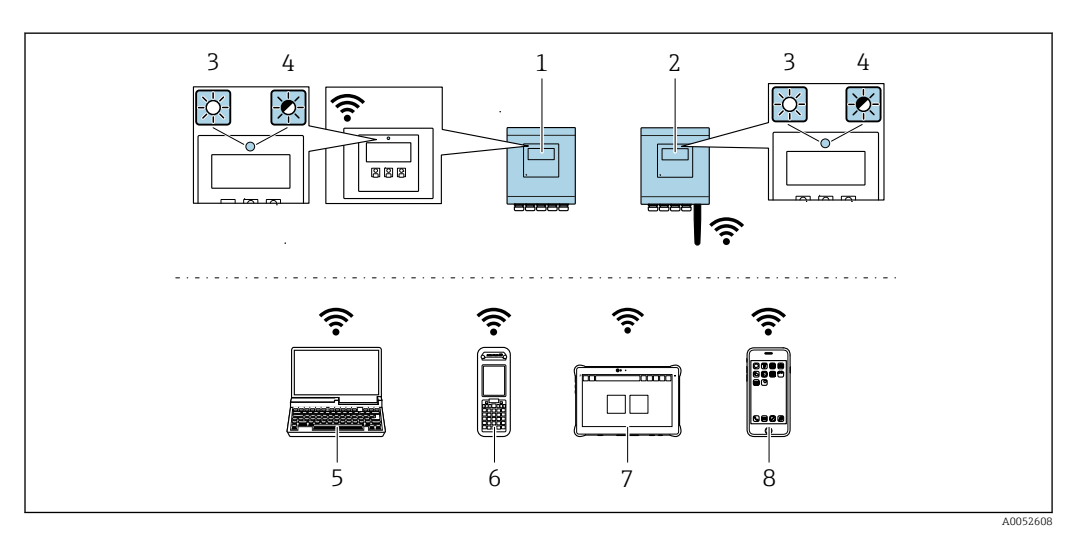

- *1 Trasmettitore con antenna WLAN integrata*
- *2 Trasmettitore con antenna WLAN esterna*
- *3 LED sempre acceso: ricezione WLAN abilitata sul misuratore*
- *4 LED lampeggiante: connessione WLAN realizzata tra unità di controllo e misuratore*
- *5 Computer con interfaccia WLAN e web browser (ad es. Microsoft Edge) per accedere al web server integrato del dispositivo o con tool operativo (ad es. FieldCare, DeviceCare)*
- *6 Field Xpert SFX350 o SFX370*
- *7 Field Xpert SMT70*
- *8 Smartphone o tablet con interfaccia WLAN e web browser (ad es. Microsoft Edge) per accedere al web server integrato del dispositivo o con tool operativo (ad es. FieldCare, DeviceCare)*

<span id="page-50-0"></span>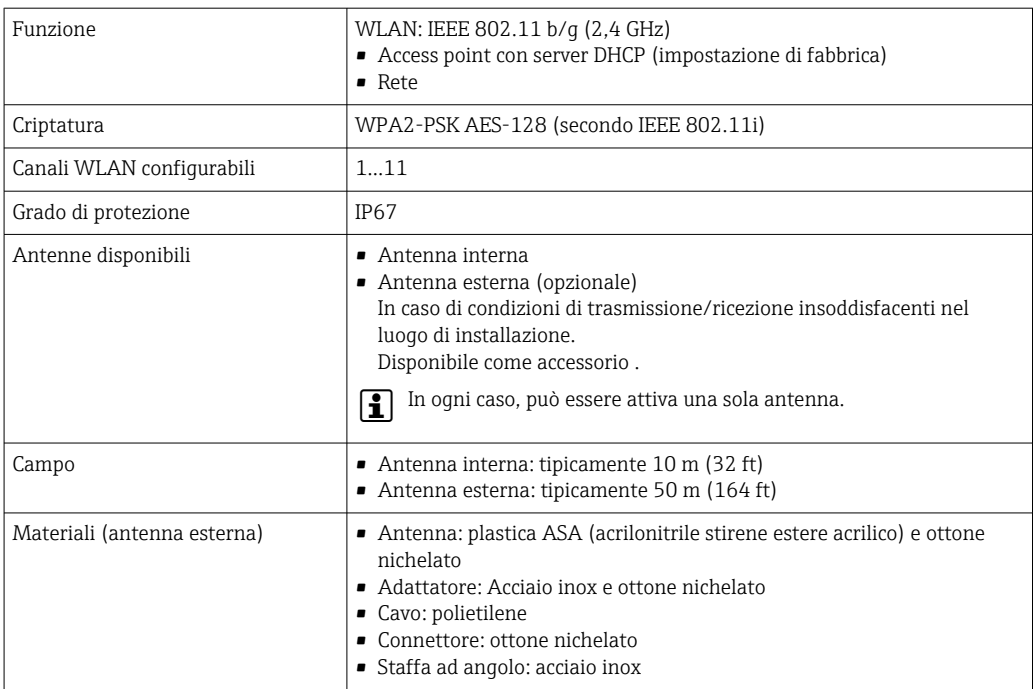

Tool operativi supportati Per l'accesso locale o a distanza al misuratore, possono essere utilizzati diversi tool operativi. In base al tool operativo utilizzato, l'accesso è possibile con diverse unità di controllo e un'ampia gamma di interfacce.

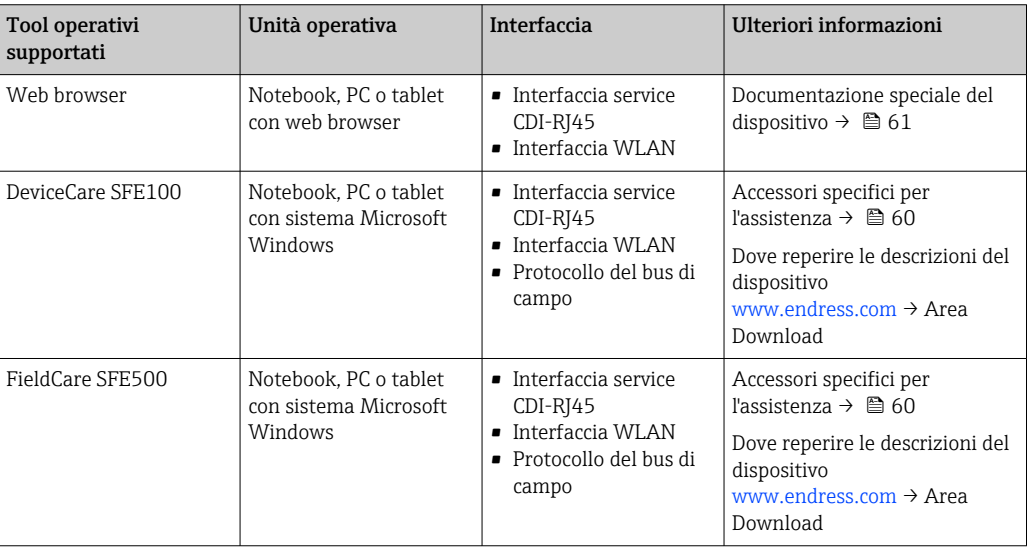

Per il controllo del dispositivo possono essere utilizzati altri tool operativi basati su tecnologia H FDT con un driver del dispositivo come DTM/iDTM o DD/EDD. Questi tool operativi sono reperibili dai singoli produttori. È supportata l'integrazione a titolo di esempio nei seguenti tool operativi:

- FactoryTalk AssetCentre (FTAC) di Rockwell Automation → www.rockwellautomation.com
- Process Device Manager (PDM) di Siemens → www.siemens.com
- Asset Management Solutions (AMS) di Emerson → www.emersonprocess.com
- FieldCommunicator 375/475 di Emerson → www.emersonprocess.com
- Field Device Manager (FDM) di Honeywell → www.process.honeywell.com
- FieldMate di Yokogawa → www.yokogawa.com
- PACTWare → www.pactware.com

Sono disponibili i file con le descrizioni dei dispositivi: [www.endress.com](http://www.endress.com) → Area download

### <span id="page-51-0"></span>Web server

Con il web server integrato, è possibile azionare e configurare il dispositivo con un web browser Interfaccia service (CDI-RJ45) o interfaccia WLAN. La struttura del menu operativo è la stessa del display locale. Oltre ai valori misurati, vengono visualizzate le informazioni sullo stato del dispositivo che possono essere usate per monitorare l'efficienza del dispositivo. Inoltre, si possono gestire i dati del dispositivo e configurare i parametri della rete.

Per la connessione WLAN, è richiesto un dispositivo con interfaccia WLAN (disponibile in opzione): codice d'ordine per "Display; funzionamento", opzione G "A 4 righe, retroilluminato; Touch Control + WLAN". Il dispositivo serve da Punto di accesso e consente la comunicazione tra computer o terminale portatile.

#### *Funzioni supportate*

Scambio dati tra unità di controllo (ad. es. notebook) e misuratore:

- Caricare la configurazione dal misuratore (formato XML, backup della configurazione)
- Salvare la configurazione nel misuratore (formato XML, ripristinare la configurazione)
	- Esportare l'elenco degli eventi (file .csv)
	- Esportare le impostazioni dei parametri (file .csv o PDF, documentare la configurazione dei punti di misura)
	- Esportare il report di verifica Heartbeat (file PDF, disponibile solo con il pacchetto applicativo Heartbeat Verification )
	- Versione flash firmware per l'aggiornamento del firmware del dispositivo, ad esempio
	- Download del driver per l'integrazione del sistema
	- Visualizzazione di fino a 1000 valori misurati salvati (disponibile solo con il pacchetto applicativo Extended HistoROM)

### HistoROM gestione dati Il misuratore offre la funzione di gestione dati della memoria HistoROM. La gestione dati della memoria HistoROM comprende sia l'archiviazione, sia l'importazione/esportazione dei dati importanti per dispositivo e processo, aggiungendo affidabilità, sicurezza ed efficienza al funzionamento.

Alla consegna del dispositivo, le impostazioni di fabbrica dei dati configurativi sono salvate come backup nella memoria del dispositivo. Questa memoria può essere sovrascritta con un record di dati aggiornato, ad es. al termine della messa in servizio.

#### Informazioni addizionali sul concetto di archiviazione dati

*Sono presenti tre tipi diversi di unità di archiviazione dati, nelle quali sono salvati i dati utilizzati dal dispositivo:*

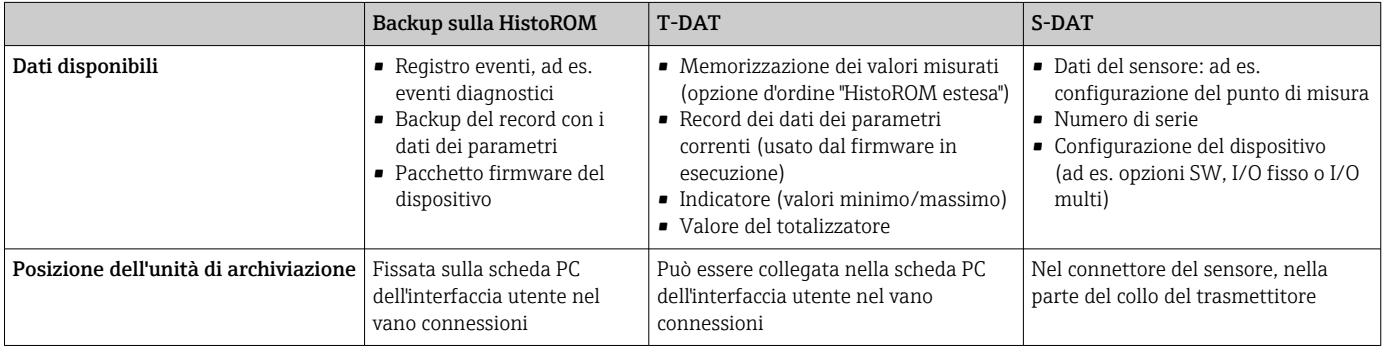

#### Backup dei dati

### Automatico

- I dati più importanti del dispositivo (sensore e trasmettitore) sono salvati automaticamente nei moduli DAT
- Se si sostituisce il trasmettitore o il misuratore: non appena si sostituisce la memoria T-DAT con i dati precedenti del dispositivo, il nuovo misuratore è pronto a riprendere subito il funzionamento e senza errori
- Se si sostituisce il sensore: non appena si sostituisce il sensore, i dati del nuovo sensore sono trasferiti dalla memoria S-DAT al misuratore e il misuratore è pronto a riprendere subito il funzionamento e senza errori
- Se si sostituisce il modulo dell'elettronica (ad es. il modulo dell'elettronica I/O): una volta sostituito il modulo dell'elettronica, il software del modulo viene confrontato con il firmware del dispositivo attuale. Se necessario, il software del modulo viene aggiornato o declassato. Il modulo dell'elettronica può essere utilizzato subito dopo, senza problemi di compatibilità.

### Manuale

Record addizionale con i dati dei parametri (impostazioni dei parametri complete) nella memoria integrata nel dispositivo HistoROM Backup per:

- Funzione di backup dati
- Backup e successivo ripristino di una configurazione del dispositivo nella memoria del dispositivo HistoROM Backup
- Funzione di confronto dati Confronto della configurazione corrente del dispositivo con quella salvata nella memoria del dispositivo HistoROM Backup

#### Trasmissione dati

#### Manuale

Trasferimento di una configurazione del dispositivo a un altro dispositivo utilizzando la funzione di esportazione dello specifico tool operativo, ad es. con FieldCare, DeviceCare o web server: per duplicare la configurazione o per salvarla in un archivio (ad es. a scopo di backup)

#### Elenco degli eventi

#### Automatic

- Visualizzazione cronologica di fino a 20 messaggi di evento nell'elenco degli eventi
- Se è abilitato il pacchetto applicativo HistoROM estesa (opzione d'ordine): sono visualizzati fino a 100 messaggi di evento nell'elenco degli eventi con marcatura oraria, descrizioni in chiaro e rimedi
- L'elenco degli eventi può essere esportato e visualizzato mediante diverse interfacce e tool operativi, ad es. DeviceCare, FieldCare o web server

#### Registrazione dati

#### Manuale

- Se è abilitato il pacchetto applicativo Extended HistoROM (opzione d'ordine):
- Registrazione di 1... 4 canali di fino a 1000 valori misurati (fino a 250 valori misurati per canale)
- Intervallo di registrazione configurabile dall'utente
- Esportazione del registro dei valori misurati mediante diverse interfacce e tool operativi, ad es. FieldCare, DeviceCare o web server

<span id="page-53-0"></span>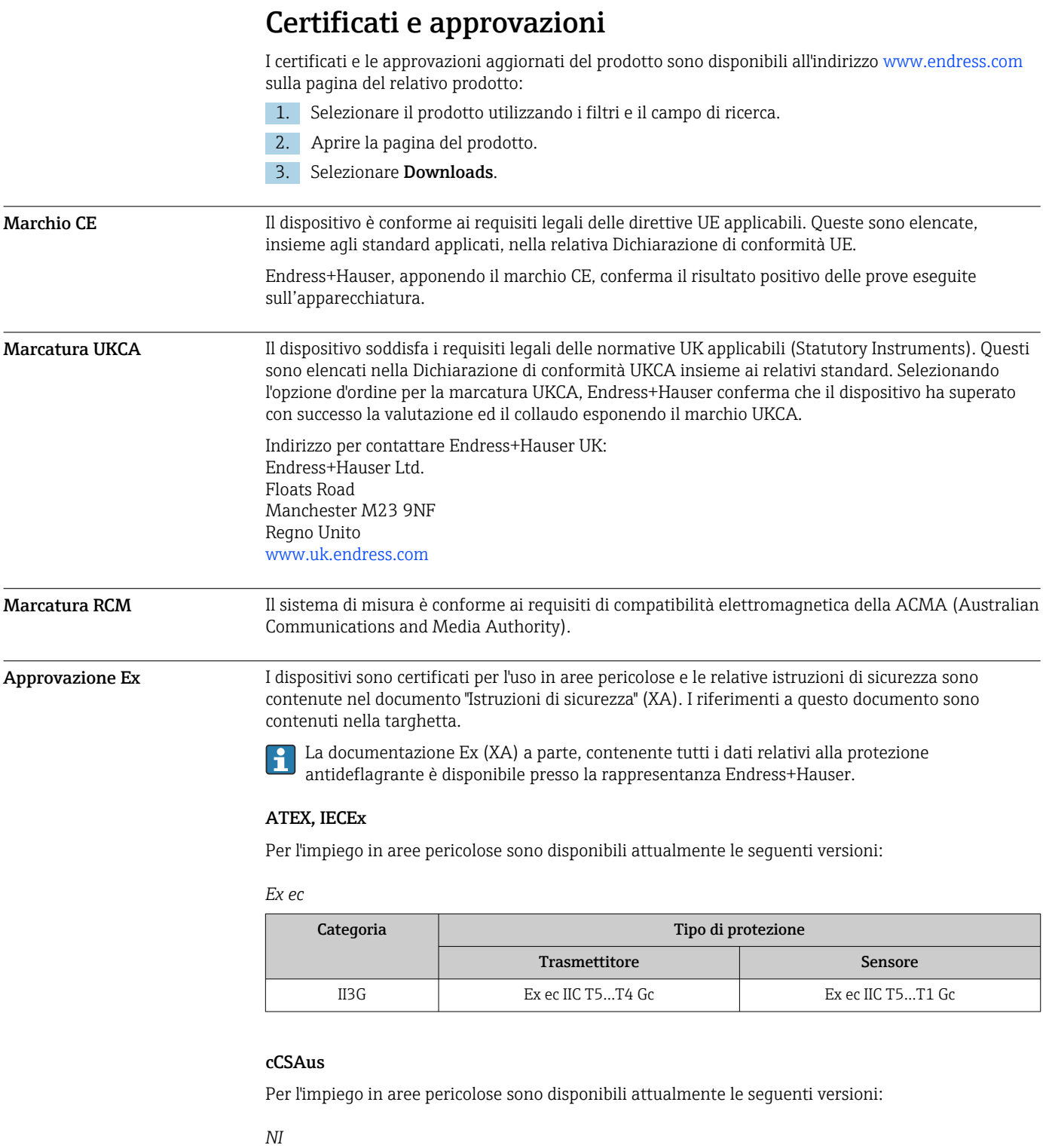

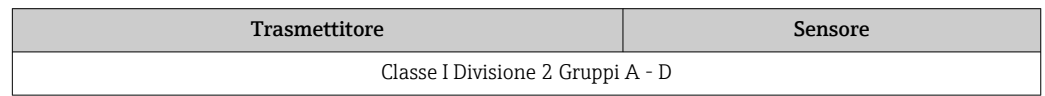

# *Ex ec*

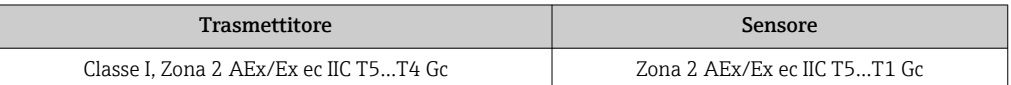

<span id="page-54-0"></span>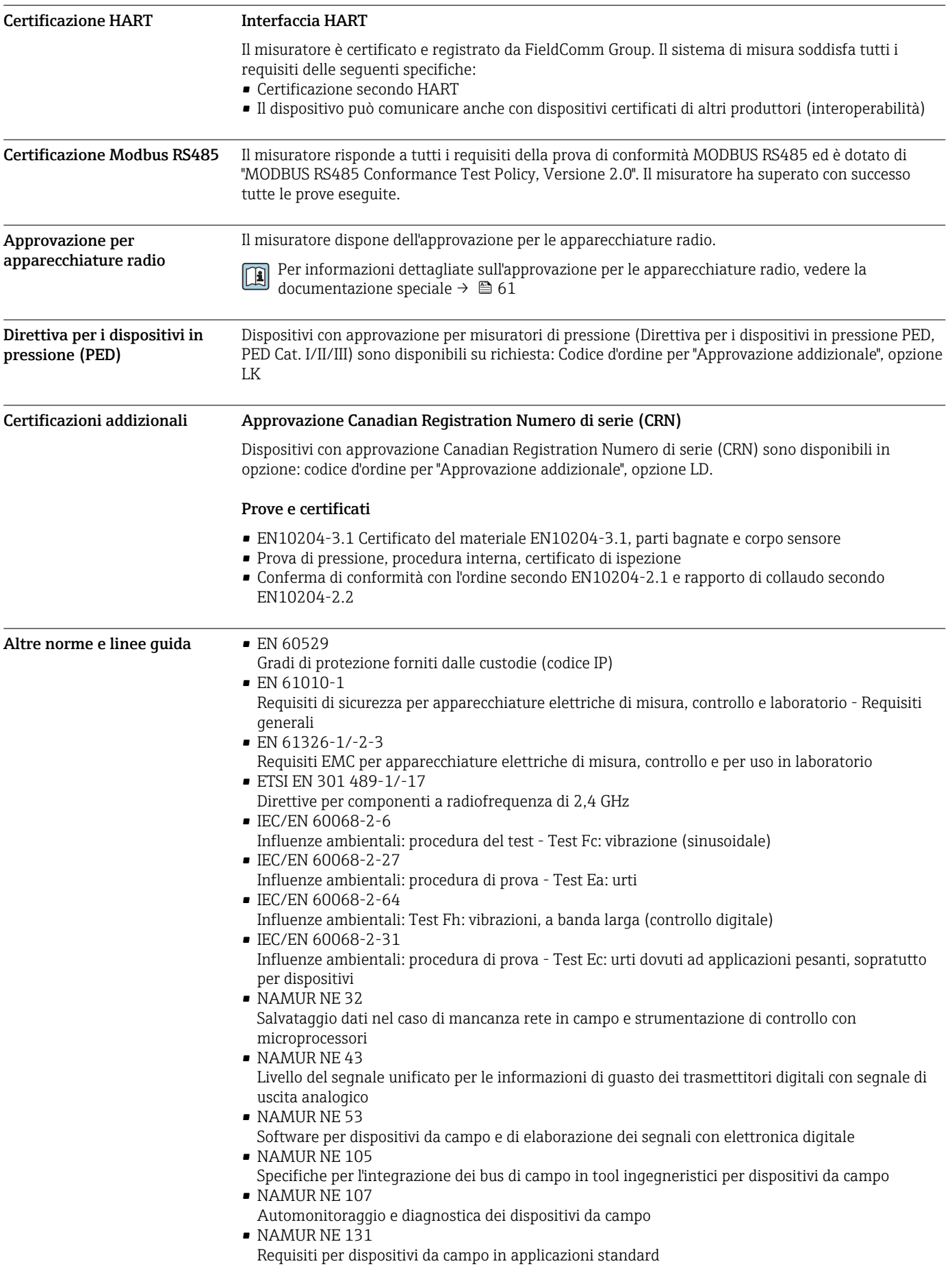

# <span id="page-55-0"></span>Informazioni per l'ordine

Informazioni dettagliate per l'ordine possono essere richieste all'Ufficio commerciale locale

www.addresses.endress.com o reperite nel Configuratore prodotto all'indirizzo www.endress.com:

- 1. Selezionare il prodotto utilizzando i filtri e il campo di ricerca.
- 2. Aprire la pagina del prodotto.

3. Selezionare Configuration.

Configuratore di prodotto - lo strumento per la configurazione del singolo prodotto

- Dati di configurazione più recenti
- A seconda del dispositivo: inserimento diretto di informazioni specifiche sul punto di misura come il campo di misura o la lingua operativa
- Verifica automatica dei criteri di esclusione
- Creazione automatica del codice d'ordine e sua scomposizione in formato output PDF o Excel
- Possibilità di ordinare direttamente nel negozio online di Endress+Hauser

# Pacchetti applicativi

Sono disponibili numerosi pacchetti applicativi per ampliare le funzionalità del dispositivo. Possono essere utili per gestire aspetti legati alla sicurezza o requisiti applicativi specifici.

<span id="page-56-0"></span>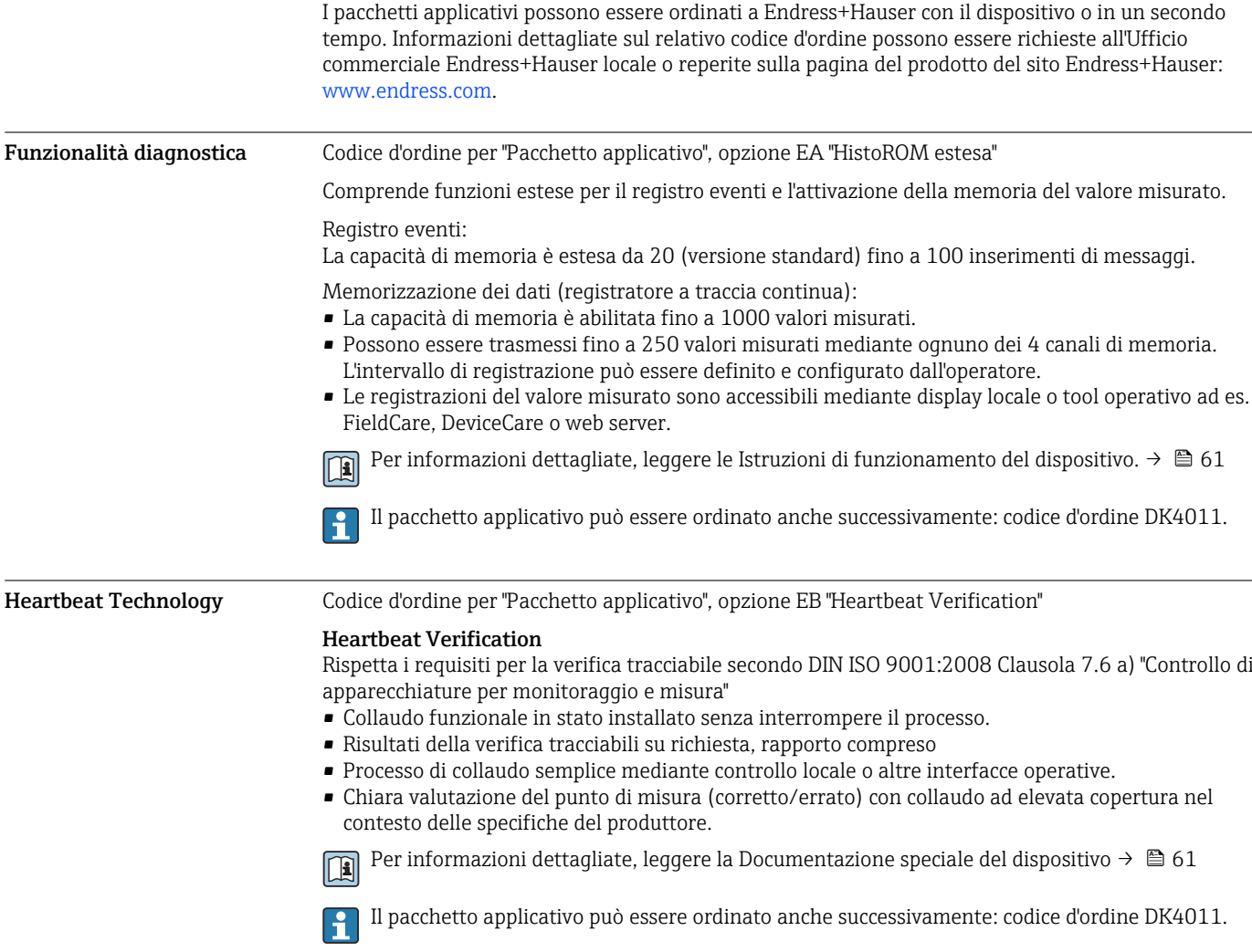

# Accessori

Per il trasmettitore

Sono disponibili diversi accessori Endress+Hauser che possono essere ordinati con il dispositivo o in un secondo tempo. Informazioni dettagliate sul relativo codice d'ordine possono essere richieste all'Ufficio commerciale Endress+Hauser locale o reperite sulla pagina del prodotto del sito Endress +Hauser: [www.it.endress.com.](https://www.endress.com)

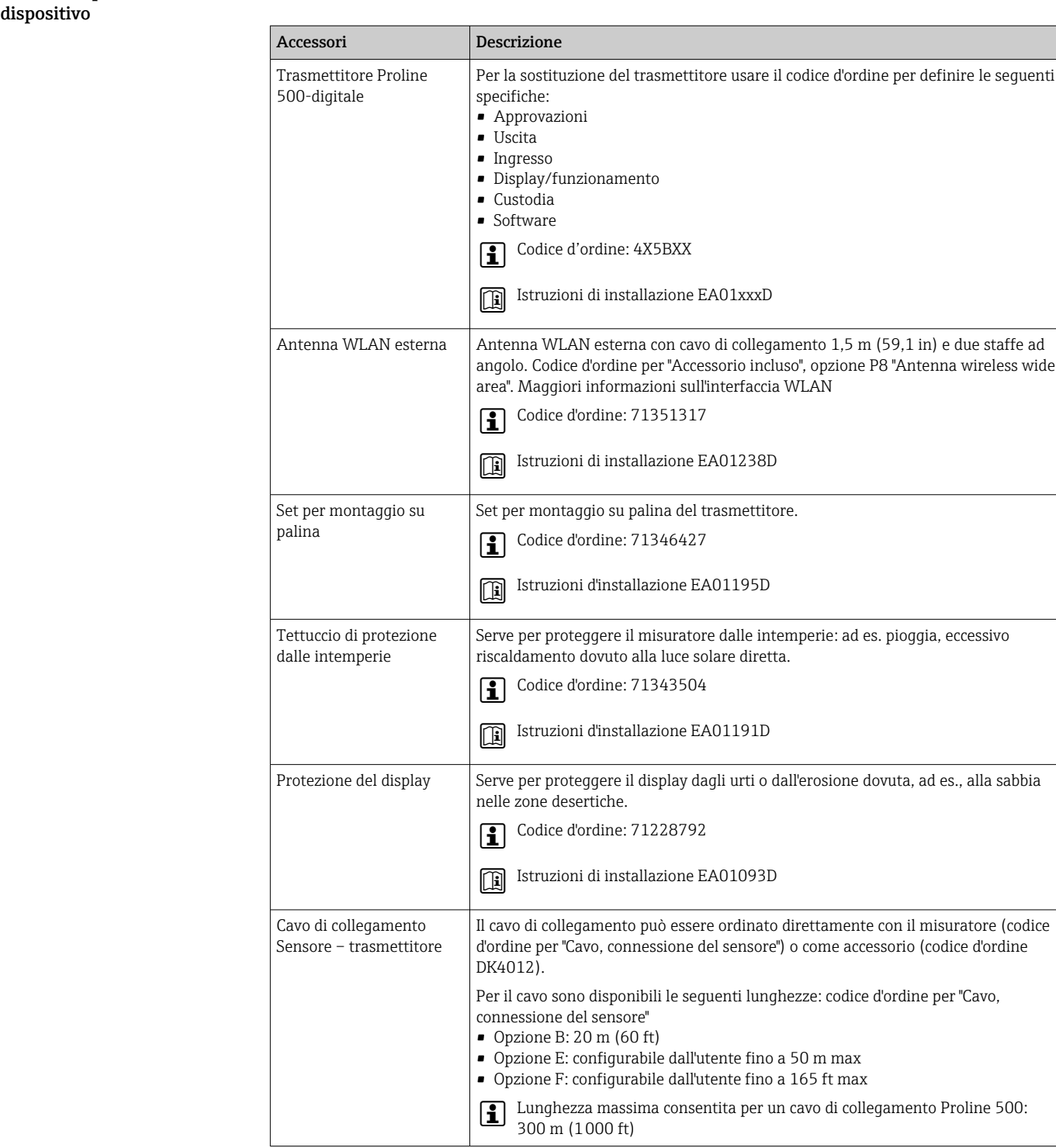

<span id="page-57-0"></span>Accessori specifici del

#### <span id="page-58-0"></span>Per il sensore

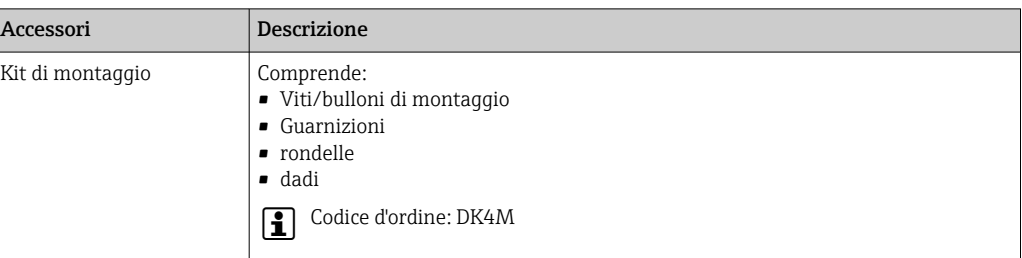

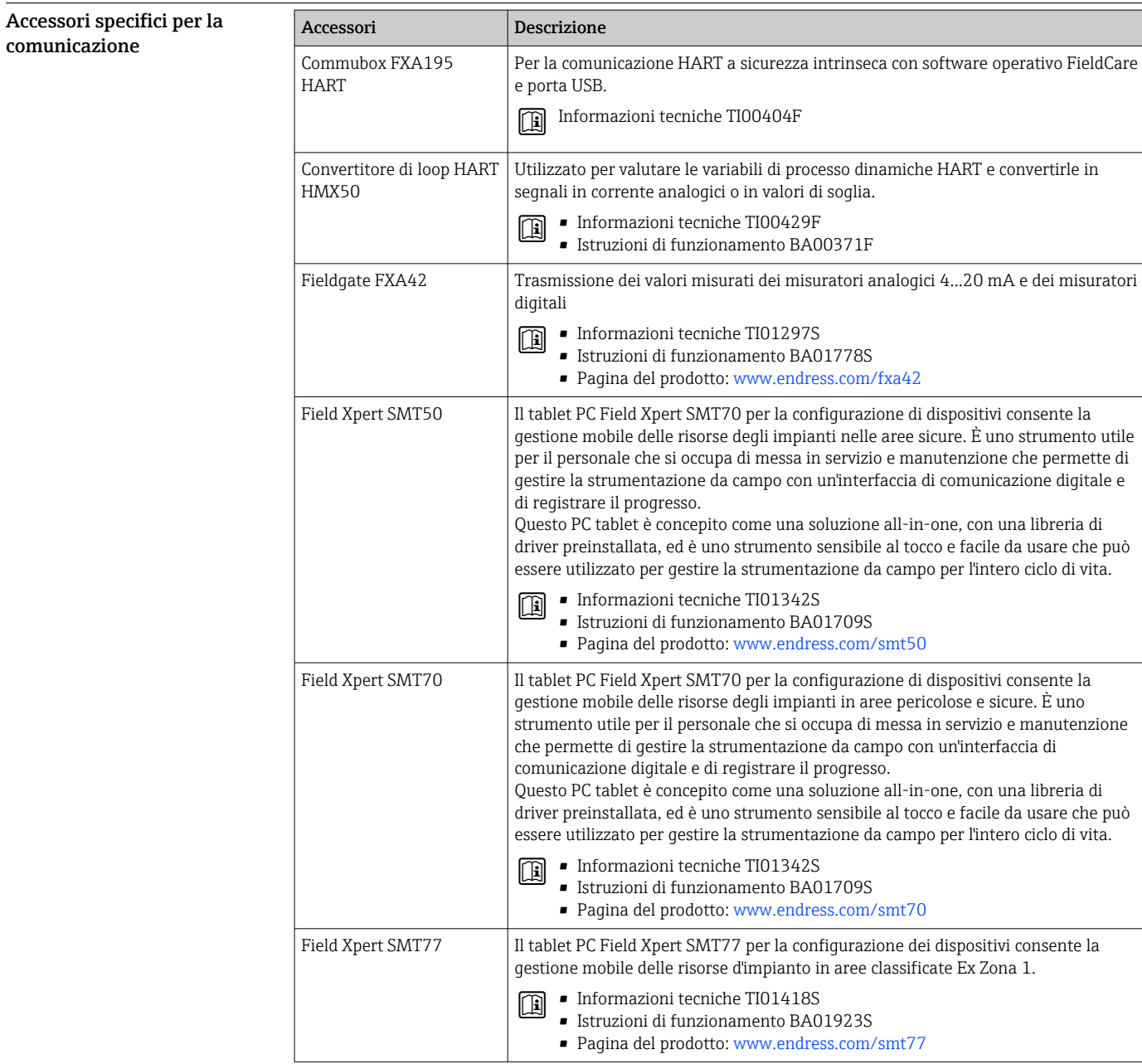

<span id="page-59-0"></span>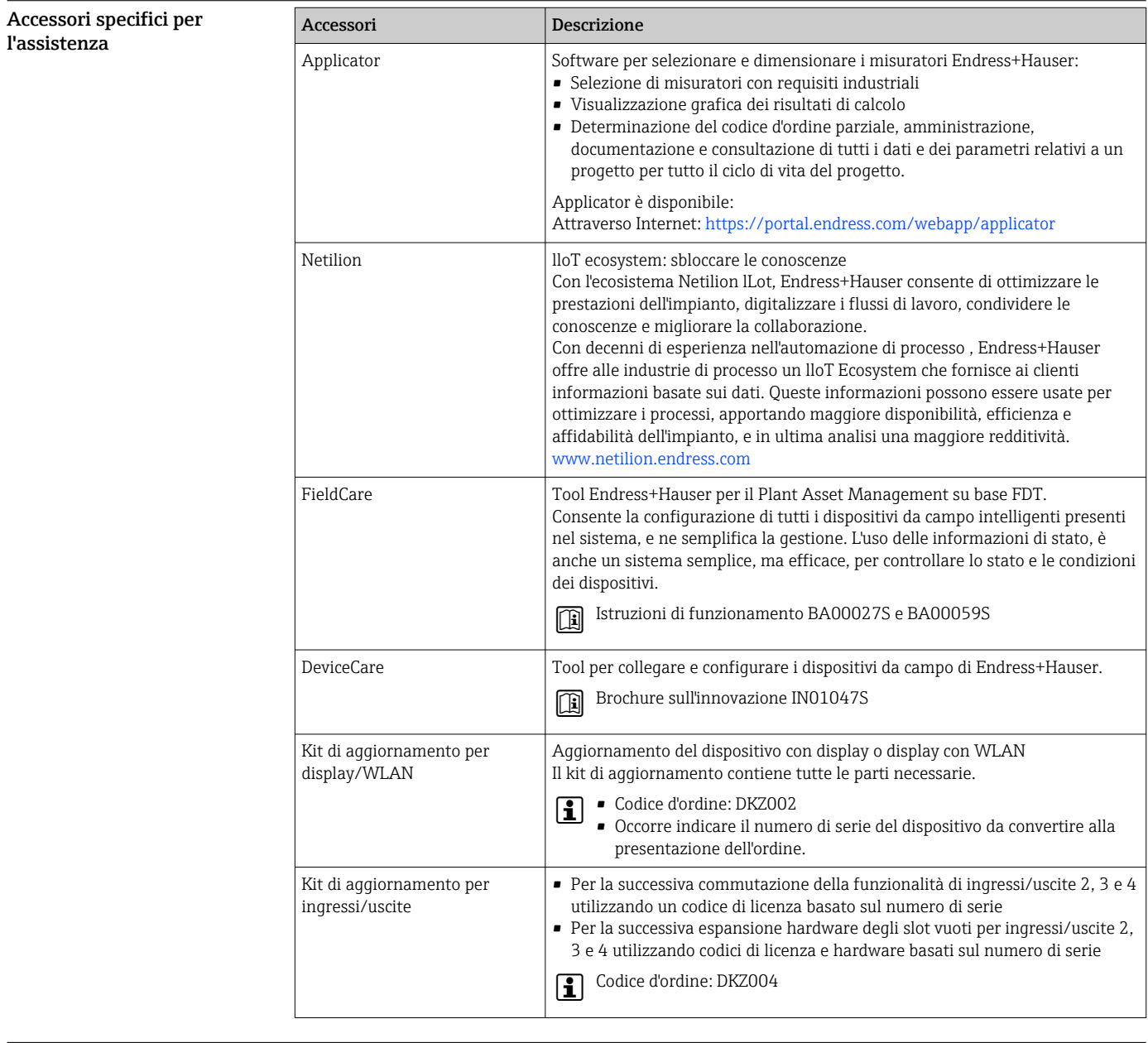

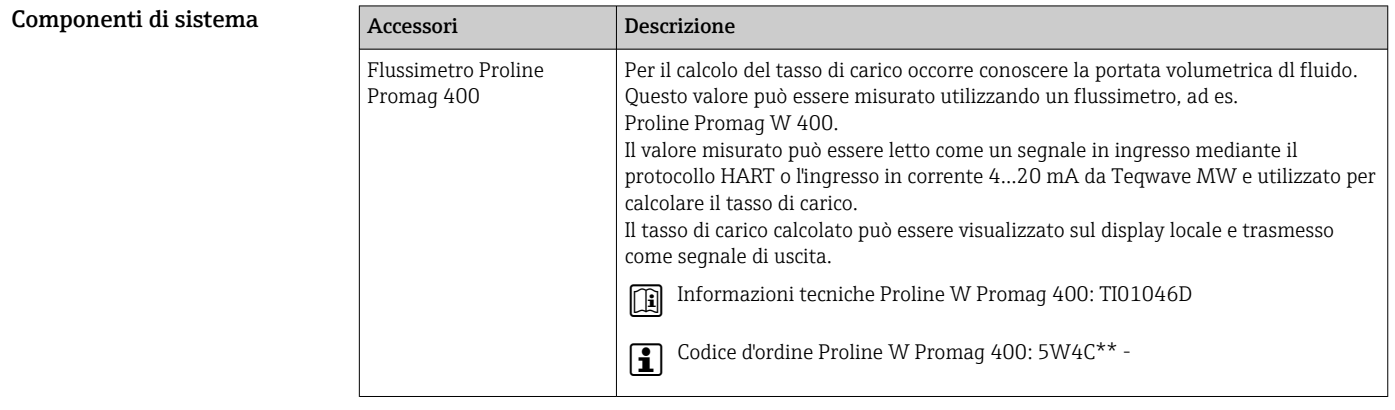

# Documentazione supplementare

Per una descrizione del contenuto della documentazione tecnica associata, consultare:  $\lceil \cdot \rceil$ 

- *Device Viewer* ([www.endress.com/deviceviewer](https://www.endress.com/deviceviewer)): inserire il numero di serie riportato sulla targhetta
- *Endress+Hauser Operations app*: inserire il numero di serie indicato sulla targhetta oppure effettuare la scansione del codice matrice presente sulla targhetta.

<span id="page-60-0"></span>Documentazione standard Ulteriori informazioni sulle opzioni semi-standard sono disponibili nella documentazione speciale corrispondente nel database TSP.

#### Istruzioni di funzionamento brevi

#### *Istruzioni di funzionamento brevi per il sensore*

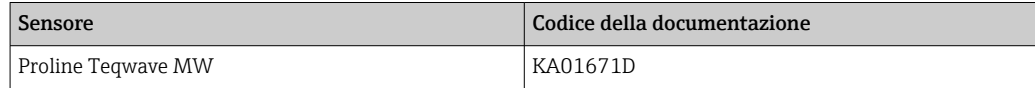

#### *Istruzioni di funzionamento brevi per il trasmettitore*

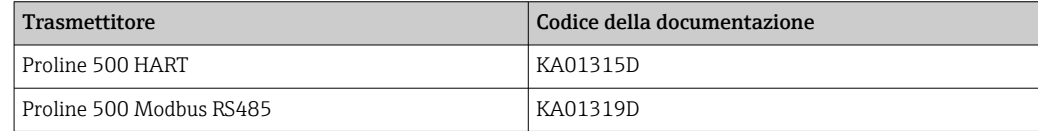

## Istruzioni di funzionamento

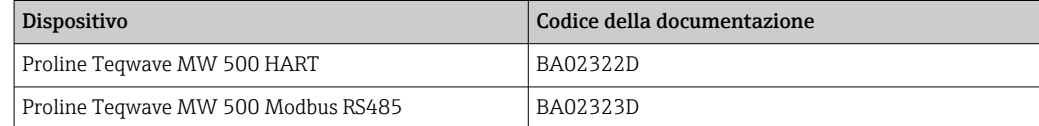

#### Descrizione dei parametri del dispositivo

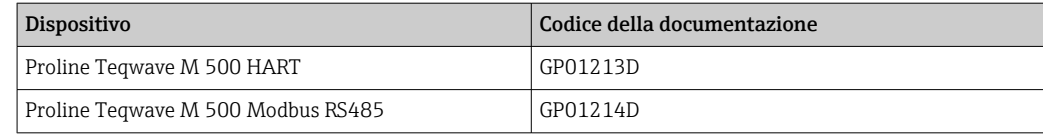

#### Documentazione supplementare in base al tipo di dispositivo

#### Istruzioni di sicurezza

Istruzioni di sicurezza per dispositivi elettrici in aree con pericolo d'esplosione.

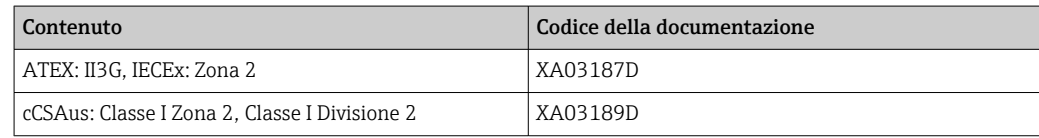

#### Documentazione speciale

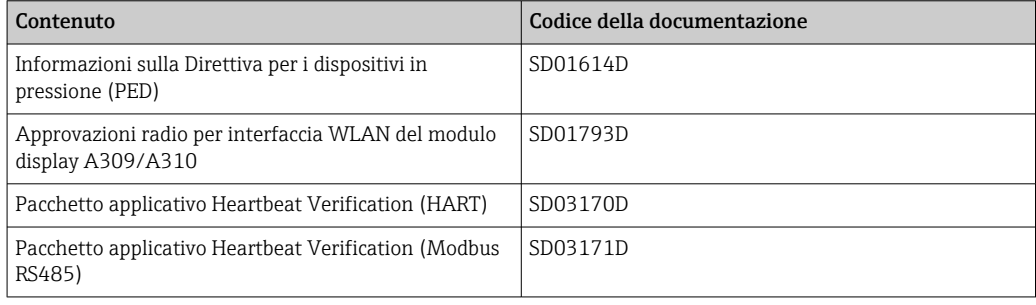

### <span id="page-61-0"></span>Istruzioni di installazione

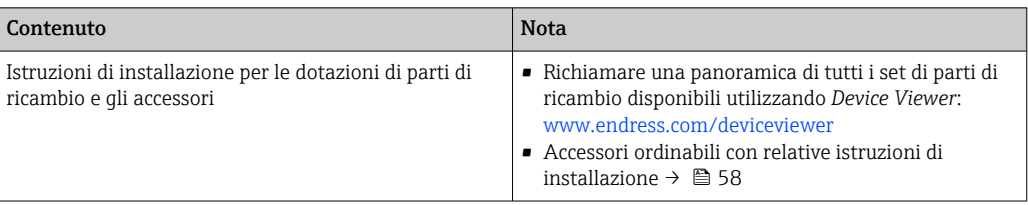

# Marchi registrati

# HART®

Marchio registrato da FieldComm Group, Austin, Texas, USA

# Modbus®

Marchio registrato di SCHNEIDER AUTOMATION, INC.

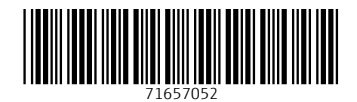

www.addresses.endress.com

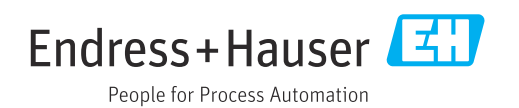